<span id="page-0-0"></span>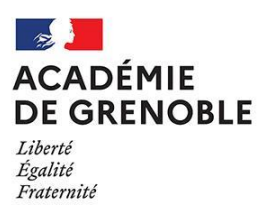

# AFFELNET LYCÉE POST TROISIÈME RENTRÉE 2023

Guide académique d'affectation

> DRAIO - Grenoble Avril 2023

# Table des matières

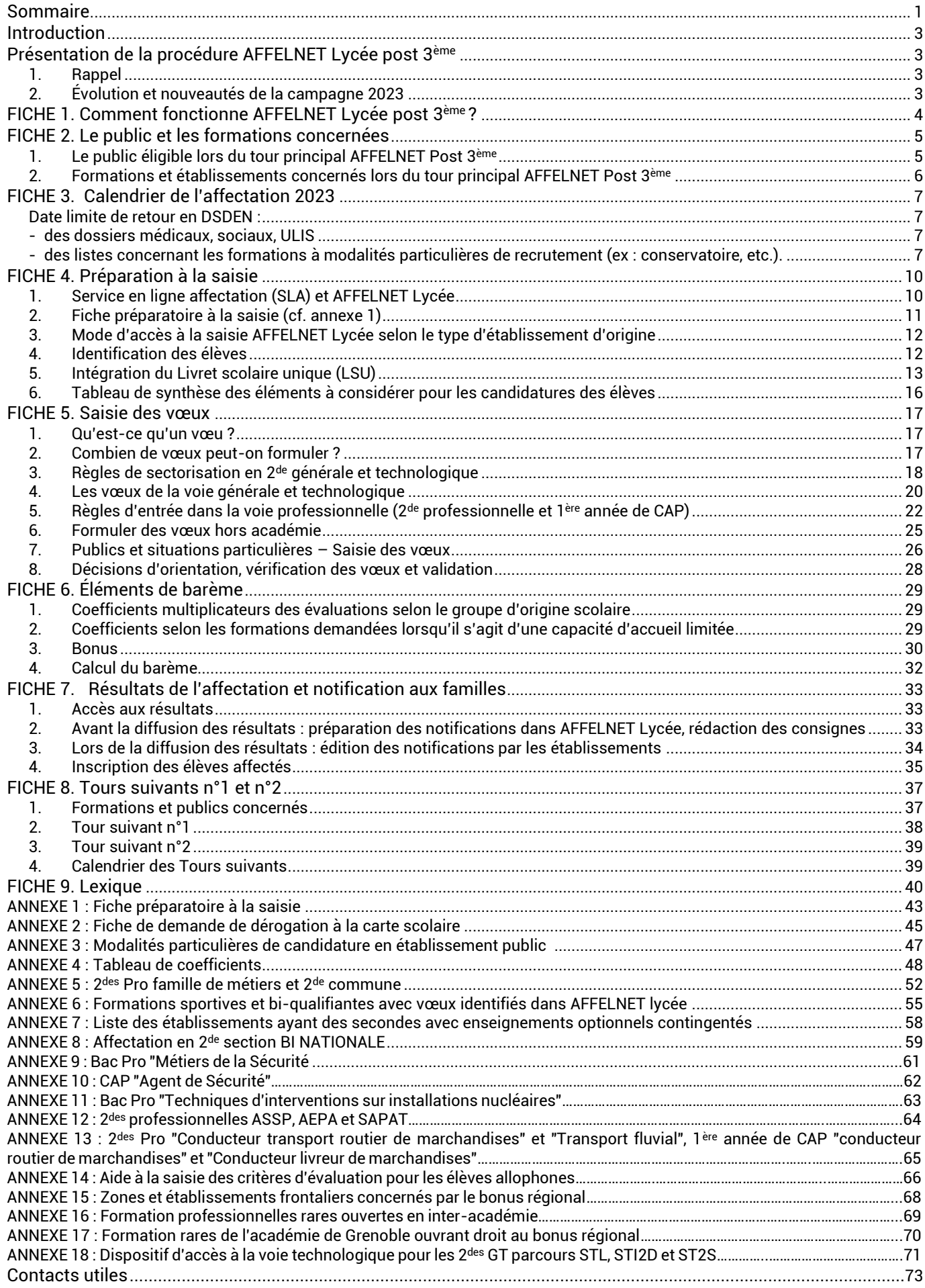

# Introduction

# <span id="page-2-1"></span><span id="page-2-0"></span>Présentation de la procédure AFFELNET Lycée post 3ème

# <span id="page-2-2"></span>1. Rappel

■ AFFELNET Lycée gère les deux procédures d'affectation post 3<sup>ème</sup> et post 2<sup>de</sup> par le biais d'une application unique évitant les doubles affectations. Elle concerne les élèves candidats à une affectation dans le cadre d'une poursuite de scolarité, d'une réorientation, d'un maintien, d'un redoublement exceptionnel, d'un retour en formation.

Les paliers d'origine 3<sup>ème</sup> et 2<sup>de</sup> permettent de prendre en charge les élèves en fonction de leur classe d'origine. Ils déterminent les vœux autorisés et les informations à compléter lors de la saisie.

- Deux quides accompagnent les établissements dans la mise en œuvre de la procédure académique d'affectation.
	- → **Le guide AFFELNET Lycée Post 3ème** concerne la procédure d'affectation pour les candidats issus des classes de 3ème (générale, prépa-métiers, SEGPA, agricole, ULIS, UPE2A, …) qui sollicitent une affectation ou une admission en 2<sup>de</sup> GT, 2<sup>de</sup> professionnelle ou 1<sup>ère</sup> année de CAP, en établissement public ou privé de l'Éducation nationale ou de l'Agriculture. Les vœux en apprentissage sont également saisis dans AFFELNET Lycée.

→ **Le guide AFFELNET Lycée Post 2de** concerne la procédure d'affectation pour les candidats issus des classes de lycée.

Le service en ligne affectation (SLA) est proposé aux familles des élèves du palier 3<sup>ème</sup>. Il leur permet d'avoir accès à la consultation des offres de formations post 3ème au niveau national, de saisir les vœux d'affectation et de consulter les résultats d'affectation. La synchronisation entre le service en ligne affectation et AFFELNET Lycée permet à l'établissement de suivre les saisies effectuées par les familles dans le service en ligne.

# <span id="page-2-3"></span>2. Évolution et nouveautés de la campagne 2023

# **! [NOUVEAU] Suppression du vœu spécifique 2GT-SI (Sciences de l'ingénieur) :**

Les enseignements optionnels sont facultatifs et ne font pas l'objet d'une procédure d'affectation spécifique. L'affectation en 2<sup>de</sup> GT porte sur le lycée de secteur sans faire mention des enseignements optionnels. Les choix s'opèrent en fin de 2<sup>de</sup> GT via les enseignements de spécialité.

# **! [NOUVEAU] Reconduite et élargissement du dispositif d'accès à la voie technologique**

Ce dispositif mis en place à titre expérimental en 2022 dans le cadre de la valorisation de la voie technologique est reconduit et élargi à de nouveaux établissements et à la série technologique ST2S à la rentrée 2023. L'objectif est de permettre aux élèves de 3<sup>ème</sup> intéressés par les bacs STL, STI2D et ST2S l'accès dès la 2<sup>de</sup> GT à des lycées hors secteur proposant ces séries de bacs tout en favorisant un parcours de découverte de la série STL, STI2D ou ST2S (cf. annexe 18).

#### **! [NOUVEAU] Retrait, en annexe du guide, des fiches de candidature pour les enseignements optionnels « Arts », « SELO » et « E.P.S »**

La classe de seconde générale et technologique vise la consolidation d'une culture commune. Les enseignements optionnels ne sont pas déterminants pour l'orientation en classe de première. L'affectation en 2<sup>de</sup> GT porte sur le lycée de secteur sans faire mention des enseignements optionnels. En conséquence, les fiches de candidature "Arts" "SELO" ou "EPS" ne figurent plus dans le guide d'affectation. Pour plus de précisions concernant la modalité d'accès.

<span id="page-3-0"></span>L'application AFFELNET Lycée (Affectation des élèves par le net) permet la gestion des procédures d'affectation au lycée. Elle procède au classement des élèves à partir de critères définis en amont dans le cadre de la politique académique.

La procédure d'affectation post 3<sup>ème</sup> concerne les candidats issus des classes de 3<sup>ème</sup> (générale, prépa-métiers, SEGPA, agricole, ULIS, UPE2A, ...) qui sollicitent une affectation en 2<sup>de</sup> GT, 2<sup>de</sup> professionnelle ou 1<sup>re</sup> année de CAP.

# 1. Déroulé de l'affectation

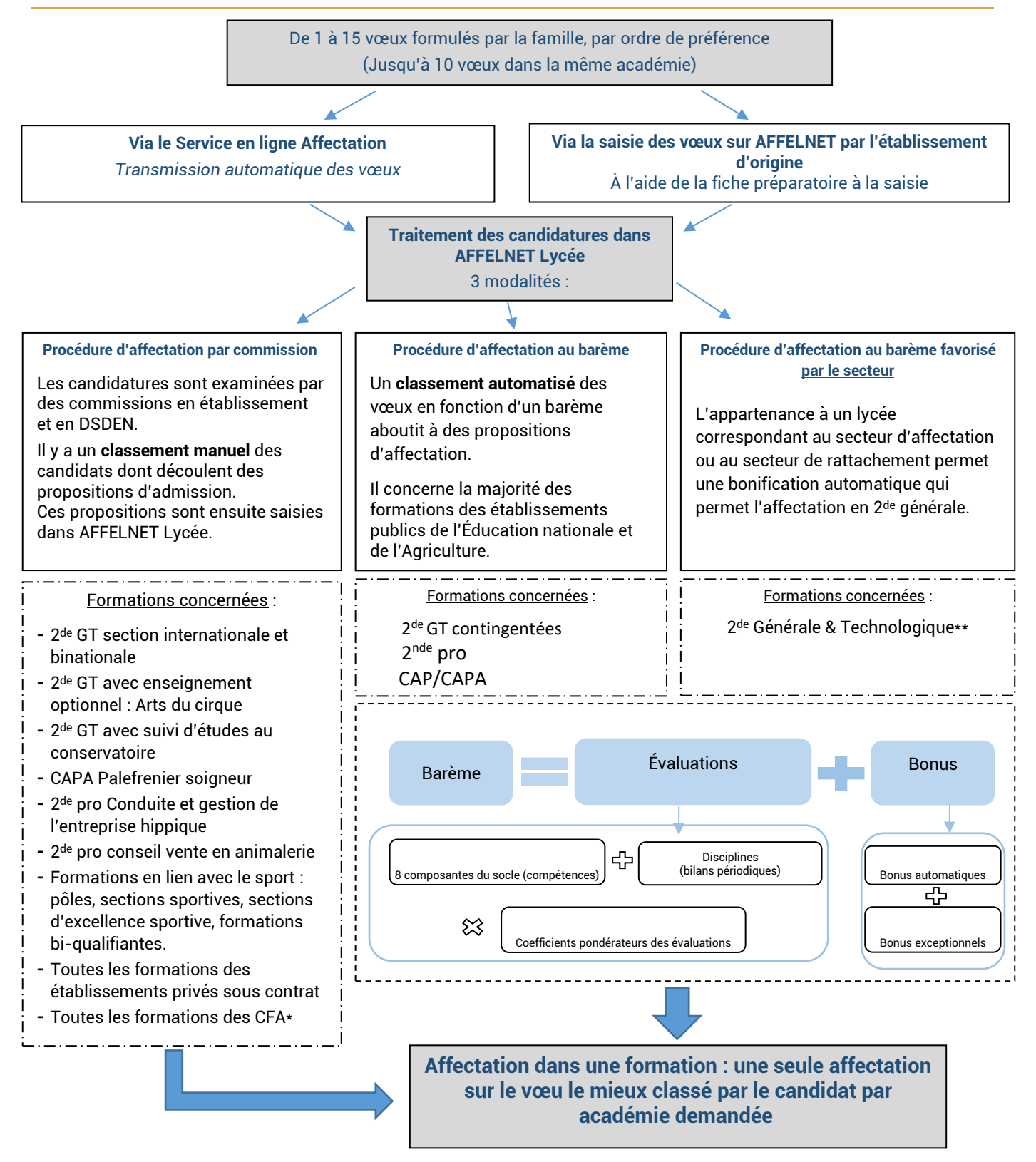

*\*Les vœux en apprentissage ne donnent pas lieu à une décision d'affectation*

*\*\*C'est l'appartenance au secteur qui est prise en compte pour l'affectation en 2de GT générique. Les notes interviennent pour l'affectation en 2 des GT contingentées (2de STHR, 2de GT Création culture design, 2de GT lycée agricole, 2de Parcours ST2D/STL/ST2S) et quand il y a lieu de départager les élèves en cas de dérogation.*

# <span id="page-4-1"></span><span id="page-4-0"></span>1. Le public éligible lors du tour principal AFFELNET Post 3<sup>ème</sup>

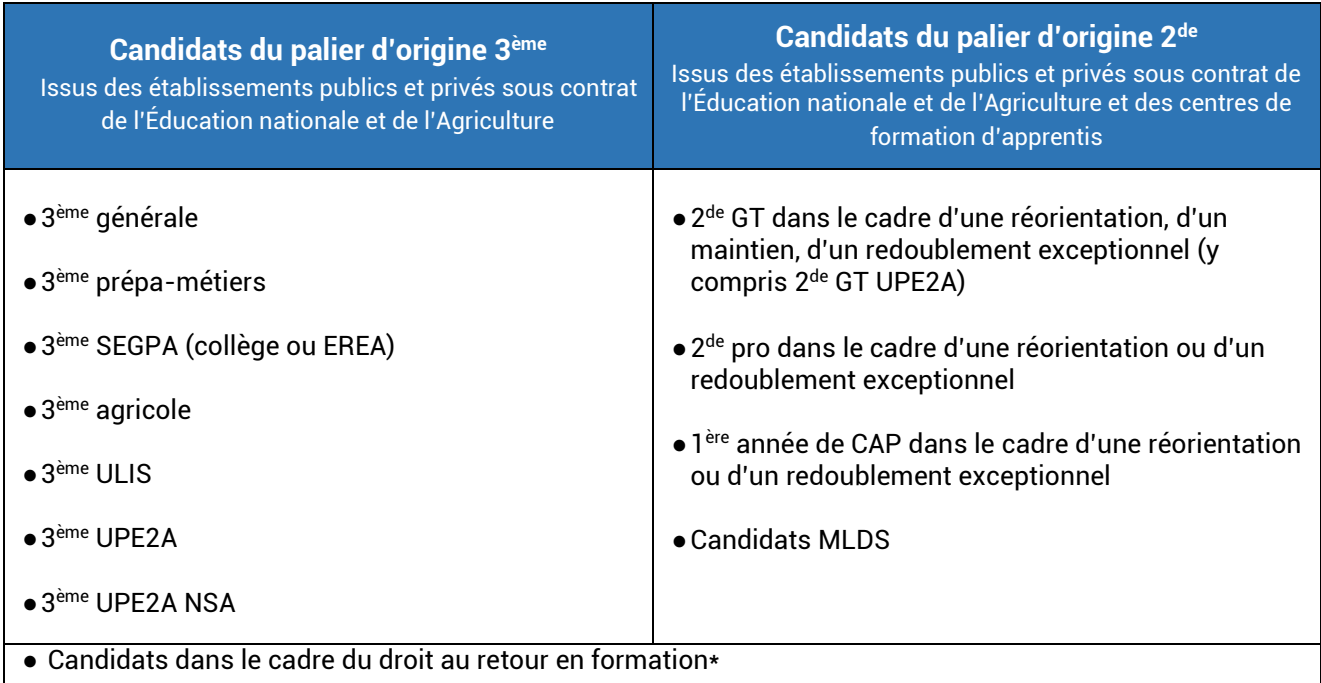

*\* Pour les candidats dans le cadre du droit au retour en formation/éducation récurrente, le palier d'origine est défini en fonction du niveau de la dernière classe suivie dans sa totalité.*

#### **L'affectation post 3ème privilégie les parcours ascendants.**

Les candidatures dans AFFELNET Lycée des élèves de terminale CAP, 1ère et terminale professionnelle, technologique, générale et des jeunes inscrits dans les dispositifs de la MLDS issues de ces classes ne sont pas prioritaires.

# 1.1. Publics et situations particulières : et technologiques, générales et des MLDS issues pourront être pourront être

 $\blacksquare$  Situations de handicap, médicales ou sociales particulières (cf. p. 26)

▪ Élèves scolarisés dans une autre académie, par le CNED ou dans un lycée français à l'étranger membre de l'AEFE (cf. p.27)

▪ Élèves scolarisés dans un établissement privé hors contrat ou instruits à domicile (cf. p.27)

▪ Élèves scolarisés dans un établissement médico-social : Aucune saisie en ligne ne doit être réaliser. Un dossier doit être adressé à la DSDEN du département concerné, accompagné de la fiche préparatoire à la saisie complétée. La recevabilité de la demande est prononcée par la DSDEN qui effectuera la saisie du vœu dans AFFELNET Lycée.

#### 1.2. Procédures spécifiques à l'enseignement agricole pour les élèves en situations nécessitant un avis favorable de la DRAAF :

Voir FICHE 5, paragraphe 7.2.2, page 27.

# <span id="page-5-0"></span>2. Formations et établissements concernés lors du tour principal AFFELNET Post 3<sup>ème</sup>

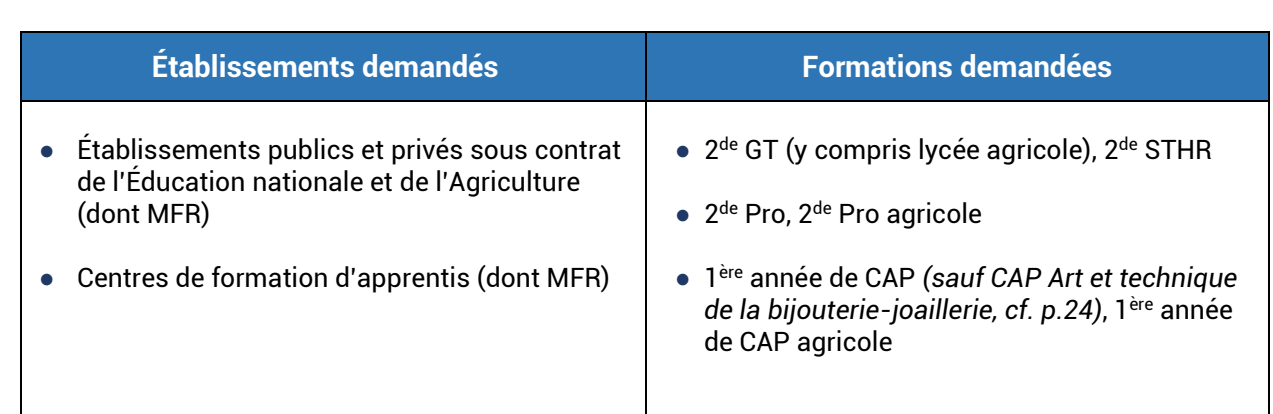

#### 2.1. Formations avec modalités particulières de recrutement

#### ● Vœux hors académie : voir page 11

● Les formations par apprentissage :

Elles sont intégrées et identifiées dans AFFELNET Lycée. Il s'agit de vœux de recensement non traités par AFFELNET Lycée qui ne donnent pas lieu à une décision d'affectation.

*Exemple : un élève formule un vœu 1 sous statut « apprenti » et un vœu 2 sous statut « scolaire ». Si son barème le classe en liste principale sur son vœu 2, il sera affecté sur celui-ci. Cela ne remet pas en cause*  la possibilité de poursuivre une formation en apprentissage dès la signature d'un contrat *d'apprentissage.*

- Les formations concernées par une procédure d'affectation particulière :
	- Les 2<sup>des</sup> GT avec des sections binationale et internationale
	- La 2<sup>de</sup> GT avec l'enseignement optionnel « Arts du cirque »
	- La 2<sup>de</sup> GT avec suivi d'études au conservatoire
	- Les formations avec une section sportive, un pôle Espoir ou France ou les formations bi-qualifiantes
	- Quelques formations à recrutement particulier de la voie professionnelle des établissements publics
	- Toutes les formations des établissements privés sous contrat (du MEN et de l'Agriculture dont les MFR).

Les candidatures pour ces formations sont examinées par des **commissions en établissements et en DSDEN**. Elles sont saisies dans AFFELNET Lycée par les chefs d'établissement ou dans le SLA (Service en Ligne Affectation) par les familles. Pour toute précision concernant ces modalités de candidature, se reporter [aux pages 20](#page-20-0) à 24 [et](#page-45-0) [à](#page-45-0) l'annexe 3.

<span id="page-6-3"></span><span id="page-6-2"></span><span id="page-6-1"></span><span id="page-6-0"></span>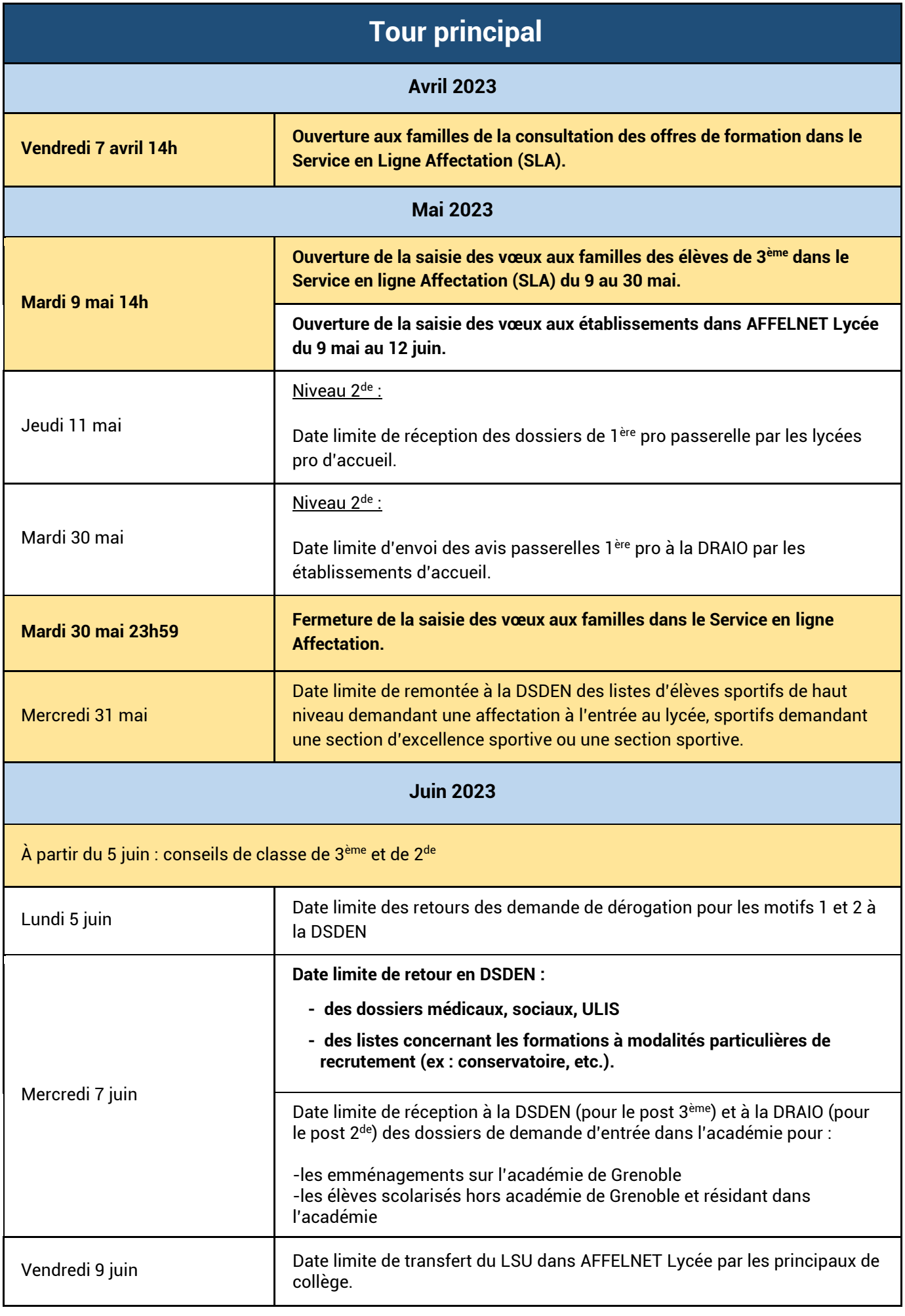

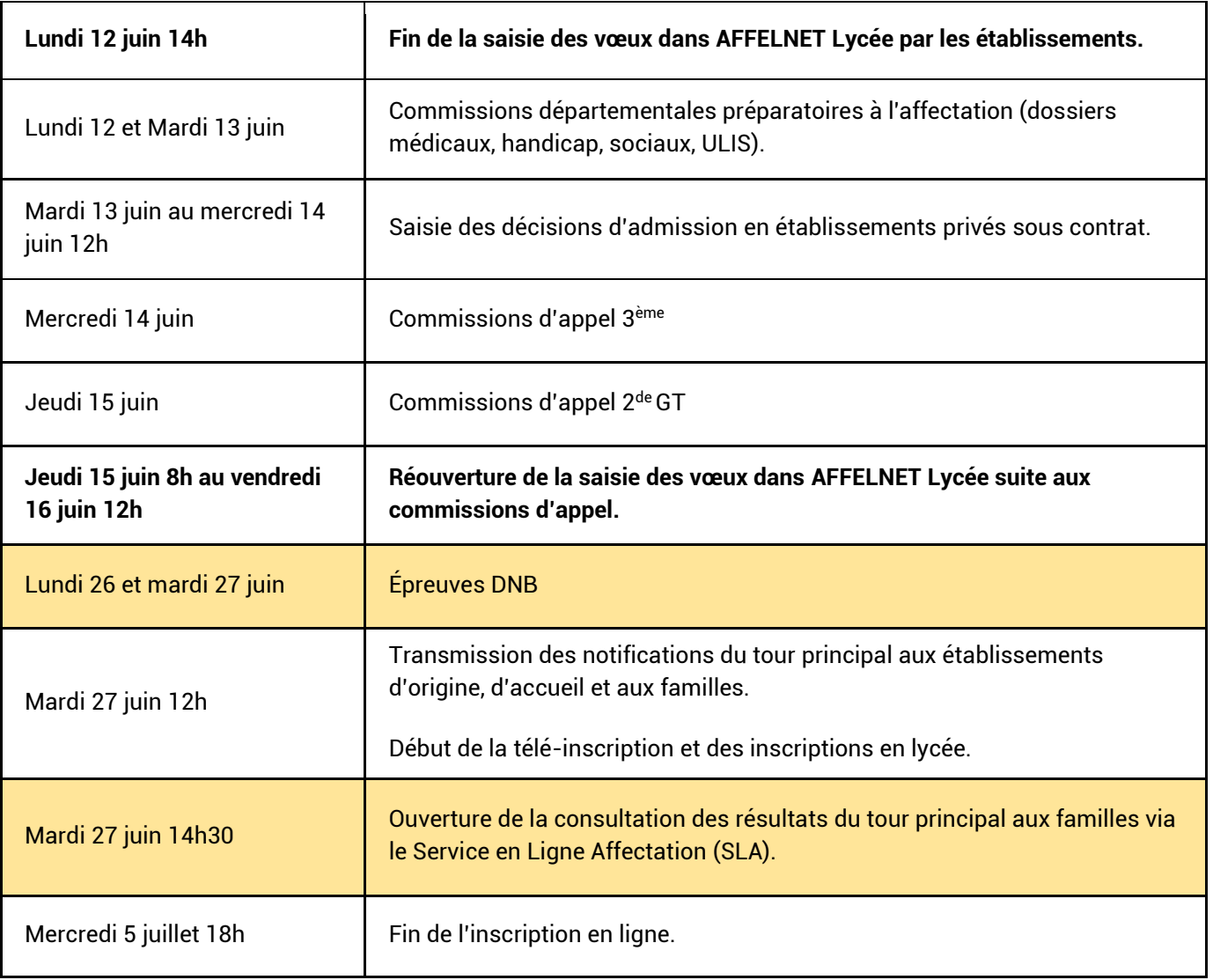

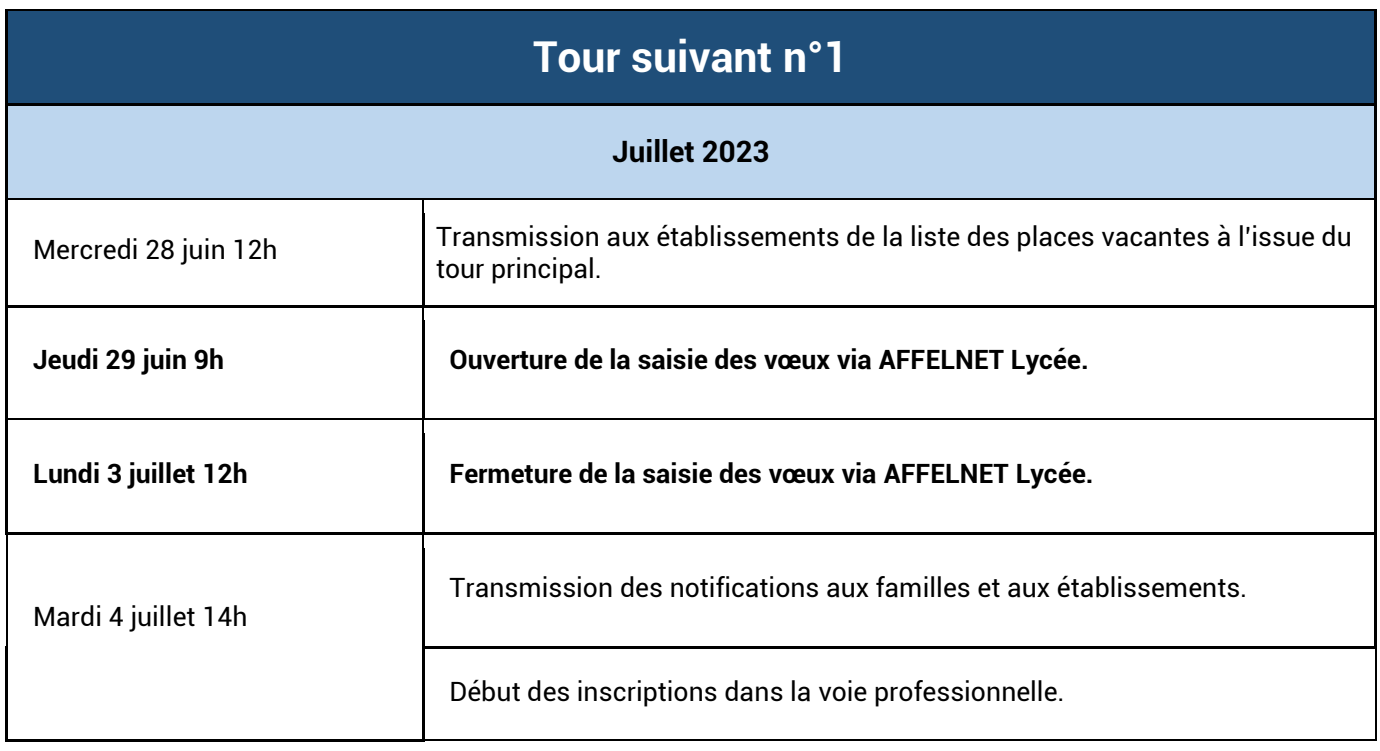

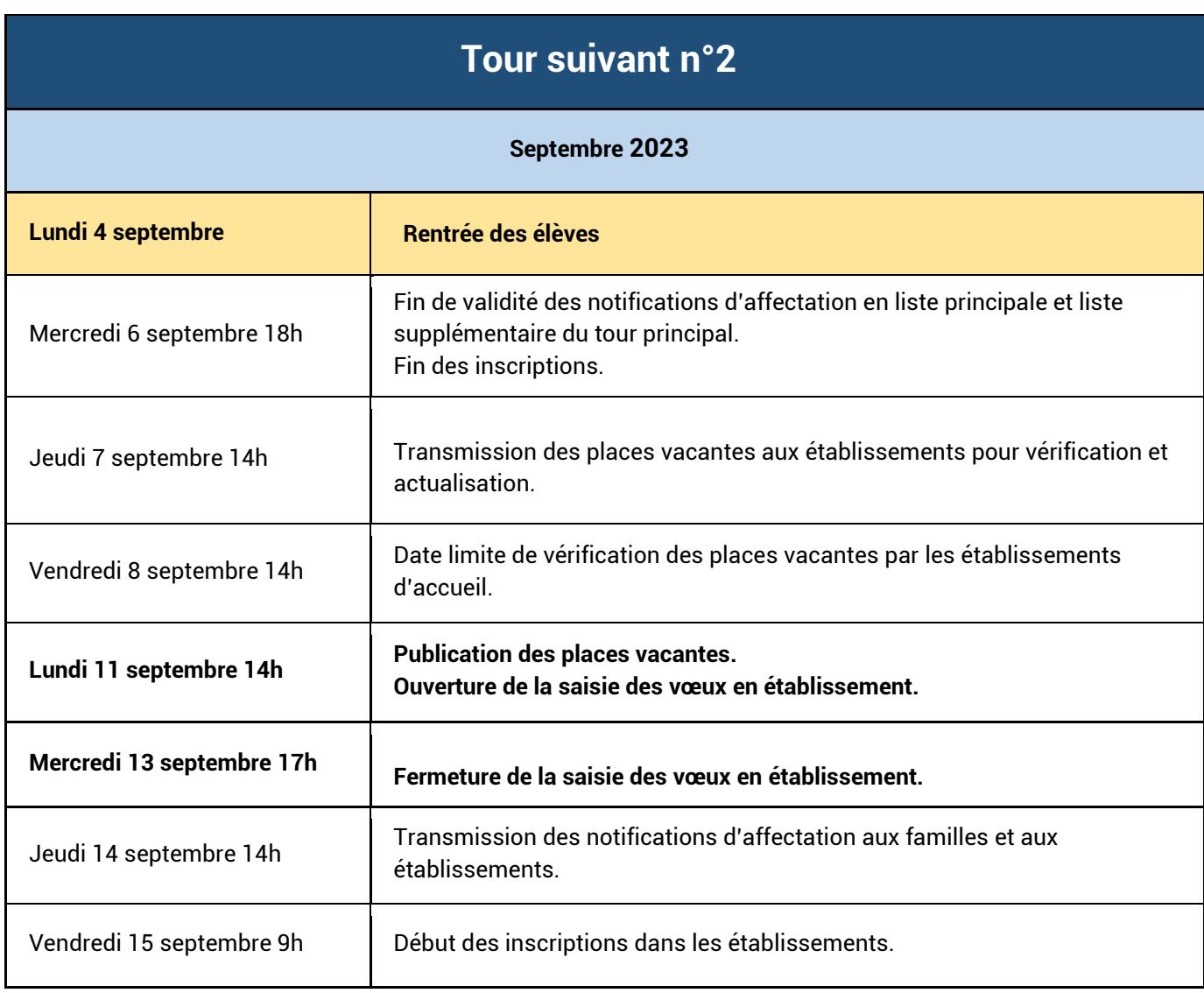

# <span id="page-9-1"></span><span id="page-9-0"></span>1. Service en ligne affectation (SLA) et AFFELNET Lycée

# 1.1. Échange d'informations AFFELNET Lycée et Service en Ligne Affectation (SLA)

Les parents des élèves de 3<sup>ème</sup> ont accès au SLA pour la saisie de leurs vœux d'affectation en se connectant au portail Scolarité Services à partir de leur compte Educonnect.

**Le service en ligne affectation concerne uniquement :**

- **les candidats du palier 3ème**
- **le tour principal d'affectation**

Pendant la phase d'ouverture du SLA, l'établissement aura la visibilité des vœux saisis par les familles dans le SLA dans le menu AFFELNET Lycée « Suivi des saisies TS ».

La synchronisation du SLA avec AFFELNET Lycée se fait toutes les nuits. À la fermeture du SLA, les vœux saisis par les familles sont intégrés dans AFFELNET Lycée et sont transformés en vœux AFFELNET. **Si des vœux ont été préalablement saisis dans AFFELNET Lycée par l'établissement, ces vœux sont écrasés lors de l'intégration des vœux saisis par les familles dans le SLA.**

# 1.2. Saisies AFFELNET prises en charge par l'établissement

L'établissement saisira les vœux d'affectation des familles dans les cas suivants :

#### • **Élèves de 2de GT, 2de Pro, 1ère année de CAP, MLDS demandant des formations du palier 3ème :**

L'établissement utilise soit la fiche préparatoire à la saisie (cf. annexe 1), soit la liste des vœux éditée à partir de l'accès libre grand public du site du ministère (cf. voir encart ci-dessous)[.](https://affectation3e.phm.education.gouv.fr/pna-public/)

#### • **Familles éloignées du numérique ou ne souhaitant pas utiliser le SLA :**

L'établissement utilise la fiche préparatoire à la saisie (cf. annexe 1) préalablement remplie et signée par les représentants légaux.

#### • **Familles n'ayant pas de compte Educonnect.**

L'établissement utilise soit la fiche préparatoire à la saisie (cf. annexe 1), soit la liste des vœux éditée à partir de l'accès libre grand public du site du ministère (cf. voir encart ci-dessous).

#### • **Cas particulier**

Les candidatures des jeunes relevant du droit au retour en formation sont saisies par les CIO.

**Service en ligne affectation en accès libre Pour les candidats n'ayant pas accès au portail scolarité Services**

*https://affectation3e.phm.education.gouv.fr/pna-public/*

Ce lien permet de consulter les offres de formation, de les sélectionner et d'éditer les vœux sur un document récapitulatif à transmettre à l'établissement d'origine qui les saisira dans AFFELNET lycée.

#### <span id="page-10-1"></span>● **Vœu d'affectation hors académie**

→ **Si la famille n'utilise pas le SLA**, le vœu hors académie doit être saisi dans l'application AFFELNET Lycée de l'académie concernée, par l'établissement d'origine :

- Soit en se connectant sur [AFFELMAP](https://affectation3e.phm.education.gouv.fr/pna-affelmap/) :

*<https://affectation3e.phm.education.gouv.fr/pna-affelmap/accueilCarte>*

- Soit en cliquant sur le lien « calendrier des académies » qui apparaît sur AFFELNET Lycée dans le menu "saisie des vœux" dans l'académie de Grenoble.

Il est important d'utiliser les documents et les procédures des académies visées. Lors de la saisie simplifiée, pour les demandes hors académie et pour les zones limitrophes à l'académie de Grenoble, les chefs d'établissements d'origine devront vérifier ou saisir manuellement le code zone géographique.

→ **Lorsque la famille saisit un vœu hors académie dans le SLA**, la demande est transformée automatiquement en dossier élève dans l'AFFELNET Lycée de l'académie demandée. Parallèlement, un compte pour la saisie simplifiée sur AFFELMAP est automatiquement créé et transmis à l'établissement d'origine après la fermeture du SLA. L'établissement reçoit un identifiant et un mot de passe.

**! [IMPORTANT]** Les chefs des établissements d'origine se connecte sur AFFELMAP pour vérifier et compléter le dossier si nécessaire : saisie de notes ou évaluations manquantes, le code de la zone géographique si absent. Un vœu de recensement « hors académie » est automatiquement créé dans AFFELNET Lycée Grenoble.

● **Vœux dérogatoires** :

Le SLA ne gère pas les demandes de dérogation au secteur. Lorsque les familles saisissent dans le SLA un vœu de 2 de GT devant faire l'objet d'une dérogation, le chef d'établissement devra saisir dans AFFELNET Lycée, le motif dérogatoire du vœu à partir de la fiche de demande de dérogation complétée par la famille, après s'être assuré de la véracité de l'information ([cf. p.18\)](#page-18-0).

# <span id="page-10-0"></span>2. Fiche préparatoire à la saisie [\(cf. annexe 1\)](#page-41-0)

Cette fiche préparatoire à la saisie des vœux pourra être utilisée dans le cadre de l'accompagnement des familles lors de l'expression des vœux d'affectation, notamment pour les familles éloignées du numérique ou qui ne souhaitent pas utiliser le SLA. Cette fiche, complétée et signée par les représentants légaux, permettra aux établissements d'origine de recueillir les vœux d'affectation et de procéder à la saisie dans AFFELNET Lycée.

Cette fiche pré remplie par la DSI est téléchargeable par les établissements publics et privés pour les élèves de 3ème . Le chef d'établissement accède aux fiches nominatives dans l' « espace établissement » du portail intranet ARENA.

Après la saisie par l'établissement, un récapitulatif des vœux saisis est signé par les responsables légaux. Une copie est conservée dans l'établissement.

La [fiche préparatoire à la saisie](https://www1.ac-grenoble.fr/article/espace-equipes-educatives-affelnet-post-3eme-122473) est téléchargeable également sur le site de l'académie de Grenoble :

*[https://www1.ac-grenoble.fr/article/espace-equipes-educatives-AFFELNET-post-3eme-122473](https://www1.ac-grenoble.fr/article/espace-equipes-educatives-affelnet-post-3eme-122473)*

# <span id="page-11-0"></span>3. Mode d'accès à la saisie AFFELNET Lycée selon le type d'établissement d'origine

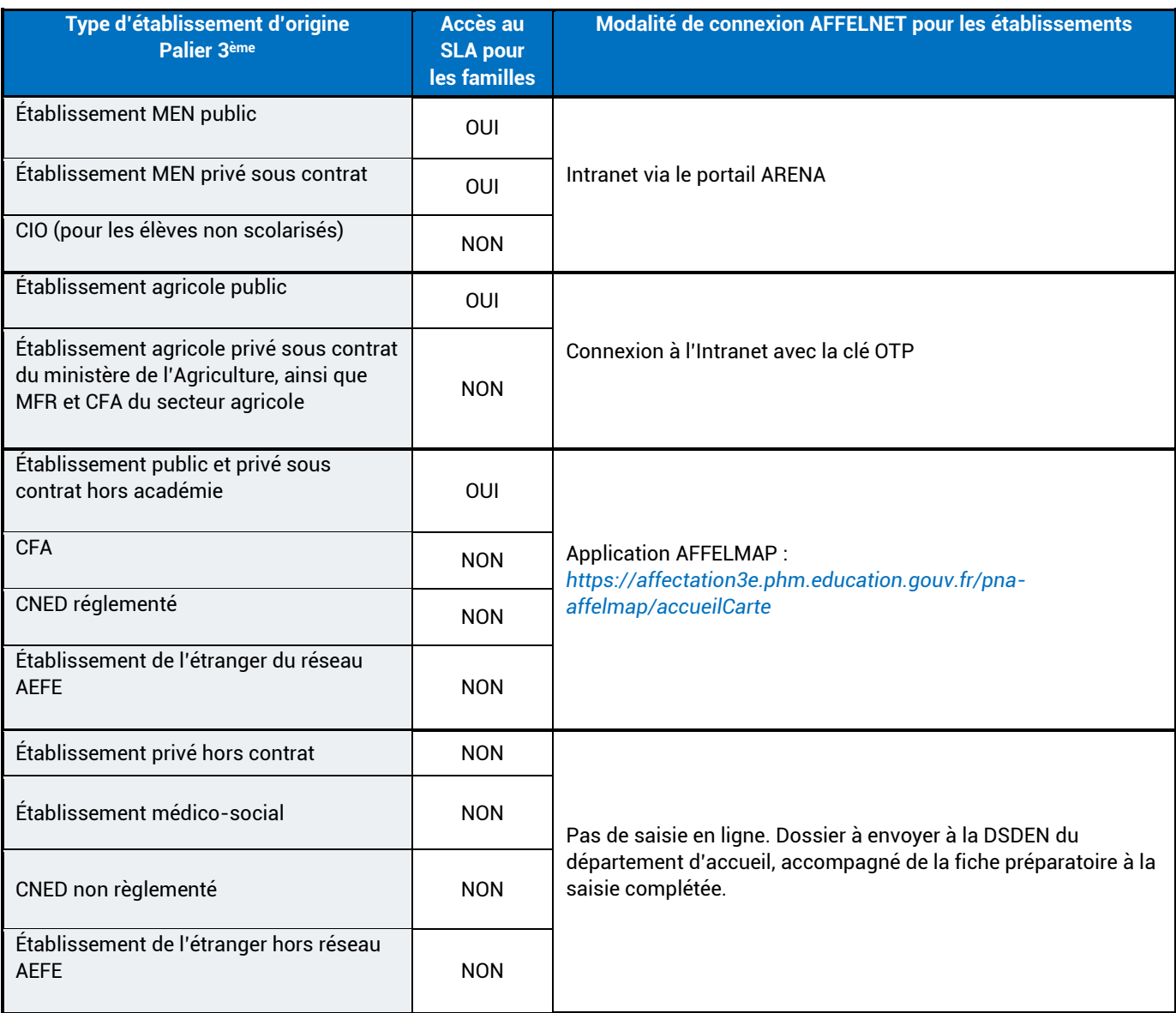

# <span id="page-11-1"></span>4. Identification des élèves

Toutes les données d'identification concernant les élèves scolarisés dans un établissement relevant du réseau académique Arena issus de 3<sup>ème</sup>, 2<sup>de</sup> générale et technologique, 2<sup>de</sup> professionnelle, 1<sup>ère</sup> année de CAP, sont basculées dans AFFELNET Lycée à partir des données présentes dans les bases élèves de SIECLE au moment de l'ouverture d'AFFELNET Lycée.

**! [IMPORTANT]** Les données doivent être vérifiées et éventuellement actualisées ou complétées

**! [ATTENTION]** Pour tous les autres candidats, l'établissement d'origine ou le CIO saisit l'intégralité des données à renseigner.

# <span id="page-12-0"></span>5. Intégration du Livret scolaire unique (LSU)

# 5.1. Pour les élèves de 3ème des établissements publics et privés sous contrat, de l'Éducation nationale et de l'Agriculture

L'intégration des compétences et des notes est automatisée. **Une bascule des évaluations** des élèves (compétences et notes) de 3ème sera opérée du LSU ARENA vers AFFELNET Lycée par les établissements (utilisation du module « gestion des évaluations en établissement ») :

> Date limite de transfert du LSU dans AFFELNET Lycée par les chefs d'établissement :

> > **Vendredi 9 Juin 2023**

**! [ATTENTION]** le chef d'établissement doit importer, dans le LSU, les bilans de fin de cycle 4 et les bilans périodiques en amont de la gestion des évaluations dans AFFELNET Lycée.

# 5.1.1. Évaluation du niveau de maîtrise des composantes du socle commun de connaissance et de compétences

Pour chacune des compétences, le barème est gradué de la façon suivante :

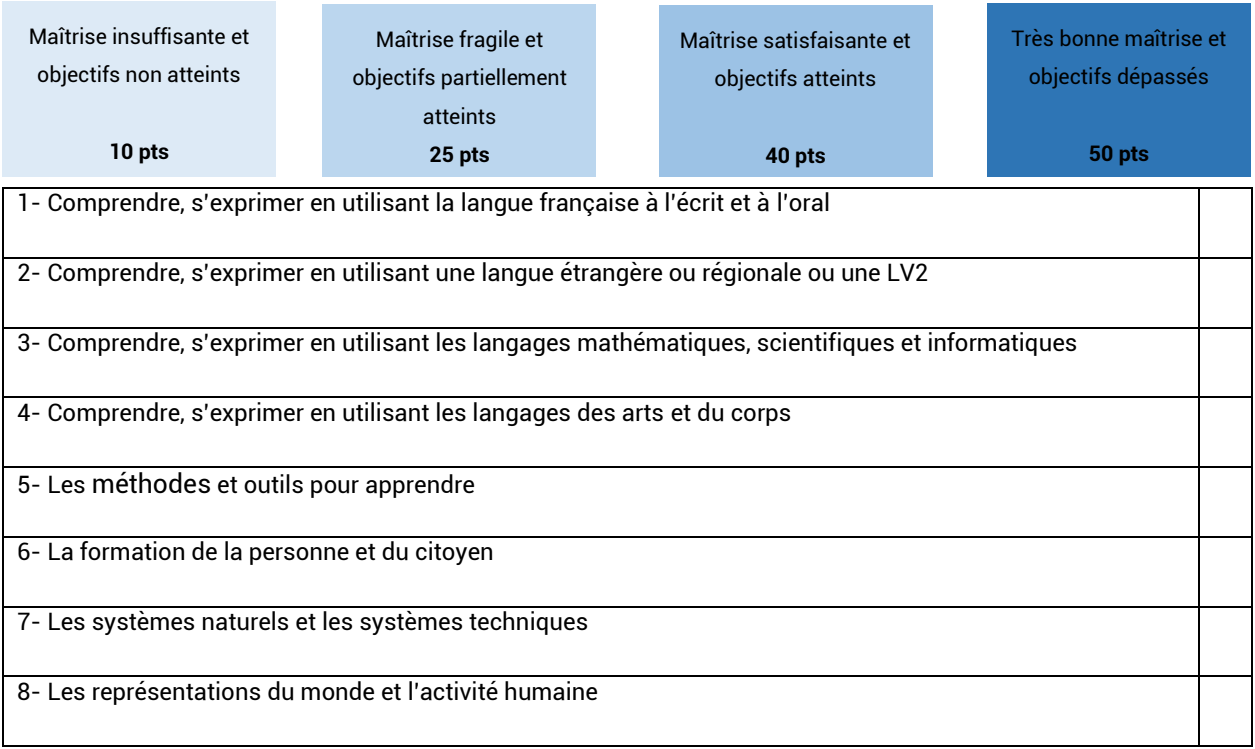

Un coefficient de 12 est appliqué à chaque composante, soit un total théorique maximum de 4800 points.

Pour les élèves de 2<sup>de</sup> GT, 2<sup>de</sup> professionnelle et 1<sup>ère</sup> année de CAP demandant une réorientation vers une voie d'orientation du palier 3ème, les élèves seront positionnés par défaut au niveau de « maîtrise satisfaisante » pour chacune des composantes.

# 5.1.2. Notes ou niveaux d'atteinte des objectifs figurant dans les bilans périodiques

Les notes ou niveaux sont regroupés en 7 champs disciplinaires :

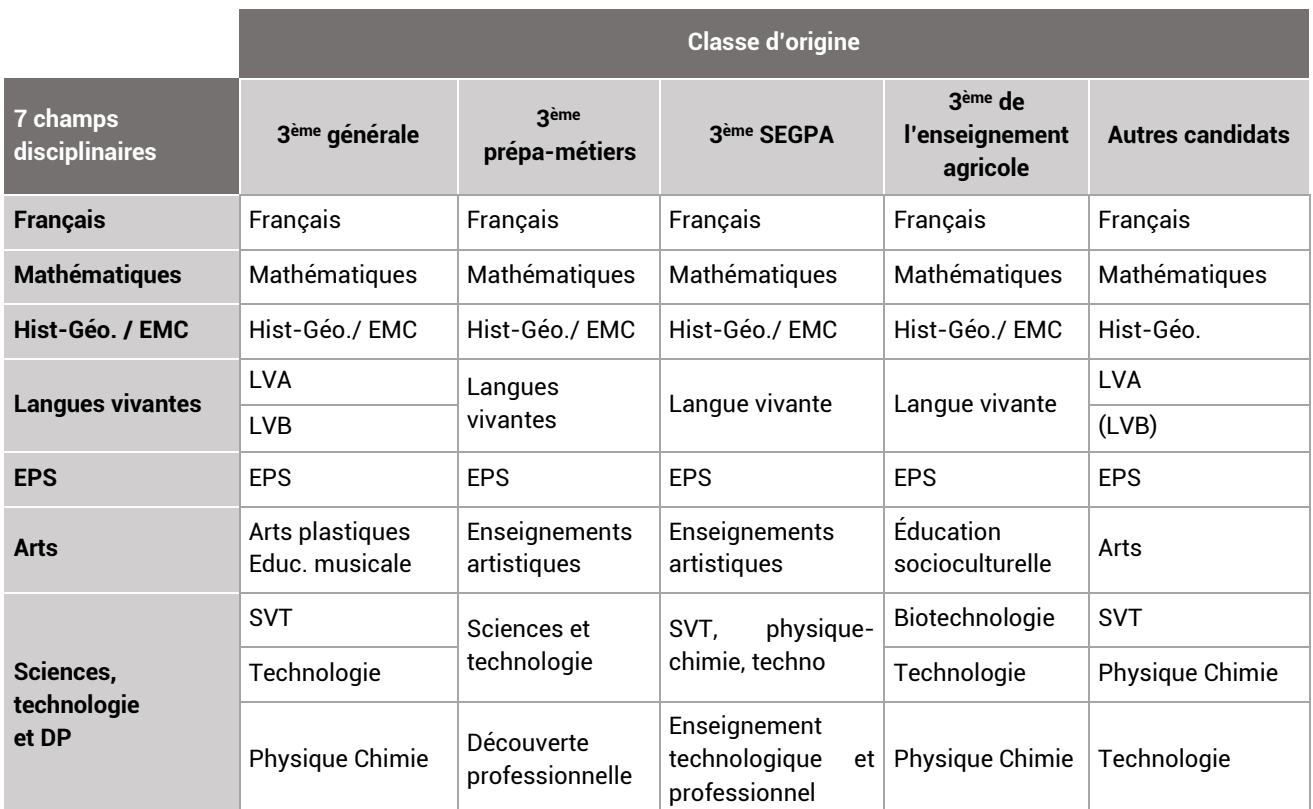

*Remarque : pour les « Autres candidats » ayant une évaluation en découverte professionnelle ou en stage, renseigner la matière « Technologie ».*

Ensuite , les notes sont converties en nombre de points dans une échelle de 4 niveaux :

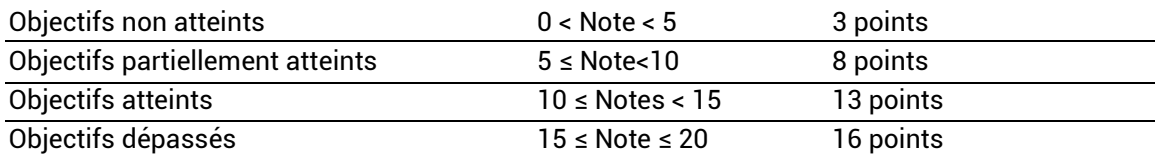

Les points par champ disciplinaire ainsi obtenus sont affectés de coefficients en fonction des spécialités professionnelles ou des 2des contingentées demandées. Le total des coefficients étant de 30, le maximum théorique des points issus des notes ou évaluations périodiques, après application d'un coefficient multiplicateur x10 est de 4800 points.

#### 5.2. Pour les élèves n'ayant pas une récupération LSU

Il est nécessaire pour chaque discipline, de transformer les notes (ou évaluations) en points pour chaque période puis d'effectuer la moyenne des périodes sur l'année avant la saisie dans AFFELNET Lycée.

*Exemple : Dans l'année scolaire, un élève a obtenu en français les notes suivantes : 1 er trimestre : 18 qui correspond à 16 points 2 ème trimestre :11.5 qui correspond à 13 points 3 ème trimestre :10 qui correspond à 13 points La moyenne des notes à saisir est de (16+13+13) / 3 =14*

Un [convertisseur](https://draio.ac-normandie.fr/notespoints/) notes/points permet de faciliter la préparation à la saisie : *<https://draio.ac-normandie.fr/notespoints/>*

## 5.2.1. Éléments obligatoires minimum à la saisie pour le traitement des vœux

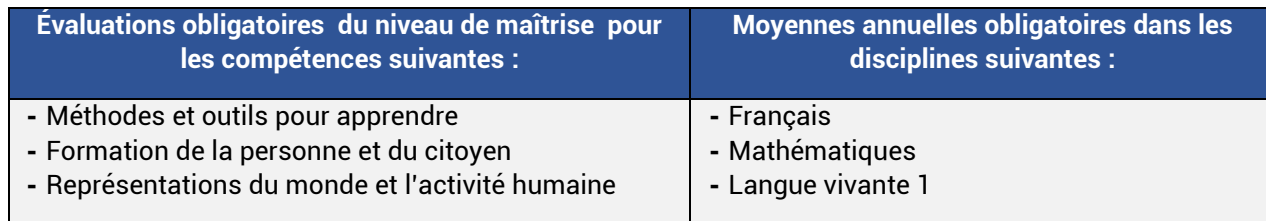

### 5.2.2. Situations particulières

- → **Pour les élèves de la MLDS**, les évaluations prises en compte sont celles de l'année en cours. Elles sont attribuées sous la responsabilité du chef d'établissement par les enseignants coordonnateurs à l'aide de la fiche de positionnement et reportées sur la fiche préparatoire à la saisie du palier seconde.
- → **Pour les candidats au titre du droit au retour en formation initiale/éducation récurrente**, les évaluations sont renseignées par le directeur du centre d'information et d'orientation en conformité avec la circulaire académique 2023 relative au retour en formation initiale (à paraître). La fiche préparatoire à la saisie à compléter dépend du palier d'origine correspondant à la dernière classe suivie.
- → **Pour les candidats EANA (Élèves Allophones Nouvellement Arrivés)** : du fait des aménagements d'emploi du temps notamment pour suivre les cours de FLE/FLS, beaucoup d'élèves allophones présentent des bulletins périodiques incomplets pour leur année scolaire. Une attention toute particulière doit donc être portée sur les notes et l'évaluation des compétences de ces élèves. En fin de 3ème, le bilan de fin de cycle devra être complété. Une grille d'aide à la saisie des critères d'évaluation dans AFFELNET Lycée pour les élèves allophones arrivants est disponible [en annexe 14.](#page-65-1)

# <span id="page-15-0"></span>6. Tableau de synthèse des éléments à considérer pour les candidatures des élèves

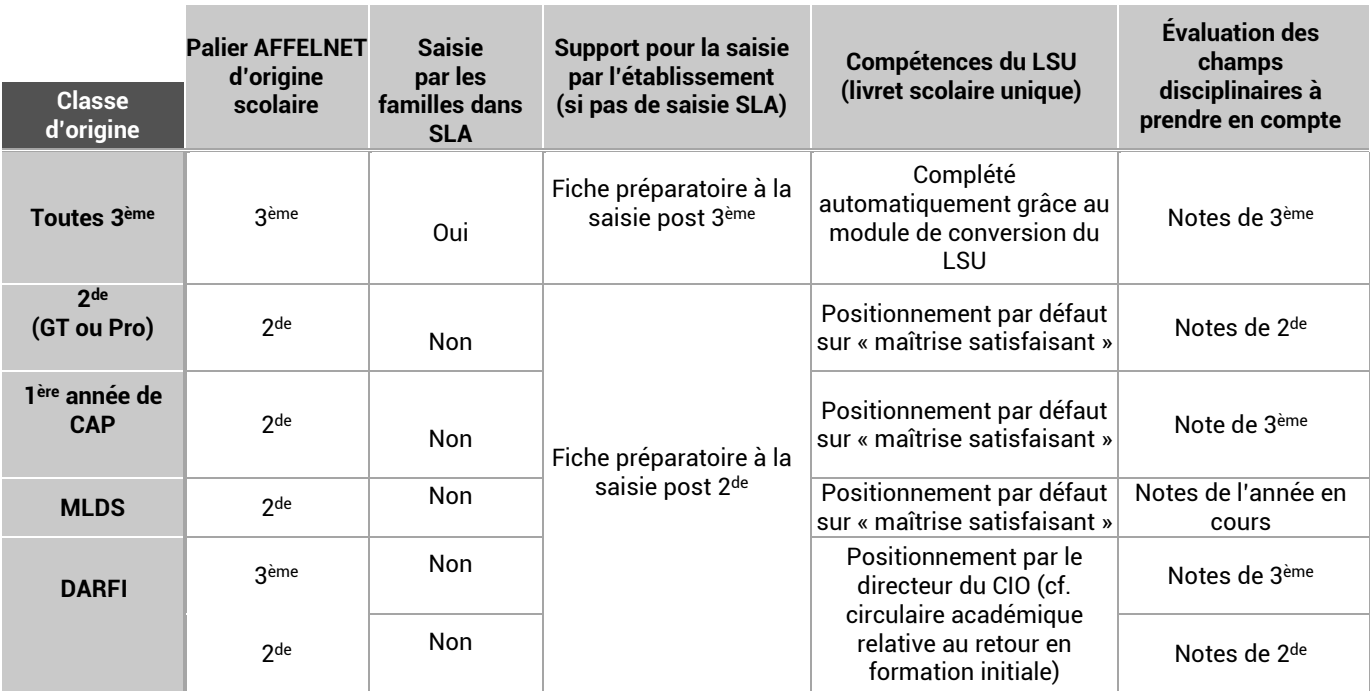

<span id="page-16-0"></span>Sectorisation, accompagnement des familles, saisie des vœux, saisie des notes, vérification

# <span id="page-16-1"></span>1. Qu'est-ce qu'un vœu ?

Le terme de « vœu » fait référence à trois types de vœux : les **vœux d'affectation** et les **vœux de recensement dont les vœux d'apprentissage.**

**! [IMPORTANT] :** Les offres de formation sont déclinées en formation sous statut « scolaire » et formation sous statut « apprenti ». **Seules les formations sous statut scolaire peuvent faire l'objet d'une d'affectation.**

- **Un vœu d'affectation est constitué :**
	- 1.De la **voie** demandée :
		- $\rightarrow$   $\,$  1 <sup>ère</sup> année de CAP ou 2<sup>de</sup> professionnelle ou 2<sup>de</sup> GT
	- 2.De **l'intitulé de la formation** :
		- $\rightarrow$  Pour la 2<sup>de</sup> professionnelle et la 1<sup>ère</sup> année de CAP : la spécialité professionnelle ou la famille de métiers
		- $\rightarrow$  Pour la 2<sup>de</sup> GT : si besoin, renseigner la spécificité (STHR) ou les enseignements optionnels (« art du cirque » et/ou « création et culture design »).

#### 3.D'un **établissement.**

Tout élève de 3ème scolarisé dans un établissement public **doit obligatoirement formuler au moins un vœu**. En l'absence de tout autre vœu d'affectation, il y a lieu de saisir un vœu de recensement.

Un vœu de recensement est un vœu enregistré dans AFFELNET Lycée pour information qui ne donne pas lieu à une affectation. **Il ne concerne que les élèves du palier 3ème** . Les vœux de recensement sont les suivant :

- $\rightarrow$  Redoublement ou maintien en classe de 3<sup>ème</sup>
- $\rightarrow$  Hors académie
- $\rightarrow$  Enseignement privé hors contrat
- $\rightarrow$  Formation par apprentissage :

**Un vœu d'apprentissage** est un vœu de recensement structuré comme un vœu d'affectation. Il porte sur une offre de formation dans un établissement sous statut « apprenti ». Il doit être classé parmi les vœux et donner lieu à une information aux familles sur les modalités d'accès à une formation en apprentissage. **Il ne fait pas l'objet d'une affectation dans AFFELNET Lycée**. Les souhaits d'orientation exprimés sur AFFELNET Lycée sont **transmis directement aux CFA après la date de clôture des vœux**.

# <span id="page-16-2"></span>2. Combien de vœux peut-on formuler ?

Le candidat peut formuler de **1 à 10 vœux**, **classés par ordre de préférence**. A ces 10 vœux, il est possible d'ajouter de **1 à 5 vœux** en dehors de l'académie de Grenoble.

> **Pour les élèves de 3ème des établissements publics** : il est obligatoire de saisir au moins un vœu dans AFFELNET Lycée (il peut s'agir d'un vœu de recensement).

# <span id="page-17-0"></span>3. Règles de sectorisation en 2<sup>de</sup> générale et technologique

# 3.1. La sectorisation dans l'enseignement public de l'Éducation nationale

L'affectation en 2<sup>de</sup> GT obéit aux règles de la sectorisation géographique (articles 211.10 et 211.11 du code de l'éducation) : selon la domiciliation des responsables légaux, les élèves bénéficient de bonifications sur certains lycées, correspondant à leur secteur d'affectation ou à leur secteur de rattachement.

#### **Le secteur d'affectation :**

Le secteur d'affectation correspond au secteur géographique de l'élève en fonction de la domiciliation des responsables légaux. Le code zone géographique est déterminé automatiquement à partir de l'adresse de résidence de l'élève. Un ou plusieurs lycées correspondent à ce secteur.

Dans AFFELNET Lycée, le secteur est complété automatiquement en se basant sur l'adresse de l'élève et de ses responsables légaux, si le domicile et les lycées de secteur sont dans l'académie de Grenoble. C'est l'adresse du domicile du représentant légal où réside l'élève qui est prise en compte pour la détermination du secteur géographique.

Si le domicile et les lycées de secteur ne sont pas dans la même académie, l'établissement d'origine devra vérifier qu'un code zone géographique a bien été attribué dans AFFELNET Lycée. Si ce n'est pas le cas, le code zone géographique sera saisi manuellement.

La carte des secteurs d'affectation et des codes zone géographique est consultable sur les sites de chaque DSDEN.

Les élèves et leur famille souhaitant un établissement autre que leur lycée de secteur, doivent formuler une demande de dérogation à la carte scolaire [\(voir paragraphe 3.5\)](#page-18-0).

#### ▪ **Ne sont pas sectorisées :**

- $\rightarrow$  Les 2<sup>des</sup> GT à enseignement optionnel contingenté « art du cirque » et « création et culture design »
- $\rightarrow$  Les 2<sup>de</sup> GT « Parcours STL », « Parcours STI2D » et « Parcours ST2S » du dispositif d'accès à la voie technologique
- $\rightarrow$  Les 2<sup>des</sup> GT avec suivi d'études en partenariat avec certains conservatoires (cf. p.21)
- $\rightarrow$  Les formations sélectives : les sections internationales, binationales et filières sportives
- $\rightarrow$  La 2<sup>de</sup> STHR
- **En cas de changement de domicile :**

**! [ATTENTION]** En cas de changement de domicile survenu après la bascule des données SIECLE dans AFFELNET Lycée, l'établissement doit modifier l'adresse dans AFFELNET Lycée (sous réserve de justificatifs) afin que l'élève soit affecté sur son nouveau lycée de secteur. Les parents ne peuvent pas modifier leur adresse sur le Service en Ligne Affectation. Une fois cette modification effectuée dans AFFELNET Lycée, l'établissement procède à l'envoi de la fiche élève dans le SLA par le menu « Envoi des élèves de l'établissement au téléservice ». Lorsque l'adresse n'est pas connue à l'enregistrement des vœux, le vœu est saisi par l'établissement et la famille doit justifier de sa nouvelle adresse dès que possible auprès de la DSDEN du département demandé.

#### ▪ **Affichage des lycées de secteur dans le service en ligne affectation**

Les familles ont connaissance des lycées de secteur de leur lieu de résidence pour les vœux de 2<sup>de</sup> GT. Lors de la saisie des vœux dans le service en ligne, un tri « Faire apparaître le ou les lycées du secteur en premier » permet à la famille de voir les offres de formation du secteur. Ce tri ne peut s'appliquer que dans l'académie de résidence.

#### 3.2. Dans l'enseignement agricole public

**Pas de sectorisation** : les établissements agricoles n'appliquent pas de règle de sectorisation, le recrutement est national.

#### 3.3. Dans l'enseignement privé sous contrat (Éducation nationale ou Agriculture)

**Pas de sectorisation** : les établissements privés sous contrat ne sont pas soumis aux règles de la sectorisation.

# <span id="page-18-1"></span>3.4. La sectorisation des zones géographiques limitrophes à l'académie de Grenoble

Afin de favoriser l'affectation de candidats de 3<sup>ème</sup> au sein de la région académique Auvergne-Rhône-Alpes, dans des établissements hors de leur académie mais proches de leur domicile\*, un bonus régional permet à ces élèves de bénéficier des mêmes chances d'affectation que les élèves résidant dans l'académie. Les zones limitrophes concernées, définies par les IA-DASEN, sont disponibles sur les sites Internet des DSDEN et rappelé en annexe 15 pour les lycées professionnels. Dans ce cas, l'établissement d'origine devra s'assurer du bon code zone géographique dans AFFELNET Lycée par le biais de la saisie dite « simplifiée » via AFFELMAP.

*\*domiciliation des responsables légaux*

#### <span id="page-18-0"></span>3.5. Demande de dérogation à la carte scolaire

Un candidat souhaitant être affecté en 2<sup>de</sup> GT dans un lycée autre que son lycée de secteur peut formuler une demande de dérogation à la carte scolaire (cf. Annexe 2).

> Un seul vœu dérogatoire est autorisé, quel que soit le rang du vœu. Le vœu dérogatoire porte sur un établissement

**! [ATTENTION]** Une demande de dérogation validée ne garantit pas l'inscription dans un enseignement optionnel particulier ou une section européenne. L'affectation dans l'établissement obtenue par dérogation est **définitive** même si l'enseignement optionnel ou la section européenne ne peut pas être suivi.

- **Pas de demande de dérogation pour les cas suivants :**
	- $\rightarrow$  Entrée dans la voie professionnelle (1<sup>ère</sup> année de CAP et 2<sup>de</sup> professionnelle)
	- $\rightarrow$ 2<sup>de</sup> GT dans son ou ses lycées de secteur
	- $\rightarrow$ 2<sup>de</sup> GT à recrutement académique
	- $\rightarrow$ 2<sup>de</sup> GT Parcours STL, STI2D et ST2S
	- $\rightarrow$  $2<sup>de</sup> GT$  pour suivre une section sportive, un pôle sportif, une bi-qualification.
	- $\rightarrow$ 2<sup>de</sup> GT en établissement privé sous contrat
	- $\rightarrow$ 2<sup>de</sup> GT en établissement agricole
- **Traitement des demandes de dérogation :**

Le SLA ne gère pas les demandes de dérogation. Pour toute demande de dérogation, la famille complète la [fiche de](https://www1.ac-grenoble.fr/article/effectuer-une-demande-de-derogation-pour-entrer-au-lycee-122310)  [demande de dérogation](https://www1.ac-grenoble.fr/article/effectuer-une-demande-de-derogation-pour-entrer-au-lycee-122310) (cf. annexe 2), quel que soit son mode de saisie du vœu (via le SLA ou par saisie directe de l'établissement dans AFFELNET Lycée) et la remet à l'établissement. L'établissement saisit alors dans AFFELNET Lycée le caractère dérogatoire du vœu ainsi que le motif.

En fonction du motif pour lequel la dérogation est demandée, la procédure à suivre est différente :

Pour les motifs 1 et 2, « Élève souffrant d'un handicap » et « Élève nécessitant une prise en charge médicale importante à proximité de l'établissement demandé », le chef d'établissement adresse les fiches des demandes de dérogation accompagnées des justificatifs **avant le lundi 5 juin** au service de la scolarité de la DSDEN du département demandé.

 $\rightarrow$  Pour les motifs de demande de dérogation 3 à 7 (cf. annexe 2), le chef d'établissement vérifie la validité de la demande, il procède à la saisie dans AFFELNET en indiquant le motif validé. Il conserve les fiches et justificatifs dans l'établissement et les tient à disposition de l'IA DASEN.

Si la demande est validée, une bonification sera accordée en fonction du ou des motifs de dérogation demandés. L'affectation dans l'établissement souhaité se fera sur les places disponibles après l'affectation des candidats bénéficiant d'une priorité d'affectation supérieure.

# <span id="page-19-0"></span>4. Les vœux de la voie générale et technologique

Quelle que soit la formation souhaitée, il est conseillé de se renseigner auprès de l'établissement envisagé afin de connaître l'offre de formation et les éventuelles modalités d'accès spécifiques.

#### $4.1.$ 2<sup>de</sup> GT Cas général

La majorité des vœux de 2<sup>de</sup> GT sont des vœux génériques, sauf les vœux contingentés et les vœux à procédure particulière de recrutement (voir ci-dessous paragraphe 4.3). Lorsqu'un candidat formule un vœu générique, il demande à être affecté en 2de GT, sans distinction d'enseignement optionnel. Il choisit ses enseignements optionnels à l'inscription selon les possibilités de l'établissement.

**! [ATTENTION] :** Doivent formuler **obligatoirement 2 vœux** par ordre de préférence pour éviter tout risque de non affectation :

- $\rightarrow$  Les élèves dont le domicile correspond au secteur de scolarisation du réseau des lycées Louise Michel, Vaucanson, les Eaux Claires.
- $\rightarrow$  Les élèves sectorisés sur les deux lycées A. Triboulet et Dauphiné à Romans sur Isère.
- → Les élèves des secteurs des lycées E. Fitzgerald et Galilée à Vienne

**! [ATTENTION] :** Doivent formuler **obligatoirement 3 vœux** par ordre de préférence pour éviter tout risque de non affectation :

→ Les élèves candidats à une 2<sup>nde</sup> GT dans les quatre lycées d'Aubenas (M. Gimond, P. Astier, O. de Serres et J. Froment)

#### $4.2.$ 2<sup>de</sup> GT : nouveautés

# **! [NOUVEAU] Suppression du vœu 2de GT-SI (Sciences de l'ingénieur) avec secteur élargi**

À partir de la rentrée 2023, la 2<sup>de</sup> GT- SI (Sciences de l'ingénieur) avec secteur élargi ne fait plus l'objet d'un vœu identifié. Si un élève souhaite suivre l'enseignement optionnel SI non proposé par le ou les lycées relevant de son secteur de domiciliation, une demande de dérogation devra être effectuée.

#### Modalités d'accès avec deux cas de figure :

1. Le lycée de secteur propose l'enseignement optionnel Sciences de l'ingénieur :

La règle est identique aux autres enseignements optionnels : l'élève choisit son/ses enseignement(s) optionnel(s) à l'inscription selon les possibilités de l'établissement.

2. Le lycée de secteur ne propose pas l'enseignement optionnel Sciences de l'ingénieur :

La famille et l'élève peuvent :

- demander une dérogation à la carte scolaire pour intégrer un lycée qui propose l'option SI Et, ou
- demander une affectation en  $2^{de}$  GT parcours STI2D et bénéficier d'un accompagnement à l'orientation renforcé pour découvrir le Bac STI2D.

# **! [NOUVEAU] Reconduite et élargissement du dispositif expérimental d'accès à la voie technologique**

Ce dispositif mis en place à titre expérimental en 2022 dans le cadre de la valorisation de la voie technologique est reconduit et élargi à de nouveaux établissements et pour la série technologique ST2S à la rentrée 2023. L'objectif est de permettre aux élèves de 3<sup>ème</sup> intéressés par les bacs STL, STI2D et désormais ST2S l'accès dès la 2<sup>de</sup> GT à des lycées hors secteur proposant ces séries de bacs tout en favorisant un parcours de découverte des séries STL, STI2D ou ST2S (cf. annexe 18).

## **! [NOUVEAU] Retrait, en annexe du guide, des fiches de candidature pour les enseignements optionnels artistiques, EPS et sections européennes**

L'affectation en 2<sup>de</sup> GT porte sur le lycée de secteur sans faire mention des enseignements optionnels.

Les familles qui disposent de cet enseignement dans le lycée de secteur en font la demande au moment de l'inscription dans l'établissement. Les familles, qui ne disposent pas de cet enseignement dans le lycée de secteur, qui souhaitent que leur enfant suive cet enseignement doivent demander une dérogation, au motif « parcours scolaire particulier ». Les demandes de dérogation sont satisfaites dans la limite de la capacité d'accueil. L'obtention d'une dérogation pour un lycée hors du secteur ne garantit pas de pouvoir suivre l'enseignement optionnel souhaité car le choix de celui-ci se fait à l'inscription dans l'établissement.

## <span id="page-20-0"></span>4.3. Les vœux contingentés et à procédures particulières de recrutement (vœux identifiés dans AFFELNET Lycée)

#### ▪ **2 de STHR et 2de GT avec enseignement optionnel « Création et culture design »**

- Zone de recrutement : académique
- Modalités de recrutement : barème de l'élève de 3<sup>ème</sup> calculé à partir des compétences du socle commun et des champs disciplinaires affectés de coefficients
- **Dispositif d'accès à la voie technologique : 2de GT-Parcours STI2D, 2 de GT- Parcours STL et 2 de GT-Parcours ST2S :** 
	- Zone de recrutement : académique
	- Modalités de recrutement : barème de l'élève de 3<sup>ème</sup> calculé à partir des compétences du socle commun et des champs disciplinaires.

Descriptif du dispositif et liste des établissements participant à l'expérimentation en annexe 18.

#### ▪ **2 de GT avec enseignement optionnel « Arts du cirque »**

- Zone de recrutement : académique
- Modalités de recrutement : une liste des élèves retenus par le lycée de Die est communiquée à la DSDEN 26
- **2 de GT Section internationale**
	- Zone de recrutement : académique
	- Modalités de recrutement : une sélection avec tests est organisée par l'établissement d'accueil sous la responsabilité de l'IA-DASEN. Voir les sites des établissements et dates en [annexe](#page-46-0) 3

#### ▪ **2 de GT Section binationale (ABIBAC, BACHIBAC, ESABAC)**

- Zone de recrutement : académique
- Modalités de recrutement : l'élève est sélectionné par l'établissement d'accueil sous la responsabilité de l'IA-DASEN au regard de la grille pédagogique académique. Cette grille est transmise à l'établissement d'accueil demandé pour **le 22 mai** (cf. annexe 3)
- **2 de GT : Pôles « France », Pôles « Espoir », Section d'excellence sportive, Sections sportives scolaires, Formations bi-qualifiantes**
	- Pôles Espoir et France, section d'excellence sportive : zone de recrutement académique et hors académique
	- Sections sportives scolaires, formations bi-qualifiante : recrutement sectorisé avec élargissement éventuel en fonction des conventions signées avec la fédération.
	- Modalités de recrutement : une liste des élèves retenus en liste principale, liste supplémentaire et non retenus par les établissements et les fédérations sportives est communiquée aux DSDEN qui procèdent au contrôle des vœux. Un bonus est attribué aux élèves retenus.

Date limite de remontée de ces listes : **le mercredi 31 mai**

**! [ATTENTION]** Toutes les formations sportives ne font pas systématiquement l'objet d'un vœu identifié dans AFFELNET Lycée (liste des vœux de formation sportive identifiés dans AFFELNET Lycée en annexe 6)

#### Pour plus de précisions :

Prendre contact avec les établissements ou les fédérations sportives pour la sélection Se reporter à la circulaire départementale sur les procédures d'affectation des DSDEN (à paraître)

#### ▪ **2 de GT avec suivi d'études au Conservatoire**

- Zone de recrutement : académique
- Modalités de recrutement : dans le cadre d'une convention entre :
	- Le conservatoire à rayonnement régional (CRR) de Chambéry et le lycée Vaugelas à Chambéry
	- Le conservatoire à rayonnement régional (CRR) d'Annecy et le lycée Gabriel Fauré à Annecy
	- Le conservatoire à rayonnement régional (CRR) d'Annecy et le lycée Charles Baudelaire à Annecy.

Suite aux résultats des tests d'admission pour chaque CRR, les chefs d'établissement des lycées Vaugelas, G. Fauré et C. Baudelaire adresseront pour **le 7 juin** aux DSDEN concernées la liste des élèves retenus, en liste supplémentaire et refusés. Pour plus de précisions, se reporter à la circulaire départementale sur les procédures d'affectation des DSDEN (à paraître).

#### ▪ **2 de GT du ministère de l'Agriculture**

- Zone de recrutement : nationale
- Modalités de recrutement : barème de l'élève de 3<sup>ème</sup> calculé à partir des compétences du socle commun et des champs disciplinaires affectés de coefficients.

## 4.3. Candidater en 2de GT dans un établissement privé sous contrat (Éducation nationale ou Agriculture)

- $\rightarrow$  Les établissements privés ne sont pas soumis aux règles de sectorisation.
- → Avant de formuler les vœux, les familles doivent prendre contact au préalable avec l'établissement.
- → L'ordre des vœux doit correspondre strictement à l'ordre de préférence des familles, sans distinction entre établissements publics et privés.
- → La procédure d'affectation s'effectue par commission en établissement. Les établissements privés concernés se chargeront d'indiquer dans l'application AFFELNET Lycée s'ils admettent l'élève sur liste principale, ou s'ils le refusent. Lorsqu'un élève est affecté, il doit obligatoirement s'inscrire dans l'établissement.

# <span id="page-21-0"></span>5. Règles d'entrée dans la voie professionnelle  $(2<sup>de</sup>$  professionnelle et  $1<sup>ère</sup>$  année de CAP)

# 5.1. Sectorisation académique dans la voie professionnelle publique

Les candidats de l'académie de Grenoble bénéficient d'une bonification par rapport aux candidats venant d'autres académies pour les formations publiques de l'Éducation nationale (bonus académique).

Au sein de l'académie, il n'existe pas de sectorisation pour la voie professionnelle, et donc il n'y a aucune bonification liée à l'adresse des candidats.

Chaque élève de l'académie peut postuler sur toutes les formations de l'académie, quel que soit son lieu d'habitation.

Le bonus académique ne s'applique pas pour les formations de l'enseignement agricole, qui recrutent à l'échelle nationale.

#### **Accords interacadémiques région Auvergne-Rhône-Alpes (académies de Clermont-Ferrand, Grenoble et Lyon)** :

Au sein de la région académique Auvergne-Rhône-Alpes (académies de Clermont-Ferrand, Grenoble et Lyon), certaines formations professionnelles rares bénéficient d'un bonus régional qui permet aux élèves de la région de postuler sur une formation non proposée dans leur académie. Ce bonus régional a la même valeur que le bonus académique. Les formations professionnelles concernées sont présentées dans l'annexe 16.

Sont également concernés par ce bonus régional les candidats de 3<sup>ème</sup> dont le domicile des responsables légaux est situé dans des zones limitrophes à notre académie, sur la base d'accords passés entre les trois académies de Clermont-Ferrand, Grenoble et Lyon. Les zones frontalières concernées sont présentées dans l'annexe 15 pour les lycées professionnels.

#### 5.2. Critères de sélection dans la voie professionnelle publique

Dans la voie professionnelle, les capacités d'accueil étant limitées, la sélection des élèves se fait à partir d'un barème basé sur les évaluations scolaires et sur des bonifications complémentaires (à l'exception des formations biqualifiantes, voir annexe 6 et de certaines formations agricoles, voir p. 24). Une liste supplémentaire est établie pour chaque vœu.

5.3. Les vœux dans la voie professionnelle publique

#### 5.3.1. Cas général : entrée en 2<sup>de</sup> professionnelle ou 1<sup>ère</sup> année de CAP dans les établissements relevant du ministère de l'Éducation nationale ou de l'Agriculture

#### **Modalités de recrutement** : **Procédure d'affectation au barème**

- Évaluations par discipline, auxquelles s'appliquent les coefficients des notes selon la spécialité ou la famille de métiers demandée.
- Évaluation du niveau de maîtrise des 8 composantes du socle commun de connaissances, de compétences et de culture
- Bonus éventuels : académique (uniquement pour les formations relevant de l'Éducation nationale), filière (pour les élèves originaires de 3ème prépa-métiers ou 3ème agricole), etc…

#### **Remarques** :

- Les coefficients par spécialité ou Famille de métiers sont définis au niveau national et sont les mêmes dans chaque académie. Ils sont présentés dans l'annexe 4.
- Plus de précisions sur les éléments du barème dans la [fiche 6](#page-28-0) du guide (cf. p. 29)

#### **À noter :**

- <u>La 2<sup>de</sup> professionnelle commune</u> « Métier du cuir » : l'affectation se fait dans la 2<sup>de</sup> du bac pro sans qu'apparaissent les options. L'affectation en 1<sup>ère</sup> dans une option se prépare au cours de la 2<sup>de</sup> pro en fonction des options proposées dans l'établissement.
- Les 2<sup>des</sup> professionnelles Famille de métiers : à l'issue de la 2<sup>de</sup>, les élèves choisiront leur spécialité de Bac Professionnel et seront départagés au barème. Une priorité sera accordée aux élèves de l'établissement.

#### 5.3.2. Public prioritaire sur les CAP

• Élèves de SEGPA :

**!** [NOUVEAU] Pour sécuriser l'affectation des élèves de 3<sup>ème</sup> SEGPA et leur garantir un 1<sup>er</sup> niveau de qualification, un bonus filière est accordé à ce public sur toutes les spécialités de CAP publics de l'Education nationale et sur 2 spécialités de CAP agricoles (CAPA Services aux personnes et vente en milieu rural et CAPA Productions végétales) de l'académie de Grenoble .

Le choix de leur ouvrir l'accès à la 2<sup>de</sup> professionnelle doit être pris au regard d'aptitudes et d'appétences scolaires qui garantiront leur réussite en bac professionnel.

#### • Élèves de dispositif MLDS :

Ces élèves bénéficient également d'un bonus filière sur toutes les spécialités de CAP publics de l'Education nationale et sur 2 spécialités de CAP agricoles (CAPA Services aux personnes et vente en milieu rural et CAPA Productions végétales.

#### 5.3.3. Formations à recrutement particulier

Étant donné les exigences particulières de certaines formations proposées en 2de professionnelle ou 1ère année de CAP, leur recrutement suit des modalités d'accès particulières. Des démarches préalables sont nécessaires.

#### **Transport routier :**

- 1<sup>ère</sup> année de CAP Conducteur routier de marchandises -Lycée Louis Armand- Chambéry
- 1<sup>ère</sup> année de CAP Conducteur livreur de marchandises -Lycée Louis Armand- Chambéry
- 1 ère année de CAP à orientation progressive Métiers de la conduite routière lycée Les Catalins Montélimar (1<sup>er</sup> trimestre commun puis détermination vers le CAP Conducteur routier de marchandises ou le CAP Conducteur livreur de marchandises
- 2 de pro Conducteur transport routier de marchandises -Lycée Louis Armand- Chambéry et Les Catalins Montélimar

Modalités de recrutement : barème de l'élève de 3ème + **fiche d'information** à faire signer à la famille avant le 12 juin (cf. annexe 13).

#### **Transport fluvial :**

- 2<sup>de</sup> professionnelle Transport Fluvial -lycée Les Catalins Montélimar

Modalités de recrutement : barème de l'élève de 3ème , brevet natation 50 m et **fiche d'information** à faire signer à la famille avant le 12 juin (cf. annexe 13).

#### **Sécurité**

- 1<sup>ère</sup> année CAP Agent de sécurité
- 2ªª pro Métiers de la sécurité

Modalités de recrutement : barème de l'élève de 3ème et **fiche d'information** à faire signer à la famille avant le 12 juin pour la 2de pro « métiers de la sécurité » (cf. annexe 9) et pour la 1ère année de CAP « Agent de sécurité » (cf. annexe 10).

#### **Techniques d'intervention sur installations nucléaires**

- 2 de pro Techniques d'intervention sur installations nucléaires

Modalités de recrutement : barème de l'élève de 3ème + une fiche d'information doit être signée par la famille avant le 12 juin (cf. annexe 11).

#### **Santé-Services aux personnes**

- 2ªº pro Accompagnement, soins et services à la personne
- 2ª pro Animation enfance et personnes âgées
- 2ªª pro Services aux Personnes et Animation des Territoires

Modalités de recrutement : barème de l'élève de 3ème + une fiche d'information doit être signée par la famille avant la fin de la saisie des vœux dans AFFELNET Lycée le **12 juin à 14h**.

**! [IMPORTANT ]** il appartient au chef d'établissement d'origine de s'assure<sup>r</sup> que le candidat et ses représentants légaux ont bien pris connaissance des contraintes liées à l'exercice de ces métiers via la signature de cette fiche.

#### **1 ère année de CAP Art et techniques de la bijouterie-joaillerie (LP Amblard à Valence)**

Zone de recrutement : nationale

L'affectation n'est pas gérée par AFFELNET Lycée. Elle se fait directement par l'établissement.

#### **1 ère année CAPA Palefrenier soigneur**

#### + **2 de pro Conduite et gestion de l'entreprise hippique**

Zone de recrutement : nationale (formations agricoles)

Modalités de recrutement : barème de l'élève de 3ème + mise en place de modalités particulières de candidatures.

#### **2 de pro Technicien conseil vente en animalerie**

Zone de recrutement : nationale (formations agricoles)

Modalités de recrutement : barème de l'élève de 3ème + mise en place de modalités particulières de candidatures.

#### **Formations professionnelles (1ère année de CAP ou 2de pro) avec section sportive pôle France, pôle Espoir, section d'excellence sportive et bi-qualification :**

Zone de recrutement : nationale pour les pôles et bi-qualification, académique pour les sections sportives Modalités de recrutement :

→ Les sections sportives scolaires, les sections d'excellence sportives, les pôles Espoir et France **en voie professionnelle** :

Ne font pas l'objet de vœux identifiés dans AFFELNET Lycée. Une liste des élèves retenus, non retenus et sur liste complémentaire au regard de critères sportifs est communiquée aux DSDEN pour **le mardi 6 juin**. Un bonus est attribué aux élèves retenus.

#### $\rightarrow$  Les formations bi-qualifiantes :

Font l'objet d'un vœu identifié AFFELNET Lycée (annexe 6) :

Une liste des élèves retenus ,non retenus et sur liste complémentaire après les tests sportifs est communiquée aux DSDEN pour **le mardi 6 juin**. Un bonus est attribué aux élèves retenus.

Pour plus de précisions : Prendre contact avec les établissements ou les fédérations sportives pour la sélection

#### 5.3.4. L'entrée dans la voie professionnelle en établissement privé sous contrat

Pour intégrer un établissement privé sous contrat (Éducation nationale ou Agriculture), les familles doivent prendre contact au préalable avec l'établissement souhaité.

L'ordre des vœux doit correspondre strictement à l'ordre de préférence des familles, sans distinction entre établissements publics et privés sous contrat. La procédure d'affectation s'effectue dans le cadre d'une commission organisée par l'établissement d'accueil. Les établissements privés sous contrat saisissent la liste des élèves admis dans AFFELNET Lycée.

Dès lors qu'un élève est admis et affecté, l'établissement d'accueil doit l'inscrire.

# <span id="page-24-0"></span>6. Formuler des vœux hors académie

#### 6.1. Élèves scolarisés dans l'académie de Grenoble candidats à une affectation dans une autre académie

Pour les élèves de 3ème, le SLA permet d'accéder aux offres de formation de toutes les académies. Les familles peuvent formuler des vœux au niveau national.

Pour les vœux hors académie, la famille doit se renseigner sur la procédure de l'académie concernée (calendrier, modalités particulières…) auprès de la DSDEN dont dépendent les établissements visés.

Si le SLA n'est pas utilisé, le site AFFELMAP permet d'accéder aux informations concernant l'affectation dans l'académie envisagée et d'accéder à la démarche dite simplifiée de saisie des vœux. Lors de la saisie simplifiée, pour les demandes hors académie et pour les zones limitrophes à l'académie de Grenoble, les établissements d'origine devront vérifier que le code zone géographique adéquat est bien présent. Si ce n'est pas le cas, ils devront saisir manuellement le code zone géographique.

Saisie de vœux hors académie : [voir fiche 4, page 11.](#page-10-1)

- 6.2. Élèves scolarisés et résidant hors académie, candidats à une affectation dans l'académie de Grenoble
	- **Pour l'admission dans les formations dépendant du ministère de l'Agriculture**, toutes les candidatures extérieures à l'académie sont recevables.
	- **Pour les formations dépendant du ministère de l'Éducation nationale**, seules les candidatures suivantes sont recevables :
		- Les demandes liées à un changement de résidence justifié,
		- Les demandes des élèves scolarisés hors académie de Grenoble et résidant dans l'académie de Grenoble.
		- Les élèves hors région AURA demandant une formation rare.
		- Les demandes liées à un retour sur le territoire national des français résidant à l'étranger.

La [fiche de demande d'entrée dans l'académie de Grenoble](https://www1.ac-grenoble.fr/article/espace-equipes-educatives-affelnet-post-3eme-122473) est téléchargée sur le site de l'académie de Grenoble par la famille et remise au chef d'établissement d'origine : *<https://www1.ac-grenoble.fr/article/espace-equipes-educatives-AFFELNET-post-3eme-122473>*

Si la famille n'utilise pas le SLA, l'établissement d'origine saisit la candidature via [AFFELMAP](https://affectation3e.phm.education.gouv.fr/pna-affelmap/) *: https://affectation3e.phm.education.gouv.fr/pna-affelmap/accueilCarte*

L'établissement doit demander un code d'accès à AFFELMAP **avant le vendredi 9 juin 2023 17h** pour procéder à la saisie dans AFFELNET Grenoble. La fin de saisie est fixée au **lundi 12 juin 2023 à 14h**.

Quel que soit le mode de saisie du vœu hors académie (via SLA par les familles ou AFFELMAP par le chef d'établissement), le chef d'établissement doit transmettre à la DSDEN du département de chacun des vœux :

- Un double du compte rendu de saisie signé par la famille
- La fiche de demande d'entrée dans l'académie

#### **au plus tard le Mercredi 7 juin.**

#### ▪ **Élèves scolarisés dans le collège de Valréas (académie d'Aix-Marseille) :**

- Pour l'accès à la 2<sup>de</sup> GT : Se référer aux instructions départementales communiquées par la DSDEN de la Drôme.
- Pour l'accès à la voie professionnelle : Seuls les élèves résidant dans les communes drômoises peuvent être candidats aux formations proposées par les lycées professionnels de l'académie de Grenoble. Les autres élèves de ce collège peuvent candidater dans l'académie de Grenoble si la formation professionnelle demandée est absente de l'académie d'Aix-Marseille.

## 6.3. Accords entre les académies de la région académique Auvergne Rhône Alpes

- Pour l'accès à la  $2^{de}$  GT [\(cf.](#page-18-1) p. 19)
- Pour les vœux en voie professionnelle (cf. p. 22)

# <span id="page-25-0"></span>7. Publics et situations particulières – Saisie des vœux

# 7.1. Candidats issus de 3ème SEGPA à l'entrée en EREA

L'admission des élèves de SEGPA en 1<sup>ère</sup> année de CAP en EREA peut faire l'objet d'une procédure spécifique selon les départements. Un dossier doit être adressé à la commission départementale d'orientation vers les enseignements adaptés du second degré (CDOEASD) du département concerné.

7.2. Situations médicales ou sociales particulières

#### 7.2.1. Pour les vœux concernant les formations de l'Éducation nationale

La situation des élèves bénéficiant d'une reconnaissance MDPH, étant porteurs de troubles de santé invalidant ou étant dans une situation sociale particulière limitant leur choix d'orientation et souhaitant intégrer une 1 ère année de CAP, une 2<sup>de</sup> professionnelle ou une 2<sup>de</sup> GT dans un établissement de l'Éducation nationale, peut être prise en compte par AFFELNET Lycée.

- **-** L'attribution d'un bonus s'effectue au regard de la nécessité d'affecter un candidat dans une formation compatible avec son handicap ou sa situation sociale particulière et/ou dans un établissement à proximité d'un service de soins.
- **-** Le vœu est instruit par le médecin scolaire ou l'assistant de service social de l'établissement, avec l'accord de la famille.

Les dossiers sont transmis sous pli confidentiel **le 7 juin au plus tard** :

- Au médecin scolaire conseiller technique de l'IA-DSDEN
- Au conseiller technique de service social du département de scolarisation
- À l'inspecteur ASH, conseiller technique de l'IA-DASEN.
- **-** La recevabilité de la demande de bonus est prononcée par **la DSDEN du département de scolarisation de l'année en cours.**

Lorsqu'un élève formule un ou plusieurs vœux dans un autre département, les bonus concernant les différents vœux pourront être attribués par la DSDEN du département d'accueil demandé après examen du dossier en commissions départementales de pré-affectation.

# **Affectation en ULIS Lycée** :

L'affectation en ULIS Lycée est conditionnée par une notification MDPH.

Documents requis pour la constitution du dossier :

- → Notification MDPH, avis médical sur les vœux d'affectation, le projet personnalisé de scolarisation (PPS) et le projet personnalisé d'orientation (PPO).
- $\rightarrow$  Le dossier est constitué par le coordinateur ULIS collège en lien avec la famille. Il est transmis à l'inspecteur ASH, conseiller technique de l'IA-DASEN, **avant le 7 juin** (se reporter à la circulaire départementale).
- → La demande d'affectation en ULIS lycée nécessite **la saisie de plusieurs vœux** dans AFFELNET post 3ème , afin de sécuriser l'affectation.
- $\rightarrow$  La saisie AFFELNET d'un vœu ULIS doit être anticipée avant la tenue de la commission en DSDEN et donc s'effectuer **au plus tard le 7 juin**.

L'entrée en 1<sup>ère</sup> année de CAPA, de 2<sup>de</sup> pro agricole, et de 2<sup>de</sup> GT dans l'enseignement agricole public et privé, est soumise à un avis favorable de la DRAAF pour des situations d'élèves déterminées, **en plus de la saisie AFFELNET Lycée.** .

L'avis DRAAF est obligatoire dans les cas suivants :

- **-** Élèves issus des dispositifs ULIS
- **-** Élèves issus d'un établissement médico-éducatif ou médico-social
- **-** Élèves issus de la MLDS (mission de lutte contre le décrochage scolaire)
- **-** Élèves allophones nouvellement arrivés
- **-** Candidats demandant un retour en formation initiale dans le cadre du DARFI (Droit au retour en formation initiale) ou de l'éducation récurrente
- **-** Candidats non scolarisés en France
- **-** Instruction dans la famille ou hors contrat

Les informations sur les procédures et le formulaire de demande « avis DRAAF » sont en ligne sur le site de la DRAAF :

*<https://draaf.auvergne-rhone-alpes.agriculture.gouv.fr/Orientation-dans-l-enseignement>*

Date limite d'envoi du dossier complet à l'établissement agricole visé **: vendredi 24 mai 2023**

#### 7.3. Élèves scolarisés dans une autre académie, élèves de l'académie de Grenoble scolarisés au CNED, en AEFE ou en CFA (n'ayant pas de clef OTP)

Les établissements effectuent la saisie via [AFFELMAP](https://affectation3e.phm.education.gouv.fr/pna-affelmap/) (cf. guide d'aide à la saisie à paraître) en se connectant sur le site : *[https://affectation3e.phm.education.gouv.fr/pna-AFFELMAP/](https://affectation3e.phm.education.gouv.fr/pna-affelmap/)*

L'établissement doit demander un code d'accès à AFFELMAP avant le **vendredi 9 juin 2023 à 17h** pour procéder à la saisie dans AFFELNET lycée.

La fin de saisie est fixée au **lundi 12 juin 2023 à 14h**.

La [fiche préparatoire à la saisie](https://www1.ac-grenoble.fr/article/espace-equipes-educatives-affelnet-post-3eme-122473) est téléchargeable par l'établissement d'origine sur le site internet du rectorat : *[https://www1.ac-grenoble.fr/article/espace-equipes-educatives-AFFELNET-post-3eme-122473](https://www1.ac-grenoble.fr/article/espace-equipes-educatives-affelnet-post-3eme-122473)*

Les élèves scolarisés au CNED en inscription non réglementée doivent s'adresser à la DSDEN du département du domicile des responsables légaux.

#### 7.4. Candidats des établissements hors contrat ou en instruction dans la famille

L[a fiche préparatoire à la saisie](https://www1.ac-grenoble.fr/article/espace-equipes-educatives-affelnet-post-3eme-122473) des vœux est téléchargée sur le site Internet du rectorat : *<https://www1.ac-grenoble.fr/article/espace-equipes-educatives-AFFELNET-post-3eme-122473>*

Dûment complétée, cette fiche doit être transmise à la DSDEN du département demandé en premier vœu, accompagnée des bulletins scolaires de la classe de 3ème **avant le mercredi 7 juin 2023**.

#### 7.5. Candidats au titre du droit au retour en formation initiale ou de l'éducation récurrente

La circulaire académique relative au retour en formation initiale dans les établissements publics de l'Éducation nationale » (à paraître), fixe les modalités de candidature pour la rentrée 2023.

# <span id="page-27-0"></span>8. Décisions d'orientation, vérification des vœux et validation

## 8.1. Les décisions d'orientation

Pour les élèves de 3<sup>ème</sup>, les décisions d'orientation sont automatiquement intégrées dans AFFELNET Lycée depuis SIECLE Orientation. Le chef d'établissement devra veiller à la concordance entre les vœux saisis par l'élève et sa famille et la décision d'orientation. Si cette dernière n'a pas été saisie dans SIECLE Orientation, elle devra être saisie dans AFFELNET Lycée.

Cette vérification s'effectue dans « Liste des élèves en non-conformité vœux et décisions d'orientation » Un pictogramme signale aussi une décision d'orientation manquante ou non conforme dans l'onglet « Saisie des vœux » de la fiche élève.

**! [ATTENTION]** La « validation du chef d'établissement » peut se faire uniquement si toutes les décisions sont renseignées et conformes.

#### 8.2. Vérification et validation des vœux

Depuis l'application AFFELNET Lycée, le menu « Suivi des saisies téléservices » permet à l'établissement de suivre les saisies effectuées par les familles dans le SLA. Le chef d'établissement peut par délégation, autoriser l'accès de ce menu en lecture seule aux enseignants.

Pendant toute la période de saisie, les établissements veilleront à effectuer régulièrement des contrôles des données saisies, en utilisant toutes les fonctionnalités offertes par l'application (« édition de listes non validées », « listes des saisies incomplètes ») qui permettront de visualiser le type d'erreur et d'effectuer les corrections nécessaires.

Lors de l'opération de « validation du chef d'établissement », un affichage permet de vérifier l'absence ou la présence d'anomalies avant de procéder à la validation finale de la saisie.

<span id="page-28-0"></span>Pour les vœux relevant d'une affectation au barème, l'application calcule un barème de points composé de plusieurs éléments afin de procéder au classement des élèves sur chacun de leurs vœux. Les éléments pris en compte dans le barème sont variables selon la formation demandée.

Le barème permet de départager les candidats à une même formation et dans un même établissement. Pour chacun de ses vœux, un candidat peut avoir des barèmes différents.

Rappel : pour les vœux dont la procédure se fait par commission, le barème n'est pas pris en compte.

# <span id="page-28-1"></span>1. Coefficients multiplicateurs des évaluations selon le groupe d'origine scolaire

Une pondération définie en fonction du groupe d'origine des candidats est appliquée de façon automatique afin que l'affectation respecte les priorités fixées sur le plan académique.

Le coefficient multiplicateur attribué à chaque groupe sert à pondérer les évaluations, à la fois pour la voie générale et technologique et pour la voie professionnelle. Ce coefficient de pondération concerne les deux types d'évaluations : évaluations par discipline et compétences (LSU).

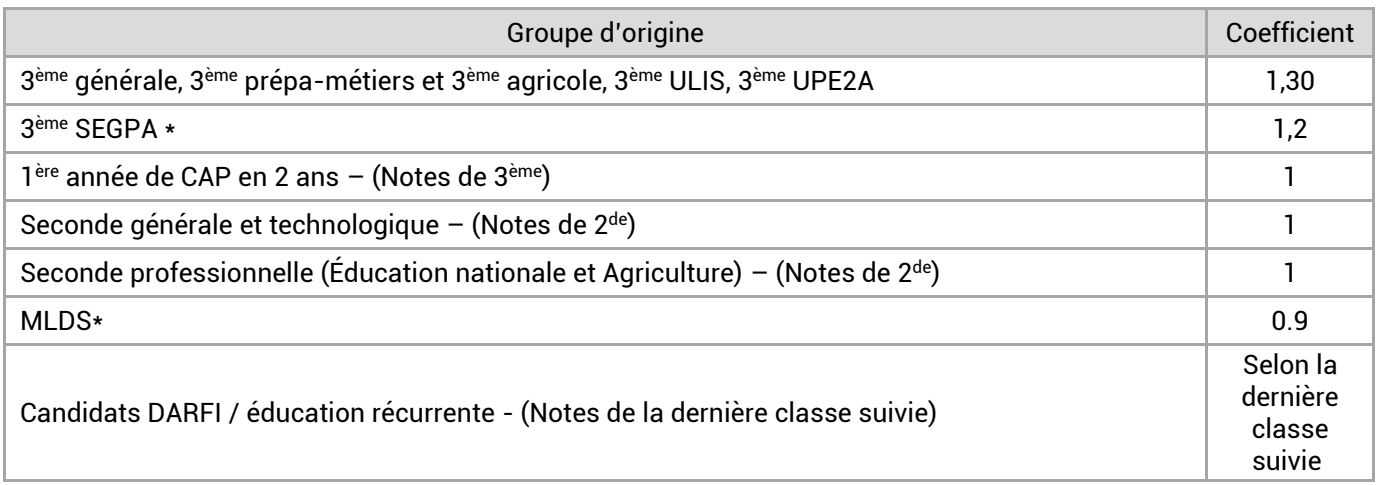

\* Les élèves de 3ème SEGPA et de MLDS bénéficient d'un bonus pour l'admission dans certains CAP destinés aux publics « prioritaires ».

# <span id="page-28-2"></span>2. Coefficients selon les formations demandées lorsqu'il s'agit d'une capacité d'accueil limitée

- Pour la voie professionnelle : les notes des champs disciplinaires sont affectées de coefficients, ils s'appliquent aux spécialités selon leur appartenance aux champs professionnels. Ils sont définis et fixés par le Ministère de l'Éducation nationale [\(cf. annexe 4\).](#page-47-1)
- Pour la voie générale et technologique : lorsque l'affectation se fait en prenant en compte les notes des champs disciplinaires, les coefficients sont fixés par les corps d'inspection de l'académie [\(cf. annexe 4\).](#page-50-0)
- Ces coefficients sont appliqués de façon automatique.

# <span id="page-29-0"></span>3. Bonus

Les bonus ci-après illustrent la politique académique de l'affectation. Ils peuvent se cumuler sur un vœu et contribuent au barème des candidats. La valeur des points attribués à chaque bonus est paramétrée dans l'application AFFELNET Lycée.

Selon les cas, les bonus s'appliquent automatiquement ou sont saisis par l'administration. Ces montants sont affichés au sein du tableau ci-dessous.

Remarque : certaines situations particulières peuvent être soumises à l'appréciation des IA-DASEN et donner lieu à un bonus exceptionnel.

Le tableau, ci-dessous, présente les objectifs de chaque bonus et précise le public concerné.

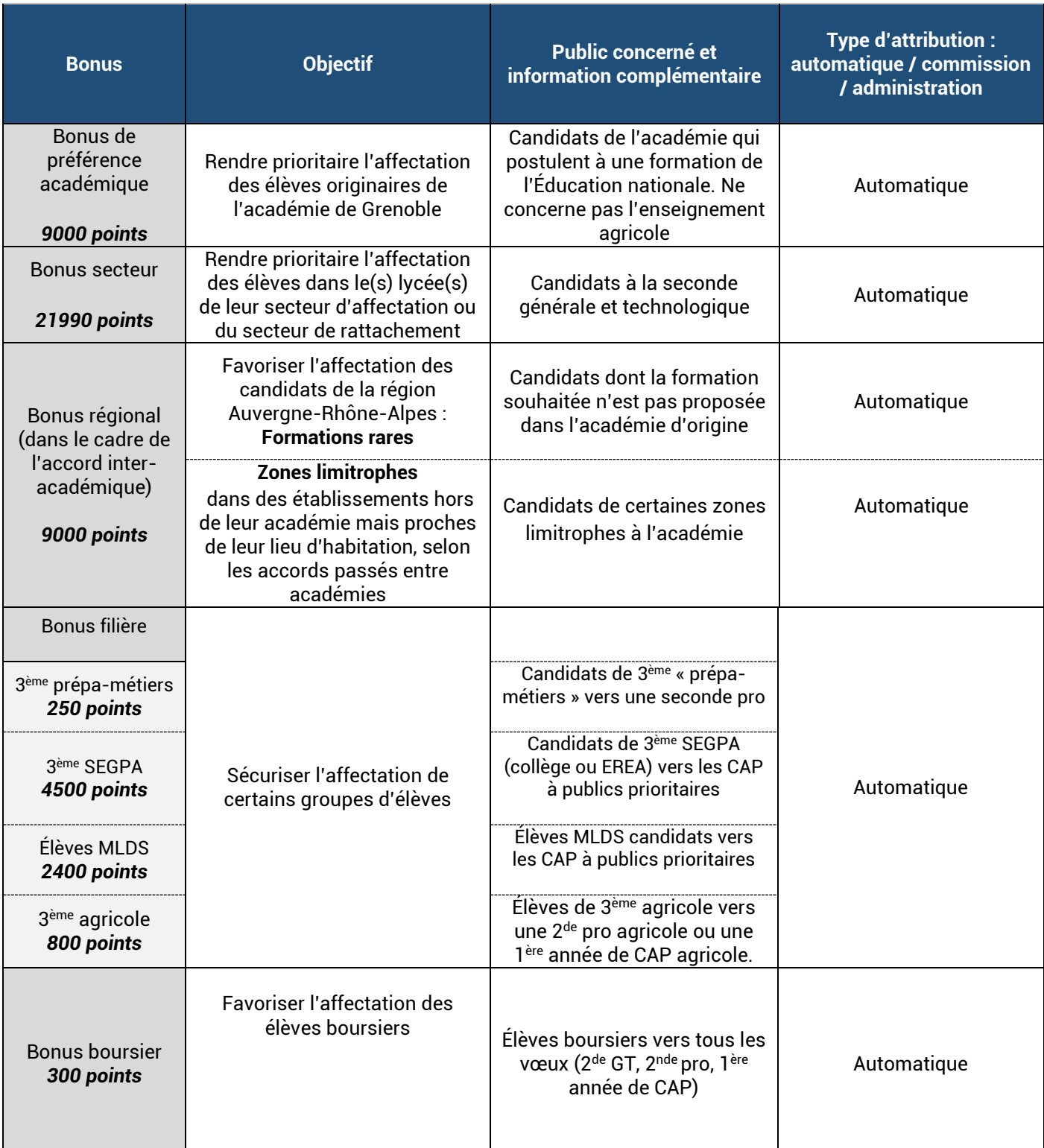

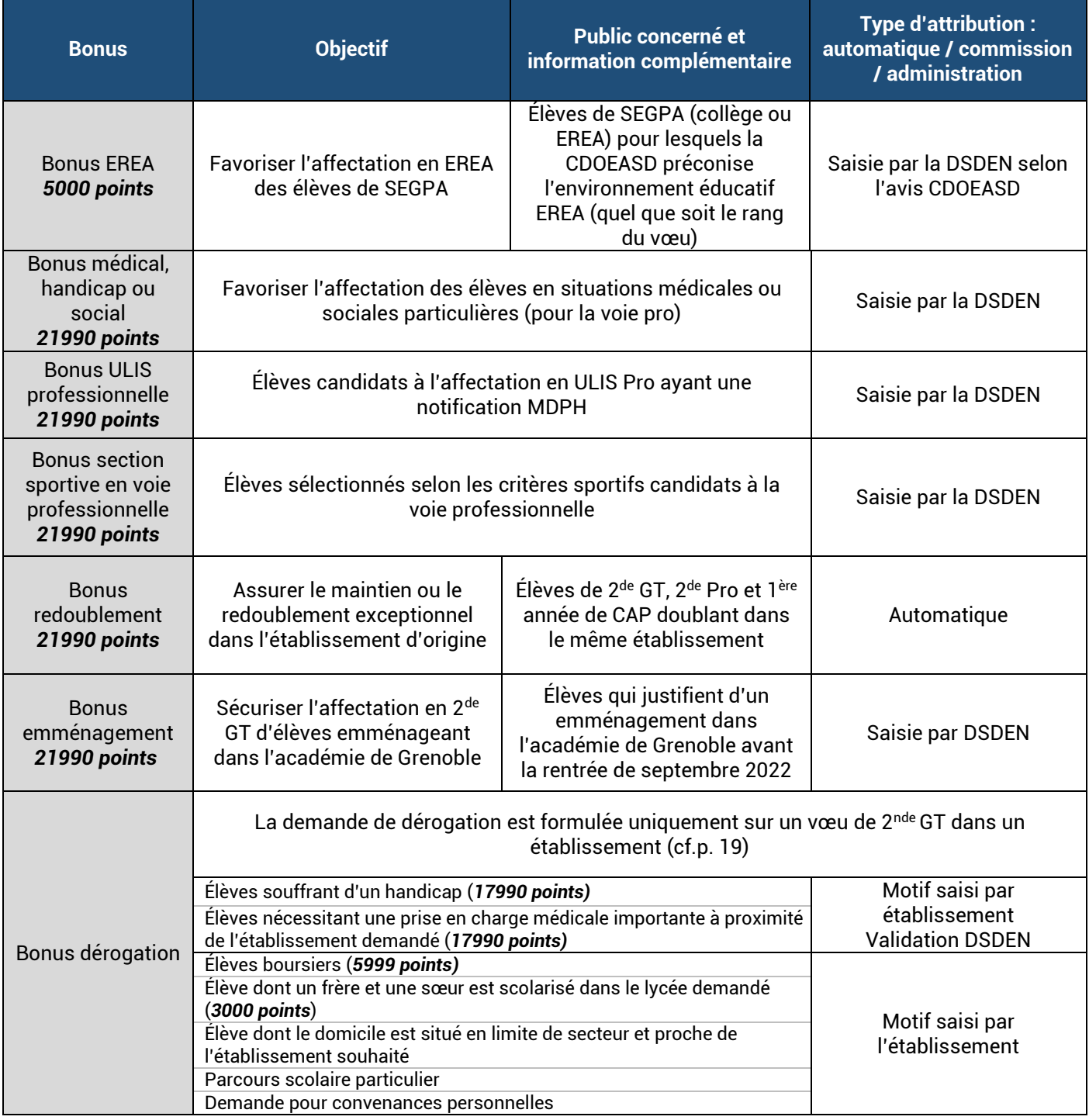

# <span id="page-31-0"></span>4. Calcul du barème

### 4.1. Harmonisation des évaluations

Les évaluations des candidats font l'objet d'un traitement statistique permettant d'atténuer les effets d'une notation dans les disciplines entre lycées.

Pour chacune des disciplines une nouvelle note est obtenue qui tient compte de la moyenne académique des disciplines et de leur dispersion au sein des groupes d'origine des candidats.

### 4.2. Étapes du calcul du barème pour les élèves de 3ème

Différents éléments constituent le barème de points qui servira à classer les vœux des élèves. Le barème est composé de bonus et des évaluations issues du LSU : évaluations par compétence (issues du bilan de fin de cycle 4) et évaluations par discipline (issues des bilans périodiques). Pour plus d'information sur le LSU[, voir page 13.](#page-12-0) 

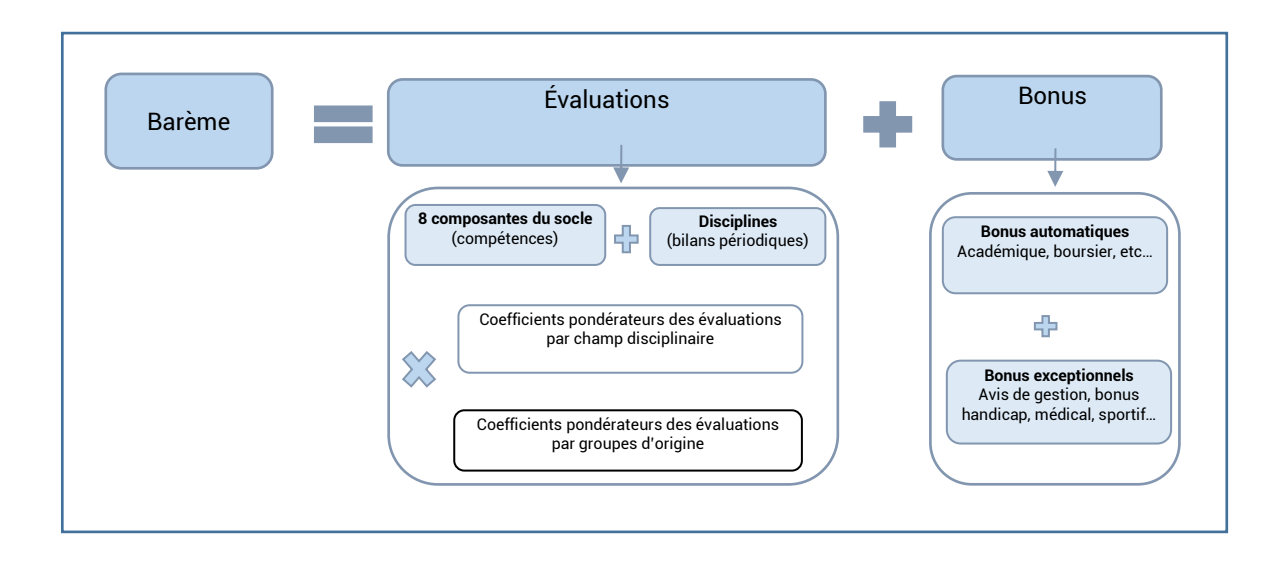

# <span id="page-32-1"></span><span id="page-32-0"></span>1. Accès aux résultats

### ▪ **Établissements, dans AFFELNET Lycée :**

**À partir du 27 juin 2023 à 12h** les établissements d'origine et d'accueil ont accès aux résultats :

- Rubrique « Listes et statistiques » > « Listes » pour obtenir les listes d'élèves affectés, non affectés et sur liste supplémentaire

- Rubrique « Diffusion des résultats » > « Edition des notifications » pour obtenir les documents nominatifs - Via [AFFELMAP](https://affectation3e.phm.education.gouv.fr/pna-affelmap/) quand l'établissement a saisi des vœux via la saisie simplifiée.

### ▪ **Familles, accès individuels aux résultats :**

Les résultats individuels peuvent être consultés par les élèves et les responsables légaux : **À partir du 27 juin 2023 à 14h30** via le service en ligne affectation (date définie nationalement). Pour cela, il est nécessaire de se munir de ses codes de connexion au service en ligne Affectation.

Les étapes nécessaires au bon déroulement de la diffusion des résultats sont précisées ci-dessous.

# <span id="page-32-2"></span>**2. Avant la diffusion des résultats : préparation des notifications dans AFFELNET Lycée, rédaction des consignes**

Les établissements d'origine et les établissements d'accueil ont la possibilité de personnaliser les notifications disponibles dans AFFELNET Lycée lors de la publication des résultats, depuis le menu « Diffusion des résultats ».

Les notifications et résultats d'affectation peuvent être téléchargés directement par les familles sur le service en ligne Affectation.

# **! [IMPORTANT] Il est important que les établissements vérifient et si nécessaire mettent à jour les consignes**.

# 2.1. Consignes du chef d'établissement d'origine

Les chefs d'établissement d'origine peuvent préciser la marche à suivre par les élèves et leur famille en fonction des résultats de l'affectation (notamment la prise en charge en cas de non affectation). Cette possibilité concerne les chefs d'établissements du réseau Arena et des établissements agricoles (qui y accèdent par clé OTP). Ces consignes sont jointes aux fiches « résultats de l'affectation » distribuées aux élèves.

# 2.2. Consignes du chef d'établissement d'accueil

Les chefs d'établissement dont une formation au moins est gérée par AFFELNET Lycée ont la possibilité de rédiger des consignes. Les horaires d'ouverture pour les inscriptions, les pièces à fournir, ainsi que tout autre élément que l'établissement souhaite communiquer aux familles d'élèves affectés, peuvent être précisés dans ce menu. Lorsque l'élève est affecté (uniquement dans ce cas), ces consignes sont jointes aux notifications d'affectation par l'établissement d'accueil.

# <span id="page-33-0"></span>3. Lors de la diffusion des résultats : édition des notifications par les établissements

#### • **Les établissements d'origine disposent :**

- Des listes des élèves affectés et des élèves non affectés.
- D'une fiche de "résultats de l'affectation" pour chaque élève, comportant un récapitulatif des vœux et des décisions, pour communication aux élèves et à leurs représentants légaux.

Ils peuvent préciser dans cette fiche la marche à suivre par les élèves en fonction des résultats de l'affectation.

- **Les établissements d'accueil disposent :**
	- Des listes des élèves affectés dans l'établissement et des élèves classés en liste supplémentaire.
	- Pour chaque élève, des notifications d'affectation ou de listes supplémentaires.

 Ils peuvent personnaliser ces notifications et préciser leurs consignes concernant les démarches d'inscription.

- **Les notifications doivent être transmises** :
	- Par les établissements d'accueil pour les élèves admis en liste principale et pour les élèves classés en liste supplémentaire
	- Par les établissements d'origine pour leurs élèves non affectés
	- Par les DSDEN pour les autres candidats non affectés qu'elles auront saisis
	- Par les CIO pour les candidats au retour à la formation initiale

#### • **En cas de vœu dérogatoire :**

Une notification d'affectation pour un autre vœu que le vœu dérogatoire vaut notification de refus de la dérogation lorsque le motif est non recevable ou la capacité insuffisante.

*Application de la loi « Informatique et libertés » n°78-17 du 6 janvier 1978 modifiée et du décret n° 2018-330 du 14 mars 2017 Le ministère de l'Éducation nationale est responsable de l'application AFFELNET Lycée. Cette application a pour finalité de faciliter la gestion de l'affectation des élèves dans les classes de seconde générale et technologique, de seconde professionnelle, de première année de CAP, de première technologique et de première professionnelle, par le biais d'un algorithme. Elle a également une finalité statistique.*

*Les services gestionnaires de l'affectation de la DSDEN et du rectorat, l'établissement d'accueil dans lequel sera prononcée l'affectation et l'établissement d'origine ou le CIO fréquenté sont les destinataires de ces données. Les personnes habilitées du ministère sont destinataires des données statistiques.*

L'élève et ses représentants légaux peuvent exercer leurs droits d'accès et de rectification des données auprès du directeur académique *des services de l'Éducation nationale du département de scolarisation (représentant du ministère de l'Éducation nationale dont les coordonnées sont indiquées en page de couverture du présent guide).*

*Les données recueillies sont conservées dans une base active pendant une durée d'un an, puis sont versées dans une base d'archives intermédiaires pour une durée d'un an supplémentaire, sauf dans l'hypothèse où un recours administratif ou contentieux serait formé, nécessitant leur conservation jusqu'à l'issue de la procédure.*

<span id="page-34-0"></span>**! [IMPORTANT]** Tout élève ayant une affectation sur un vœu doit être inscrit dans la formation et l'établissement du vœu.

**! [IMPORTANT]** Les notifications d'affectation et de classement en liste supplémentaire sont valides jusqu'au 6 septembre 2023.

**! [IMPORTANT]** Si une famille renonce à une affectation, il est important de le signaler rapidement et par écrit (courrier ou courriel) au proviseur du lycée concerné afin de faciliter la gestion des places vacantes.

L'affectation ne détermine pas l'admission à l'internat dans l'établissement d'accueil. Il y a lieu de se renseigner auprès des établissements pour connaître les modalités d'admission en internat.

Les familles des élèves admis en établissements publics de l'Agriculture ou en établissements privés sous contrat doivent s'inscrire selon les dates fixées par les établissements.

# 4.1. Service en ligne Inscription et inscription dans les établissements d'accueil :

Les candidats admis en liste principale doivent confirmer leur inscription auprès de l'établissement d'accueil en utilisant le service en ligne inscription ou en s'inscrivant directement auprès de l'établissement dans le respect du calendrier de l'établissement.

#### o **Service en ligne inscription :**

Le service en ligne inscription est proposé aux élèves scolarisés précédemment en troisième en établissement public ou privé de l'Éducation nationale : **du 27 juin 12h jusqu'au 5 juillet 2023 à 18h**

o **Inscription directement auprès de l'établissement :**

Les familles des élèves n'utilisant pas le service en ligne Inscription doivent s'inscrire dans les établissements en respectant le calendrier qui leur est communiqué.

Tout élève affecté doit procéder à son inscription auprès de l'établissement selon le calendrier communiqué par l'établissement. Les contraintes exceptionnelles que peut rencontrer la famille pour procéder à cette inscription doivent être signalées à l'établissement d'accueil.

# 4.2. Listes supplémentaires :

Les listes supplémentaires concernent uniquement la voie professionnelle (2<sup>de</sup> professionnelle, 1<sup>ère</sup> année de CAP) de l'enseignement public et la 2<sup>de</sup> GT avec l'enseignement optionnel « Culture et création design ».

Une liste supplémentaire est établie pour chaque formation. Sa capacité est définie en fonction des taux de pression des années antérieures.

À partir de la communication des résultats d'affectation, au fur et à mesure que des places se libèrent, l'établissement d'accueil appelle les élèves dans l'ordre de classement de la liste supplémentaire.

**! [IMPORTANT]** Le bénéfice du classement en liste supplémentaire du tour principal est conservé jusqu'à la rentrée scolaire. Ainsi, les élèves classés en liste supplémentaire peuvent être appelés par l'établissement en cas de désistement d'élèves affectés, et ce **jusqu'au 6 septembre 2023**.

**! [IMPORTANT]** Lorsqu'un élève se retrouve classé en liste supplémentaire au tour principal : la participation au tour suivant n°1 n'annule pas les résultats du tour principal. Si une place se libère sur le vœu formulé au tour principal, l'élève peut renoncer à l'affectation du tour suivant pour bénéficier ainsi de la place libérée.

# 4.3. Suivi des élèves non affectés

**! [IMPORTANT]** Les établissements d'origine sont chargés du suivi des élèves non affectés durant une année.

#### Voie générale et technologique de l'enseignement public :

Les chefs d'établissement doivent accompagner les élèves non affectés en 2<sup>de</sup> générale et technologique. Ceux-ci pourront contacter la DSDEN de leur département afin de présenter les situations d'élèves de leur établissement.

#### Voie professionnelle :

Pour l'affectation en 2<sup>nde</sup> professionnelle ou 1<sup>ère</sup> année de CAP en établissement public, voir les procédures des tours suivants, fiche 8.
# 1. Formations et publics concernés

Le Service en ligne affectation ne s'applique pas aux tours suivants de l'affectation.

**● Formations :**

Les tours suivants n°1 et n°2 sont organisés sur les places **de 2de professionnelle et de 1ère année de CAP des établissements publics de l'Éducation nationale et de l'Agriculture**, **sous statut scolaire**, demeurées vacantes à l'issue des opérations d'affectation du tour précédent. Les tours suivants ne concernent pas l'entrée en 2<sup>de</sup> GT.

**! [IMPORTANT]** Des places ne peuvent être offertes aux tours suivants que lorsque les listes supplémentaires sont épuisées.

Les formations des établissements privés sous contrat de l'Éducation nationale et de l'Agriculture et des CFA ne participent pas aux tours suivants de l'affectation.

Les places vacantes dans l'enseignement privé seront communiquées aux familles pour information. Elles devront contacter directement les directeurs des établissements privés afin de candidater.

## **● Publics concernés** :

- Élèves du palier 3ème non affectés ou positionnés en liste supplémentaire.
- Élèves de la MLDS non affectés ou en liste supplémentaire

- Candidats relevant du droit au retour en formation initiale (DARFI) ou de l'éducation récurrente, du palier 3ème .

- Candidats qui n'ont pas participé au tour principal d'affectation et qui souhaitent postuler sur des places vacantes.

**! [IMPORTANT]** Les tours suivants ne s'adressent pas aux élèves de 2de GT qui souhaitent se réorienter ni aux élèves déjà affectés en lycée professionnel.

**! [IMPORTANT]** Les élèves affectés au tour principal mais ayant renoncé à leur affectation ne peuvent pas participer aux tours suivants d'affectation, sauf situations particulières à signaler aux IEN-IO concernés.

La participation au tour suivant n°1 n'annule pas la position en liste supplémentaire au tour principal. L'élève peut donc bénéficier d'une place libérée sur son vœu formulé au tour principal et renoncer à l'affectation issue du tour suivant.

Le tour suivant n°1\* sera organisé sur les places **de 2de professionnelle et de 1ère année de CAP des établissements publics de l'Éducation nationale et de l'Agriculture**, **sous statut scolaire**, demeurées vacantes à l'issue des opérations d'affectation du premier tour :

### **du jeudi 29 juin 9h au lundi 3 juillet 12h 2023**

*\*Le calendrier du Tours suivants n°1 est visible à la page 9.*

# 2.1. Recensement des places vacantes

Le recensement des places vacantes en 2<sup>de</sup> professionnelle et 1<sup>ère</sup> année de CAP dans les établissements publics de l'Éducation nationale et de l'Agriculture se fait dès la publication des résultats de l'affectation du tour principal, le 27 juin 2023.

Elles sont transmises aux établissements **le 28 juin à 12h.**

**! [IMPORTANT]** Des places ne peuvent être offertes aux tours suivants que lorsque les listes supplémentaires sont épuisées.

La [liste des places vacantes](http://www.ac-grenoble.fr/) sera aussi consultable en ligne sur le site de l'académie : *[www.ac-grenoble.fr](http://www.ac-grenoble.fr/)*

# 2.2. Saisie des candidatures

- **●** Saisie des vœux dans AFFELNET Lycée **du jeudi 29 juin 9h au lundi 3 juillet 12h**
- **●** La saisie est effectuée par l'établissement d'origine ou par le CIO pour les élèves non scolarisés.
- **●** Pour les tours suivants n°1 et n°2, les règles de gestion restent inchangées. Les élèves peuvent faire jusqu'à **10 vœux.** Ils seront classés et affectés en fonction du même barème que lors du tour principal de juin.
- **●** Les établissements d'origine recueillent le ou les vœux du candidat sur la fiche préparatoire à la saisie, renseignent le ou les codes des vœux et effectuent la saisie de la candidature sur l'application AFFELNET Lycée.

La fiche récapitulative éditée en fin de saisie doit être signée par la famille. Un double est conservé par l'établissement.

- **●** Pour les élèves ayant déjà candidaté au tour principal : l'application AFFELNET Lycée permet à chaque établissement d'origine de visualiser l'ensemble des élèves qui n'ont pas été affectés à l'issue des différents tours d'affectation. Seul l'onglet pour la saisie des vœux est à renseigner. En effet, les informations concernant le candidat (adresse, formation suivie…), compétences et notes saisies lors du tour principal sont récupérées sur l'application AFFELNET Lycée pour les tours suivants. La saisie des vœux est faite par l'établissement d'origine.
- **●** Si exceptionnellement, un élève n'a pas été candidat au tour principal et qu'il souhaite candidater aux tours suivants, la situation doit être signalée à la DSDEN pour la création de la candidature. L'établissement d'origine procèdera ensuite à la saisie en renseignant les autres éléments de la candidature.

# 2.3. Diffusion des résultats et inscription

Les résultats de l'affectation sont communiqués à partir du **mardi 4 juillet à 14 h. L'édition des notifications et les résultats d'affectation des tours suivants sont consultables selon les mêmes modalités qu'au tour principal.**

Les inscriptions dans l'établissement se déroulent à partir du mardi 4 juillet.

Le tour suivant n°2\* sera organisé sur les places **de 2 de professionnelle et de 1ère année de CAP des établissements publics de l'Éducation nationale et de l'Agriculture**, **sous statut scolaire**, demeurées vacantes à l'issue des opérations d'affectation du tour suivant n°1 :

### **Du lundi 11 septembre 14h au mercredi 13 septembre 2023 17h**

*\*Le calendrier du Tours suivants n°2 est visible à la page 9.*

3.1. Recensement des places vacantes

**À partir du 6 septembre 2023 à 18h**, les établissements cesseront d'appeler les élèves de la liste supplémentaire. Ils devront communiquer les places vacantes de la voie professionnelle à la DRAIO **le 8 septembre au plus tard**

- **●** Places vacantes dans les établissements publics de l'Éducation nationale : les places restées vacantes, suite au tour suivant n°1 et après inscription des élèves entre juillet et septembre sont extraites de SIPA afin de renseigner les capacités d'accueil pour le tour suivant n°2. SIPA utilise la base SIECLE, il est donc important de la mettre à jour au fur et à mesure des inscriptions dans chaque établissement. Les listes des places vacantes ainsi constituées seront transmises aux établissements le **7 septembre à 14h**.Elles devront être vérifiées et actualisées par l'établissement, puis renvoyées à la DRAIO pour le **8 septembre 2023 à 14h** (cf. calendrier p 10).
- **●** Places vacantes dans les établissements publics de l'Agriculture : les établissements informeront la DRAIO des places vacantes à faire figurer dans AFFELNET Lycée pour le tour suivant n°2 avant le **8 septembre à 14h**.

Cette actualisation communiquée à la DRAIO par les établissements conditionne l'affectation du tour suivant n°2.

**●** La liste des places vacantes sera transmise aux établissements le **11 septembre à 14h**.

La sera également consultable en ligne sur le site de l'académie : www.ac-grenoble.fr

# 3.2. Saisie des vœux

Saisie des candidatures dans AFFELNET : **du lundi 11 septembre 14h au mercredi 13 septembre 17h**

Lors des entretiens de situation des élèves, les établissements mettront à leur disposition la liste des places vacantes afin de recueillir leurs vœux et d'en faire la saisie dans AFFELNET Lycée.

Les modalités de saisie sont identiques à celles du tour suivant n°1.

### 3.3. Diffusion des résultats et inscription

Les résultats de l'affectation seront communiqués **le jeudi 14 septembre 2023 à partir de 14h** selon les mêmes modalités que les tours précédents.

Pour valider son affectation, l'élève devra s'inscrire dans l'établissement concerné dès **le vendredi 15 septembre à 9h.**

# ABIBAC

L'AbiBac permet la double délivrance du baccalauréat général et de l'Abitur (son équivalent allemand).

### AEFE

L'Agence pour l'enseignement français à l'étranger est un établissement public français chargé du suivi et de l'animation du réseau des établissements d'enseignement français à l'étranger.

# AFFELNET Lycée (Affectation des Élèves par le NET)

Application informatique permettant de gérer l'affectation des élèves en lycée. AFFELNET Lycée permet de gérer simultanément les candidatures pour l'entrée dans les formations offertes après la 3ème et les formations offertes après la 2ªª.

### AFFELMAP

Site internet qui donne accès au planning de l'affectation de chaque académie, aux procédures et aux coordonnées des services gestionnaires. Il permet aussi de saisir des vœux pour des élèves qui demandent des vœux hors de l'académie et dont les familles n'utilisent pas le téléservice affectation.

### AURA

Région Auvergne-Rhône-Alpes

### BACHIBAC

Le Bachibac permet la double délivrance du baccalauréat général et du bachillerato (son équivalent espagnol).

### Bacs technologiques

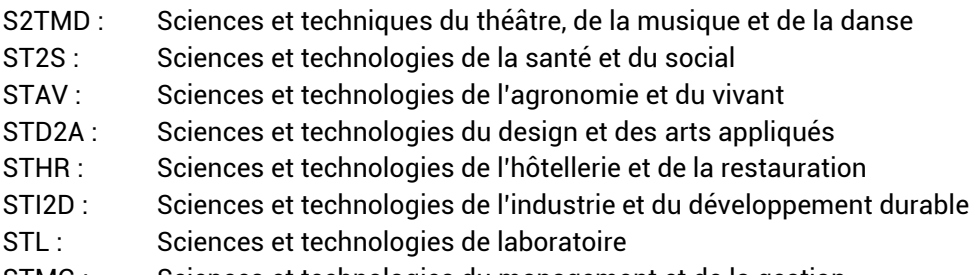

STMG : Sciences et technologies du management et de la gestion

### Capacités d'accueil DOS

Capacités théoriques définies par la Division de l'Organisation Scolaire (DOS) et financées pour une formation dans un établissement.

### CDOEASD

Commission Départementale d'Orientation vers les Enseignements Adaptés du Second Degré.

### **CFA**

Centre de formation d'apprentis

### **CNED**

Le Centre national d'enseignement à distance est, en France, un établissement public à caractère administratif du ministère de l'Éducation nationale offrant des formations à distance.

# DARFI (Droit au Retour en Formation Initiale)

Il permet aux jeunes de 16 à 25 ans qui ne possèdent aucun diplôme ou aucune qualification professionnelle de revenir se former pour préparer un diplôme et faciliter ainsi leur insertion.

### DRAIO

Délégation de région académique à l'information et à l'orientation

# DSDEN Direction des Services Départementaux de l'Éducation Nationale ESABAC

L'Esabac permet la double délivrance du baccalauréat français et de l'Esame di Stato (son équivalent italien)

### Famille de métiers

Une famille de métiers regroupe plusieurs spécialités de bac professionnel qui présentent de nombreuses compétences communes. En fin de seconde professionnelle, les élèves choisiront une des spécialités de la famille.

### Fiche de dialogue

Permet de recueillir les demandes des représentants légaux de l'élève de 3<sup>ème</sup> ou de 2<sup>de</sup> GT, l'avis du conseil de classe et la décision d'orientation du chef d'établissement (à propos de la voie d'orientation).

### Fiche préparatoire à l'affectation

Permet de recueillir les vœux d'affectation et/ou de recensement formulés par l'élève et ses représentants légaux.

Cette fiche permet de formuler des vœux classés par ordre de préférence. Les candidats formulant des vœux à la fois sur le palier 3<sup>ème</sup> et le palier 2<sup>de</sup> compléteront une seule et même fiche préparatoire à l'affectation.

### IA-DASEN

Inspecteur d'Académie – Directeur Académique des Services de l'Éducation Nationale.

### Livret scolaire unique (LSU)

Application informatique nationale renseignée pour chaque élève du CP à la 3ème .

Deux sortes de données issues de l'application sont prises en compte dans AFFELNET Lycée pour les vœux d'affectation au barème : l'évaluation du niveau de maîtrise des 8 composantes du socle commun (bilan de fin de cycle 4) et les résultats de l'élève dans les différentes disciplines (bilans périodiques).

#### MDPH

Maison départementale des personnes handicapées.

#### MFR

Maison Familiale Rurale

MLDS

Mission de lutte contre le décrochage scolaire

### Paliers

On distingue dans AFFELNET Lycée :

- <u>Le palier 3<sup>ème</sup> qui correspond aux formations offertes après la 3<sup>ème</sup> : 2<sup>de</sup> GT, 2<sup>de</sup> professionnelle et 1<sup>ère</sup></u> année de CAP. Ces formations concernent aussi les élèves en réorientation du palier 2<sup>de</sup>
- Le palier  $2^{de}$  qui correspond aux formations offertes après la  $2^{de}$  (1<sup>ère</sup> technologique et 1<sup>ère</sup> professionnelle).

#### **PPS**

Projet personnalisé de scolarisation

### PPO

Projet personnalisé d'orientation

### Secteur

Sectorisation dans la voie générale et technologique publique de l'Éducation nationale Le secteur d'affectation correspond au secteur géographique de l'élève en fonction du lieu de résidence de ses responsables légaux. Un, parfois plusieurs lycées correspondent à ce secteur

## Services en ligne

Espace dématérialisé national qui sert d'interface pour :

- Recueillir les demandes d'orientation des familles (service en ligne orientation SLO)
- Voir l'offre de formation nationale en lycée et de formuler les vœux (service en ligne affectation SLA)
- Faire les démarches d'inscription en lycée suite à l'affectation (service en ligne inscription)

### Siècle

Système d'Information pour les Élèves de Collèges et de Lycées et pour les Établissements. Application de gestion des élèves utilisée par les établissements scolaires comprenant notamment la Base Élèves de l'Établissement (BEE).

### SIPA

Module de suivi des inscriptions qui est alimenté par la base élèves Siècle. Il permet d'avoir une vision comparative entre les capacités DOS (Division de l'organisation scolaire) et le nombre d'inscrits dans les établissements.

### SLA

Service en ligne affectation

### SLO

Service en ligne orientation

### Socle

Terme utilisé pour évoquer le « socle commun de connaissances, de compétences et de culture », constitué de 8 composantes. Le niveau de maîtrise de ces 8 composantes en fin de cycle 4 est pris en compte pour le calcul du barème dans AFFELNET Lycée.

### Tour principal

Il correspond à l'ensemble des étapes de l'affectation dans AFFELNET Lycée, de l'ouverture de la saisie des vœux à la diffusion des premiers résultats. Il concerne l'ensemble des vœux et des candidats.

### Tours suivants d'affectation

À la suite du tour principal, des tours d'affectation complémentaires sont organisés pour l'entrée en 2<sup>de</sup> professionnelle et 1ère année de CAP en établissement public. *Tour suivant n°1* en juillet, *Tour suivant n°2* en septembre.

Ils permettent aux élèves non affectés de formuler de nouveaux vœux à partir des places restées vacantes. Les tours suivants ne concernent pas la voie générale et technologique.

#### Vœu

Il existe trois types de vœux :

- Vœu d'affectation : vœu qui peut donner lieu à une affectation
- Vœu de recensement : vœu enregistré dans AFFELNET pour information, mais qui ne donne pas lieu à une affectation (formation dans une autre académie, interruption d'études, formation en apprentissage dans un CFA)
- Vœu en apprentissage : vœu de recensement structuré comme un vœu d'affectation. Il ne donne pas lieu à une affectation dans AFFELNET Lycée.

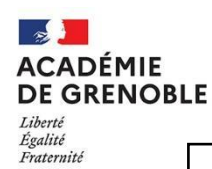

#### **AFFELNET LYCEE POST 3ème – rentrée scolaire 2023**

Fiche préparatoire à la saisie pour les familles n'utilisant pas le service en ligne Affectation

Pour candidater à une affectation en :

∐ 2<sup>de</sup> Générale et technologique ⊔ 2<sup>de</sup> Professionnelle ⊔ 1

□ 1ère année de CAP

Dossier à retourner pour le …………………………………………………………………………………………….

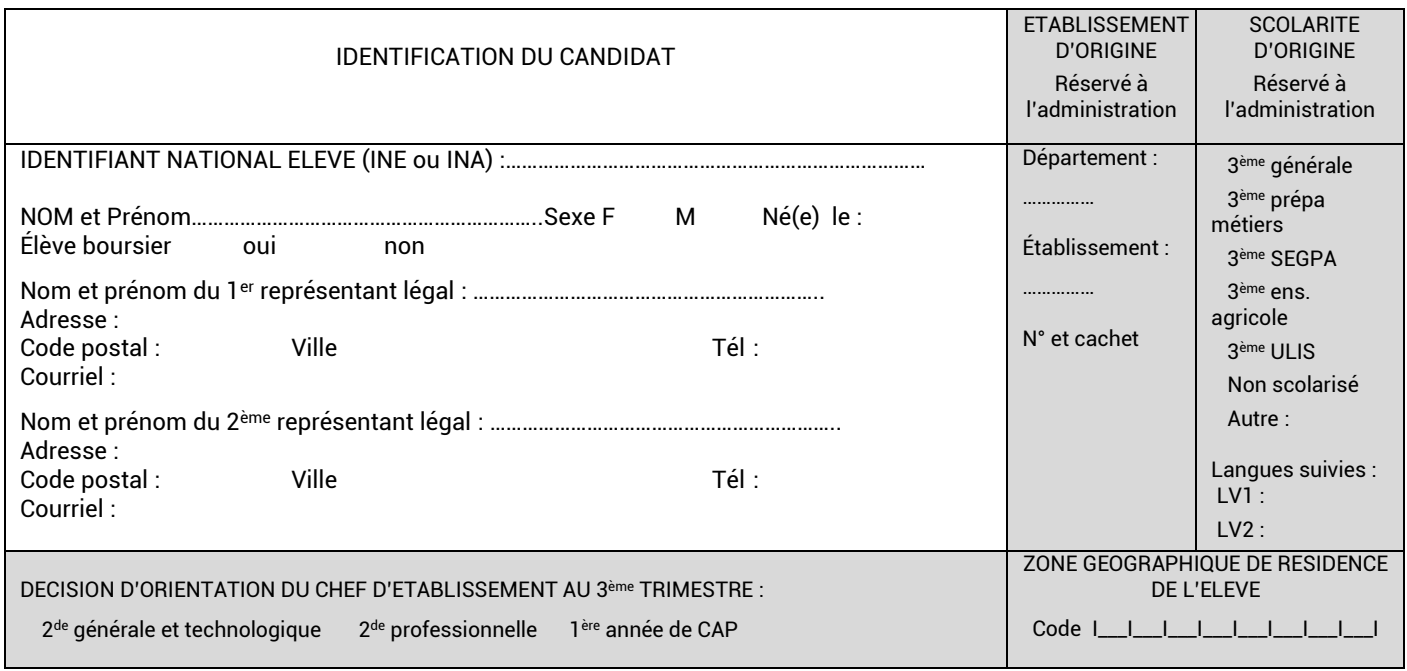

Il est possible de formuler 15 vœux au maximum dont 10 vœux maximum dans l'académie. Ils doivent être classés dans l'ordre souhaité. Attention les vœux hors académie sont parfois dans des établissements éloignés de la famille. Il est important d'en mesurer les conséquences. **ATTENTION** 

Pour les candidats scolarisés en établissement public ou privé de l'Éducation nationale : la saisie des vœux d'affectation est faite par les familles en se connectant sur le portail « Scolarité Services » pour utiliser le service en ligne Affectation (SLA).

Pour les autres candidats, la saisie des vœux d'affectation est faite par les établissements à qui la fiche préparatoire doit être transmise.

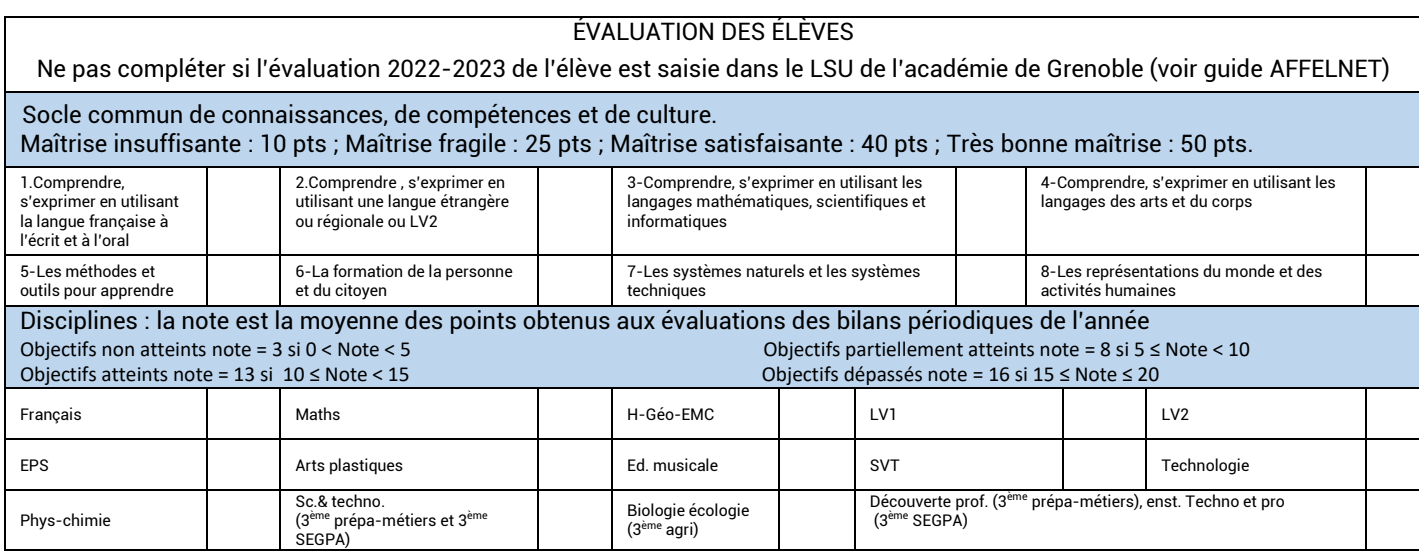

#### **VŒU D'AFFECTATION (1 vœu = 1 formation +1 établissement) Choix des responsables légaux**

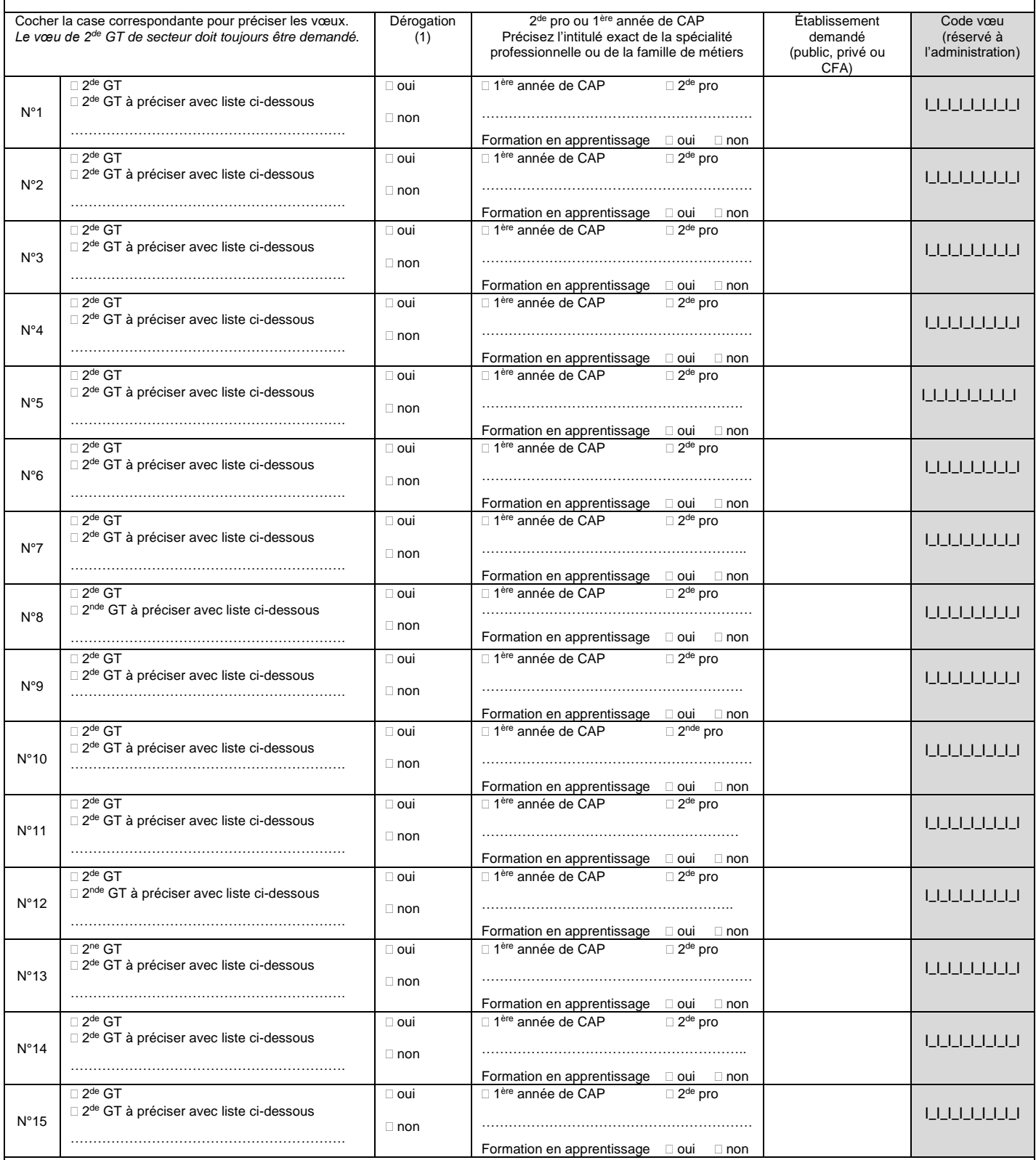

La liste des vœux de 2<sup>de</sup> générale et technologique pouvant être formulés dans l'académie de Grenoble sont les suivants :

 $\bullet$  2<sup>de</sup> GT établissement de secteur – 2<sup>de</sup> GT hors secteur avec dérogation

● Autres 2<sup>des</sup> avec modalités d'affectation particulières : 2<sup>de</sup> avec section sportive ou pôle – 2<sup>de</sup> STHR – 2<sup>de</sup> avec Culture et création design – 2<sup>de</sup> avec Arts du cirque –

2<sup>de</sup> GT Internationale – 2<sup>de</sup> GT ESABAC – 2<sup>de</sup> GT ABIBAC – 2<sup>de</sup> GT BACHIBAC – 2<sup>de</sup> GT en établissement privé sous contrat – 2 de GT parcours STI2D – 2 de GT parcours STL – 2 de GT parcours ST2S

*(1) Un seul vœu de dérogation possible sur l'un des vœux de 2de GT*

*Le choix des enseignements optionnels se fait lors de l'inscription en établissement, sauf pour « création culture design » et « arts du cirque ».*

A………………………………………le…………………………………………Signature du ou des responsables légaux de l'élève

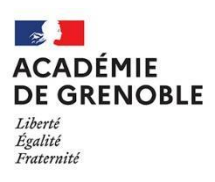

### **DEMANDE DE DÉROGATION À LA CARTE SCOLAIRE**

### **ACCES EN 2de GT – RENTRÉE 2023**

# - IDENTIFICATION de l'élève

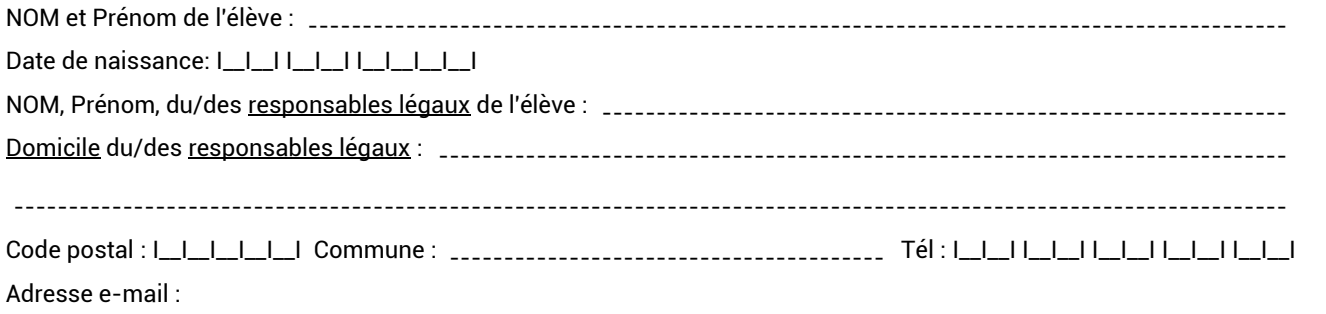

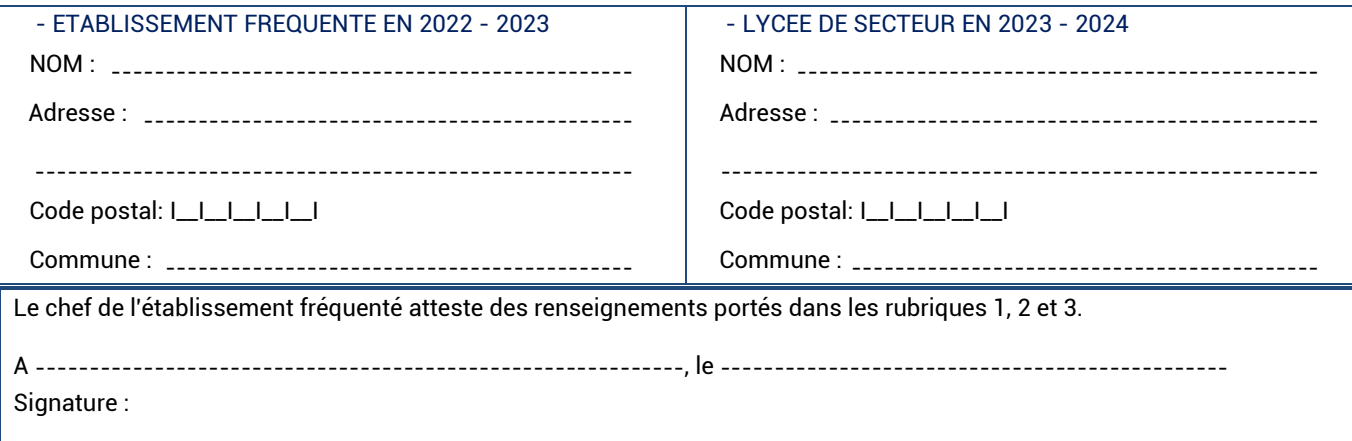

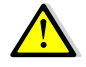

Une seule demande de dérogation est autorisée, le rang du vœu sur lequel la demande de dérogation porte est à déterminer par la famille.

Les vœux portant sur des formations à capacité d'accueil limitée ne font pas l'objet d'une demande de dérogation (vœux de la voie professionnelle, de 2<sup>de</sup> GT avec des enseignements à capacité contingentée, de 2<sup>de</sup> STHR, de sections internationales, de sections binationales, de formations associées à des formations sportives). Le choix des enseignements optionnels se fait après l'affectation, lors de la télé inscription ou de l'inscription en établissement dans la limite des places disponibles. **Dès lors qu'une demande de dérogation a permis d'affecter votre enfant dans un établissement, il n'est pas possible de renoncer à cette affectation pour solliciter une affectation dans l'établissement de secteur.**

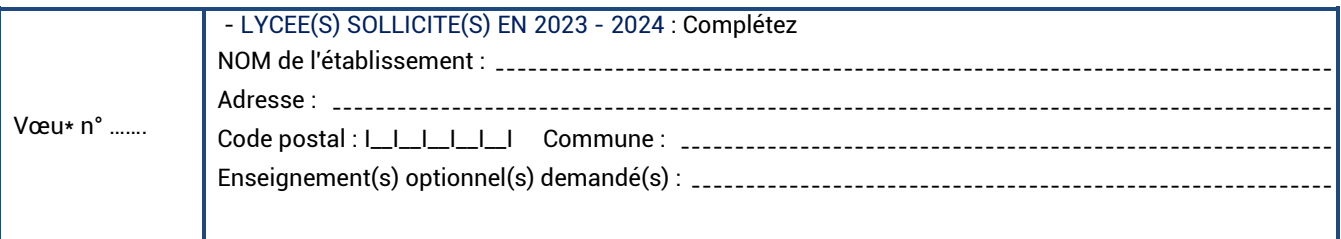

\* Indiquer le rang du vœu

L'Inspecteur d'académie – directeur académique des services de l'Éducation nationale accorde les dérogations selon l'ordre indicatif suivant et dans la limite des places disponibles.

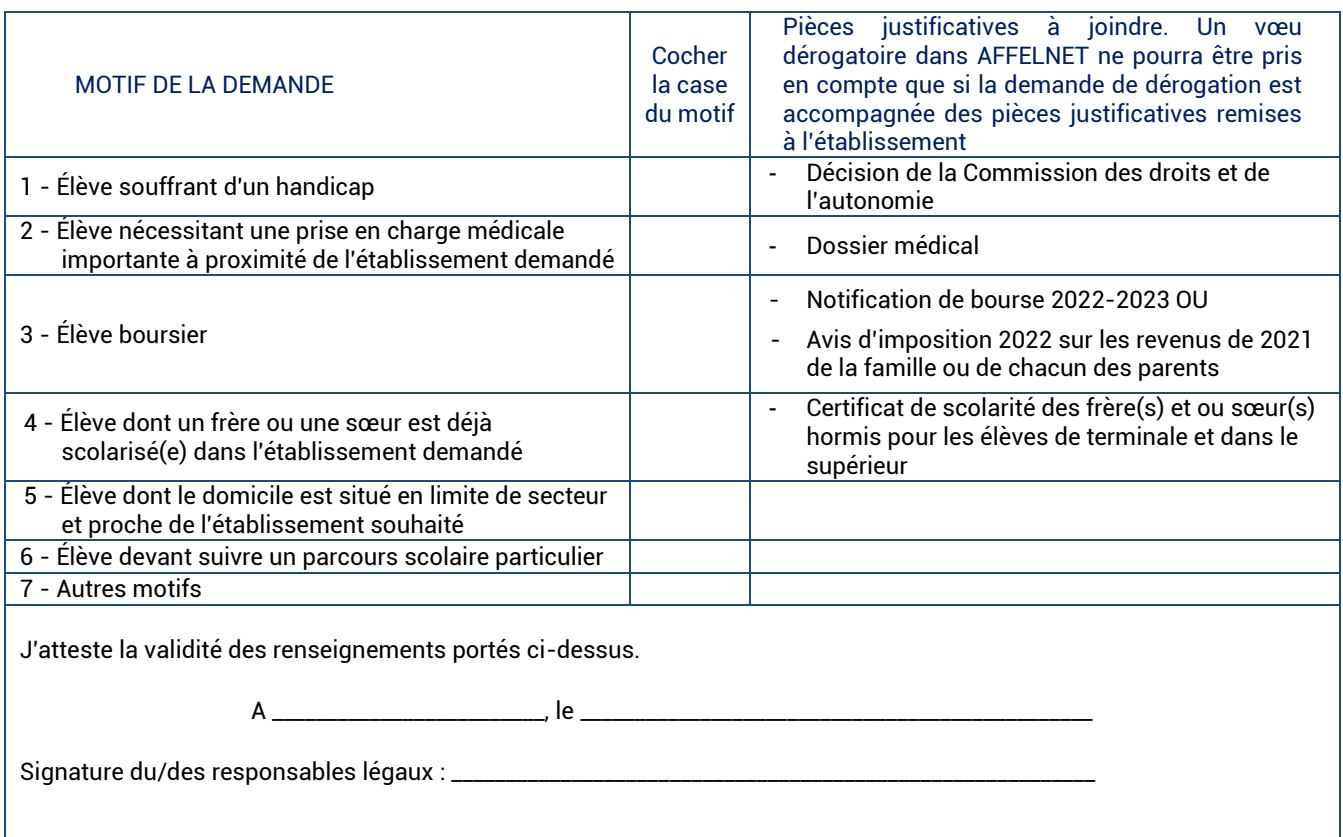

# **ATTENTION**

La famille retourne le document à l'établissement fréquenté

**le 25 mai 2023 au plus tard**

Le chef d'établissement en vérifie la validité puis il saisit le caractère dérogatoire du vœu dans AFFELNET Lycée. Il conserve une copie de la demande formulée par la famille ainsi que les documents des motifs 3,4,5,6,7. Il les tient à la disposition de l'IA DASEN. Il renvoie les documents des motifs 1 et 2 au Service de la scolarité de la DSDEN du département demandé

### **pour le lundi 5 juin 2023 dernier délai**

Pour être prise en compte la demande de dérogation doit correspondre à la saisie du vœu dans AFFELNET.

# **MODALITES PARTICULIERES DE CANDIDATURE EN ÉTABLISSEMENT PUBLIC**

# **VOIE GENERALE ET TECHNOLOGIQUE**

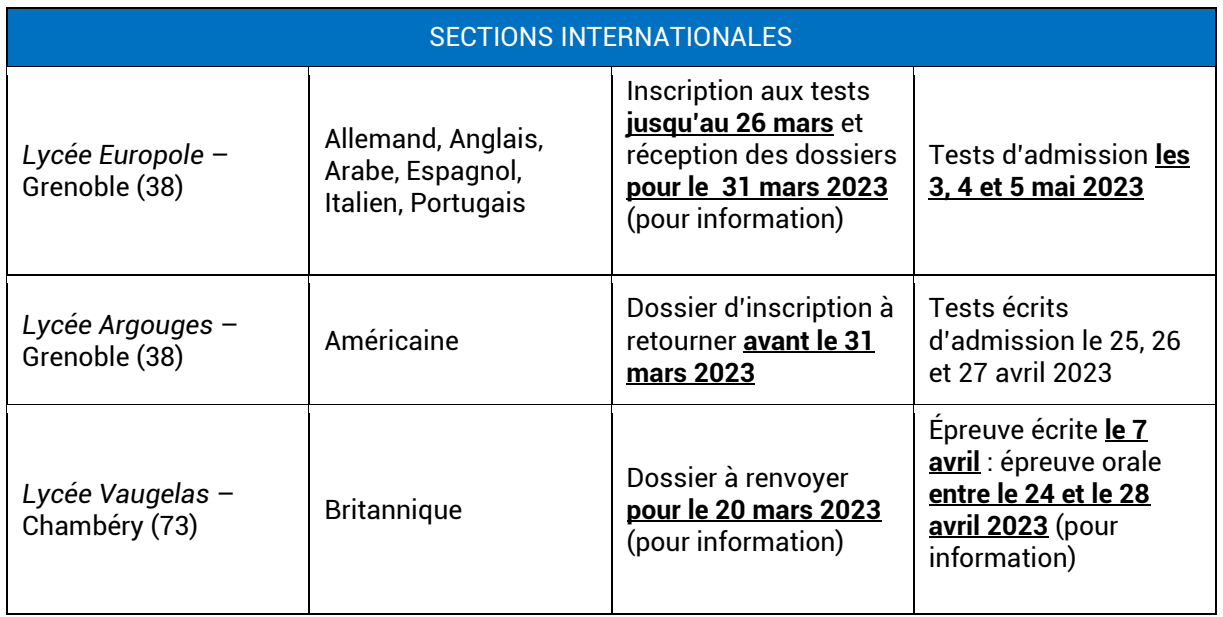

Pour plus d'information, contacter directement les établissements ou consulter leur site.

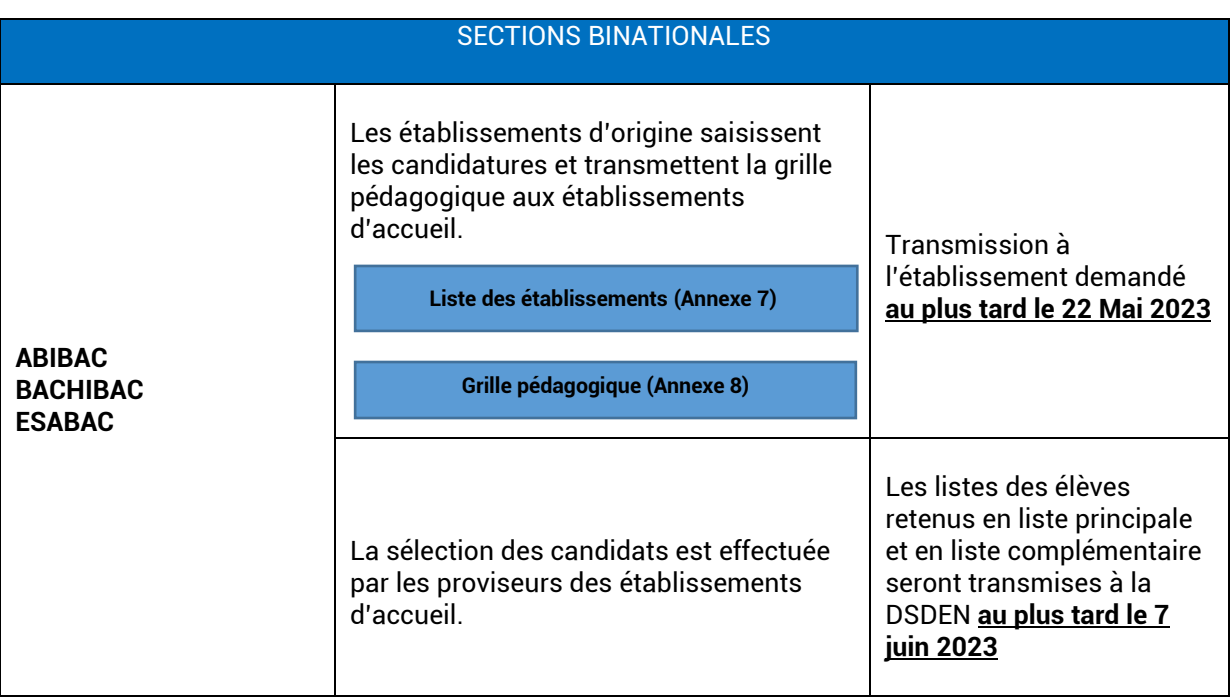

# **TABLEAUX DE COEFFICIENTS**

# Baccalauréats professionnels en 3 ans - Secteurs de la production et des services

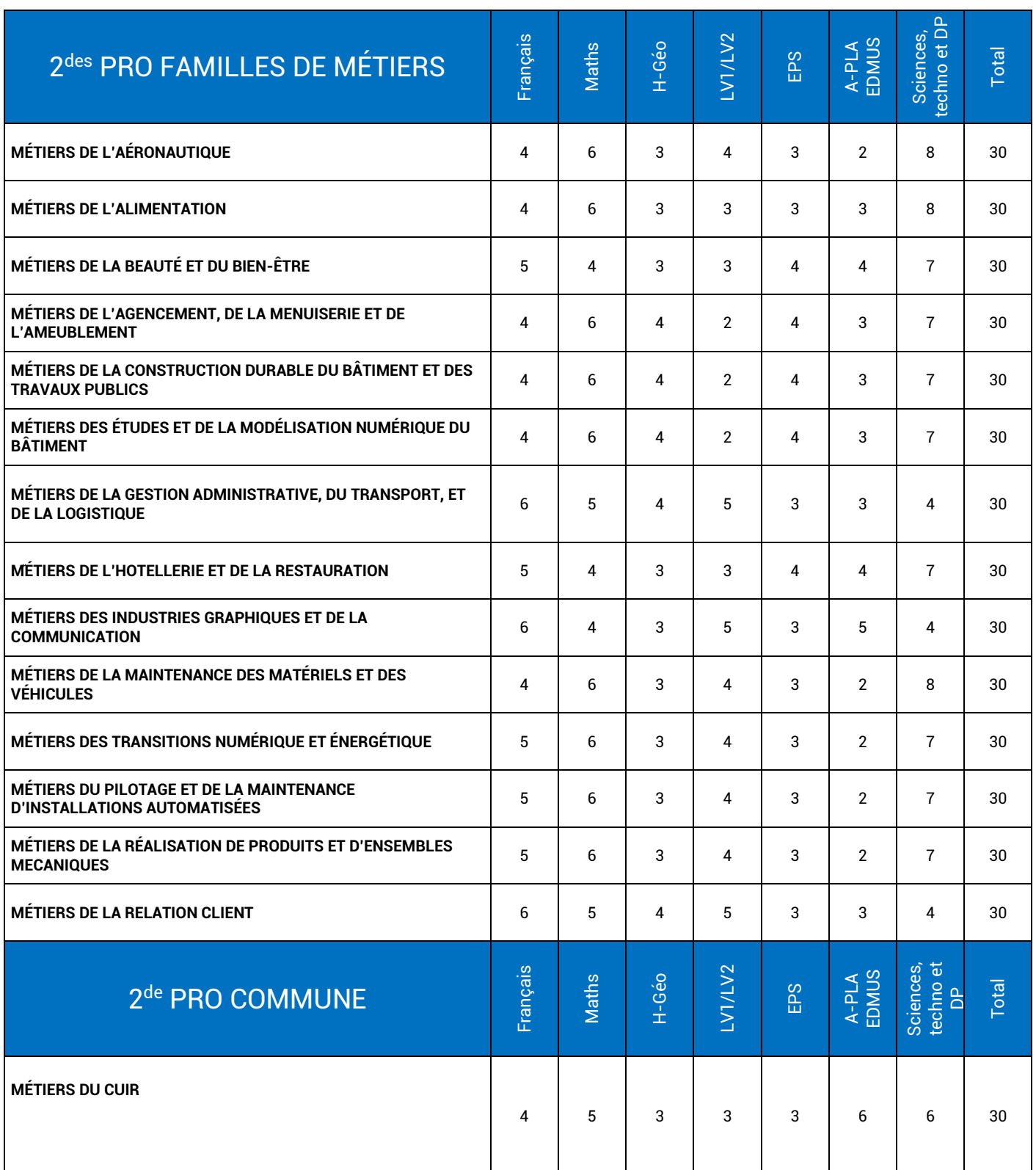

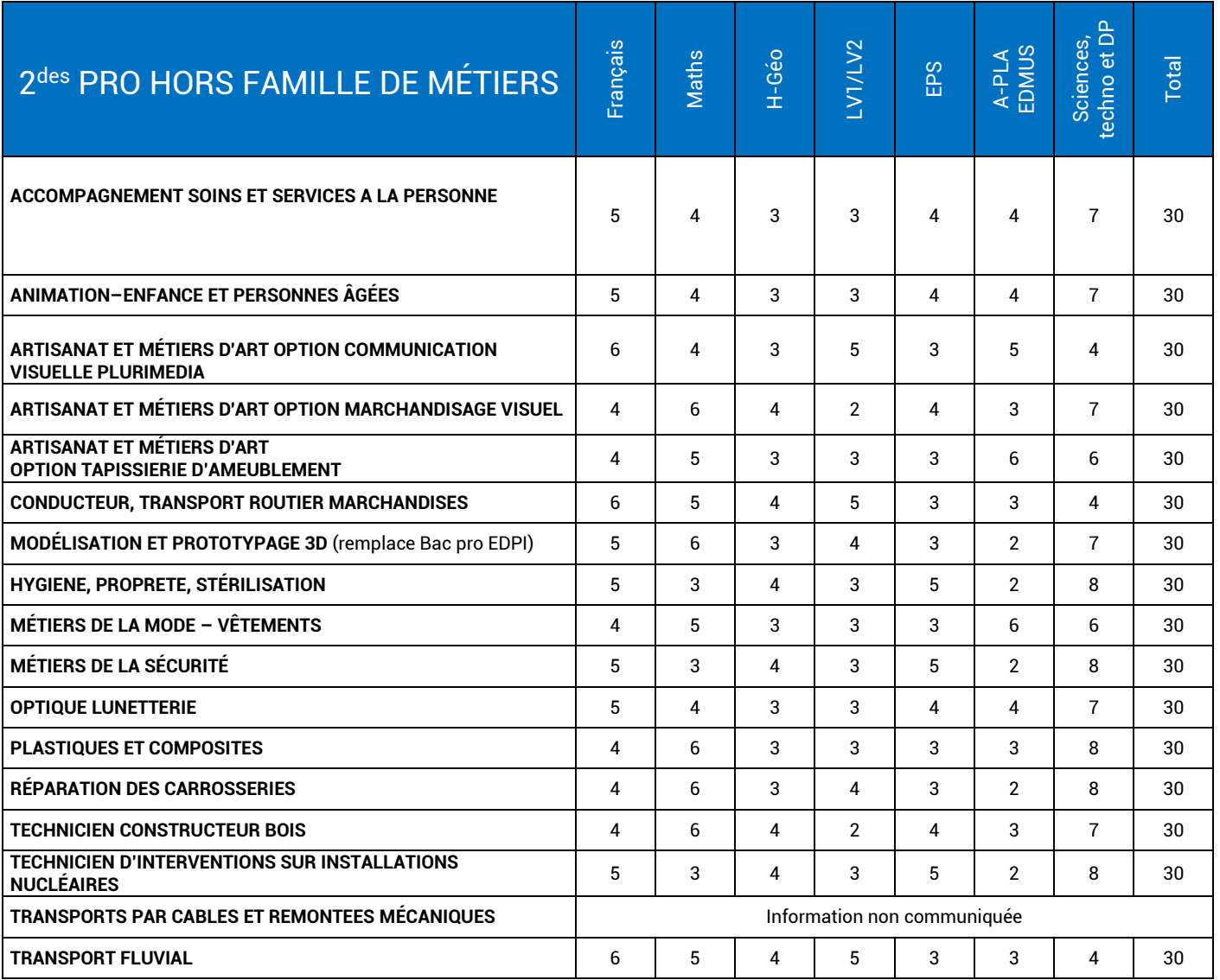

# Baccalauréats professionnels en 3 ans - Secteur de l'agriculture

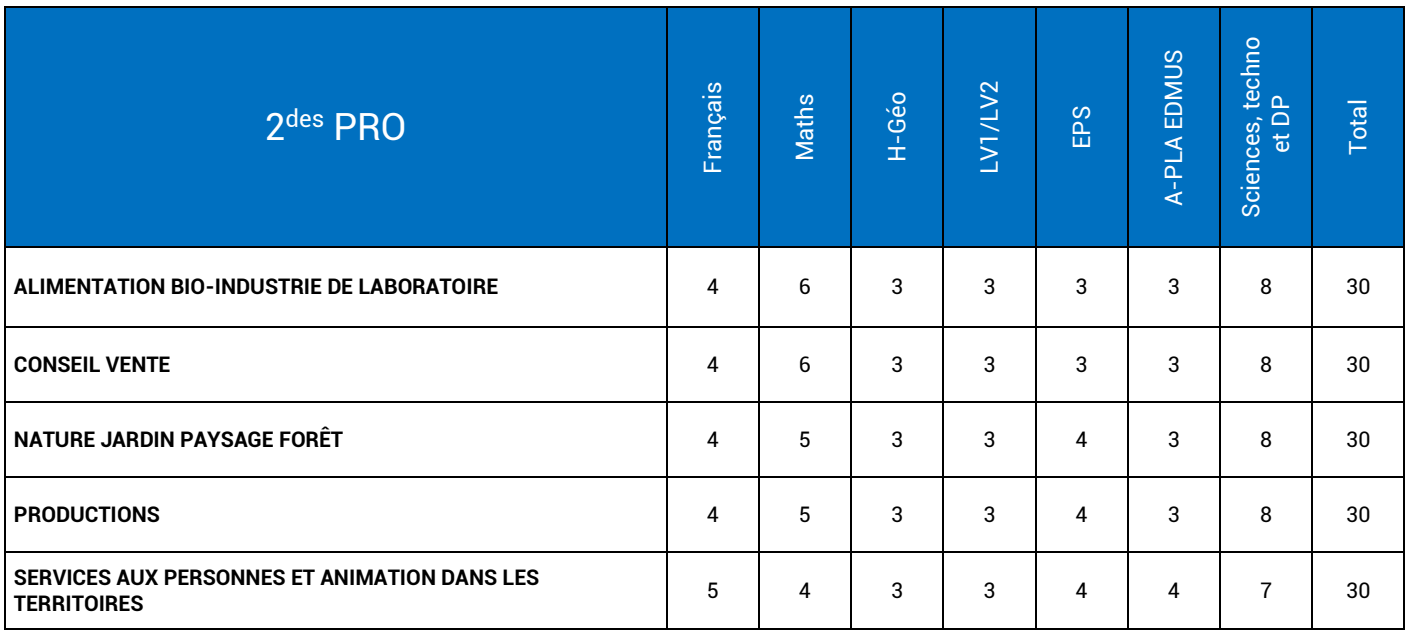

# Certificats d'aptitude professionnelle - Secteurs de la production et des services

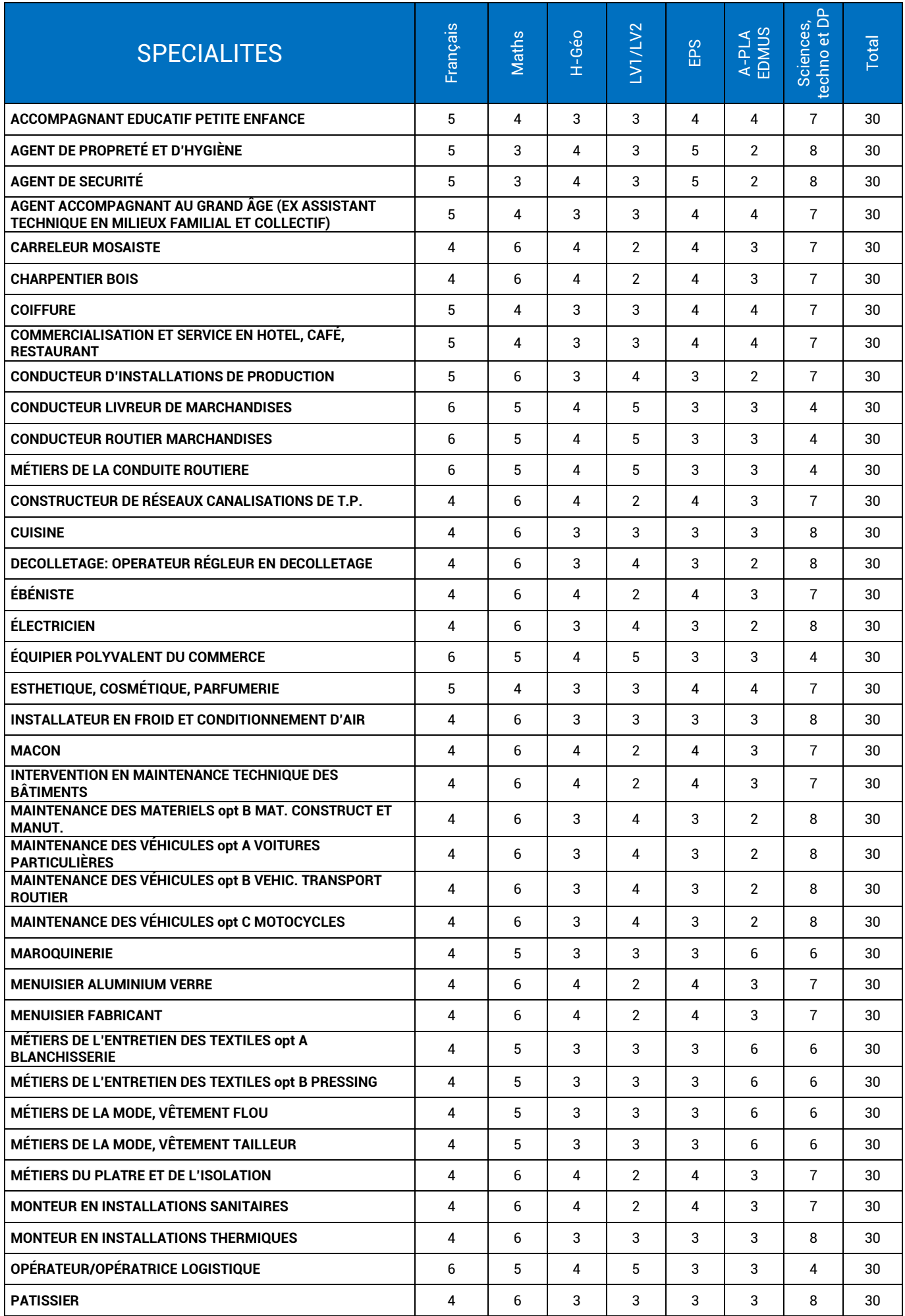

# Certificats d'aptitude professionnelle - Secteurs de la production et des services (suite)

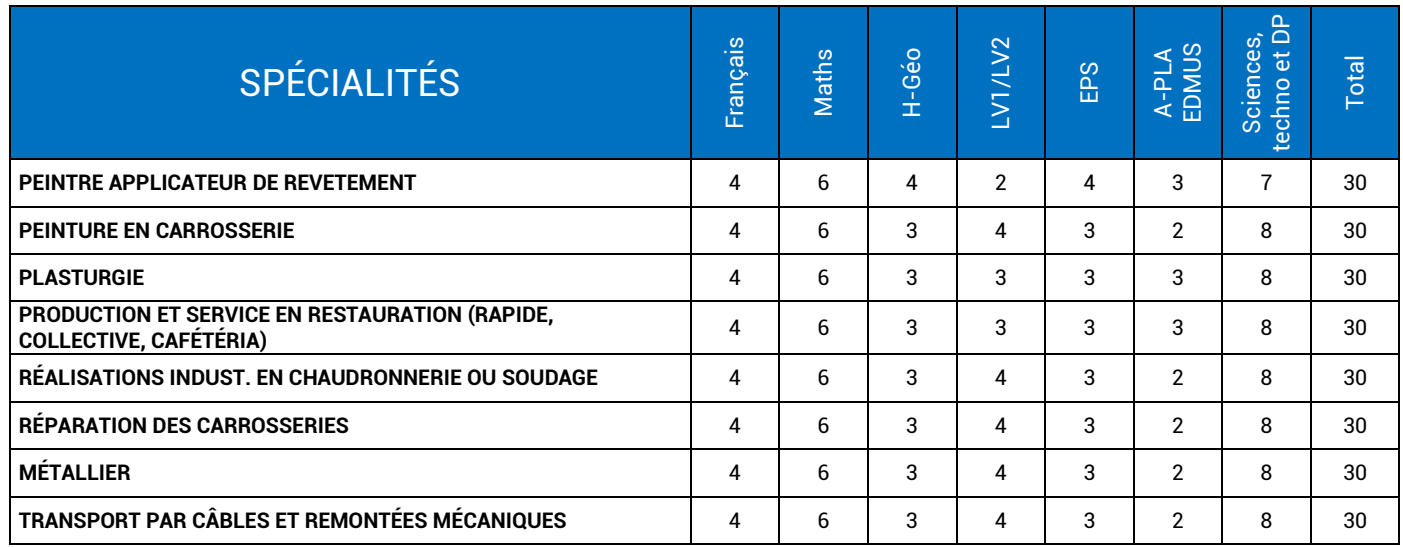

# Certificats d'aptitude professionnelle agricole

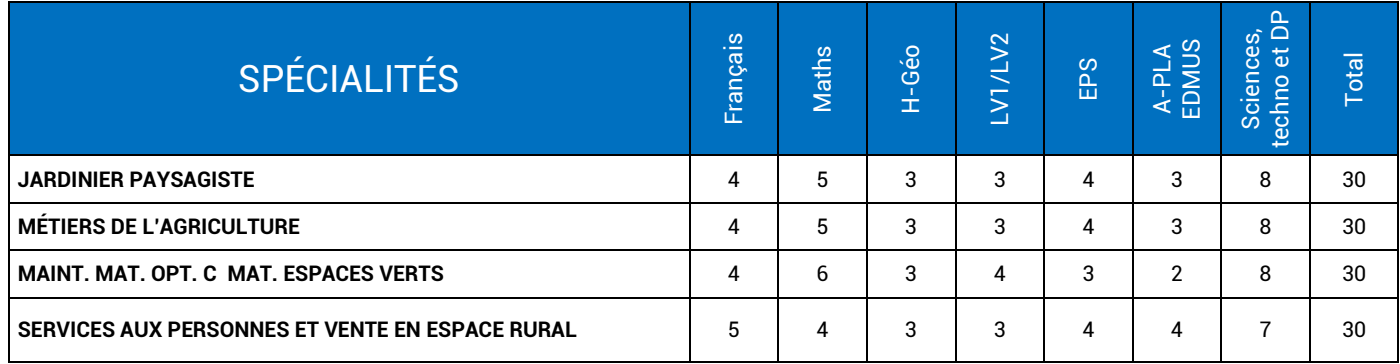

# **TABLEAUX DES COEFFICIENTS POUR L'AFFECTATION EN 2 de GT À CAPACITÉ CONTINGENTÉE**

# en fonction des enseignements optionnels avec saisie des notes pour le calcul du barème

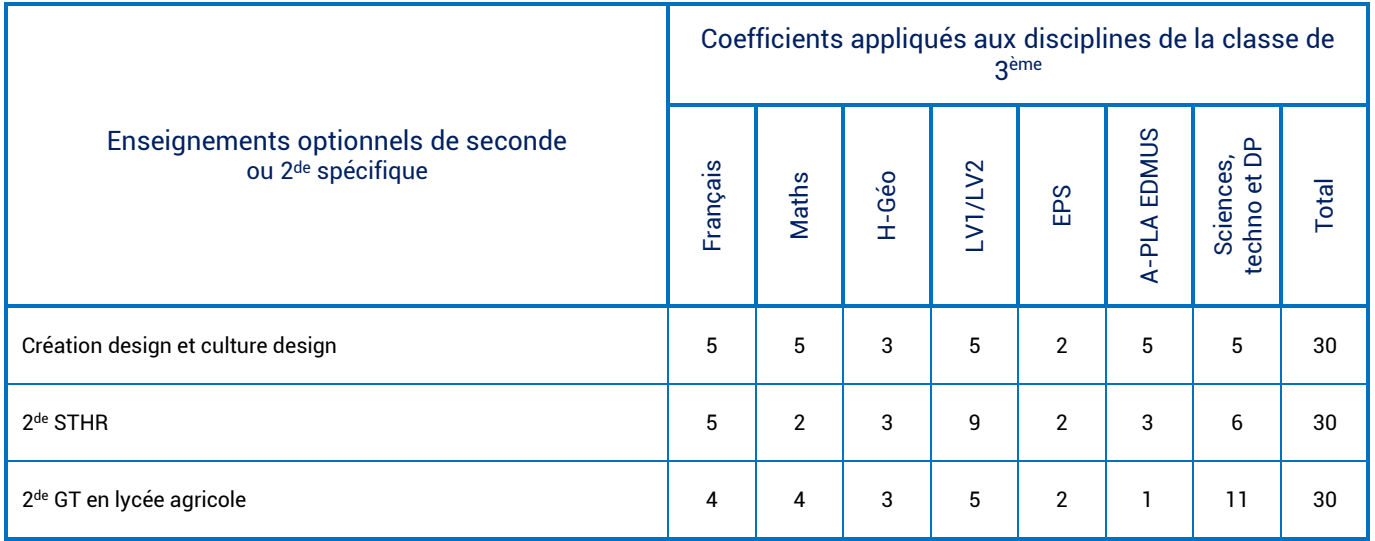

# **2 des PRO FAMILLES DE MÉTIERS ET 2de COMMUNE**

Ces formations sont organisées en familles de métiers. L'élève peut ainsi découvrir la famille de métiers qui l'intéresse, apprendre les savoir-faire communs à tous les métiers d'un même secteur et choisir, à la fin de l'année de 2de professionnelle, sa spécialité de baccalauréat professionnel.

Tous les bacs professionnels présentés ci-dessous ne sont pas proposés dans l'académie de Grenoble

Rappel : les formations en apprentissage ne sont pas organisées en familles de métiers. Les contrats d'apprentissage sont définis et identifiés par spécialité du bac professionnel.

# **2 des Pro Familles de métiers du Ministère de l'Éducation nationale**

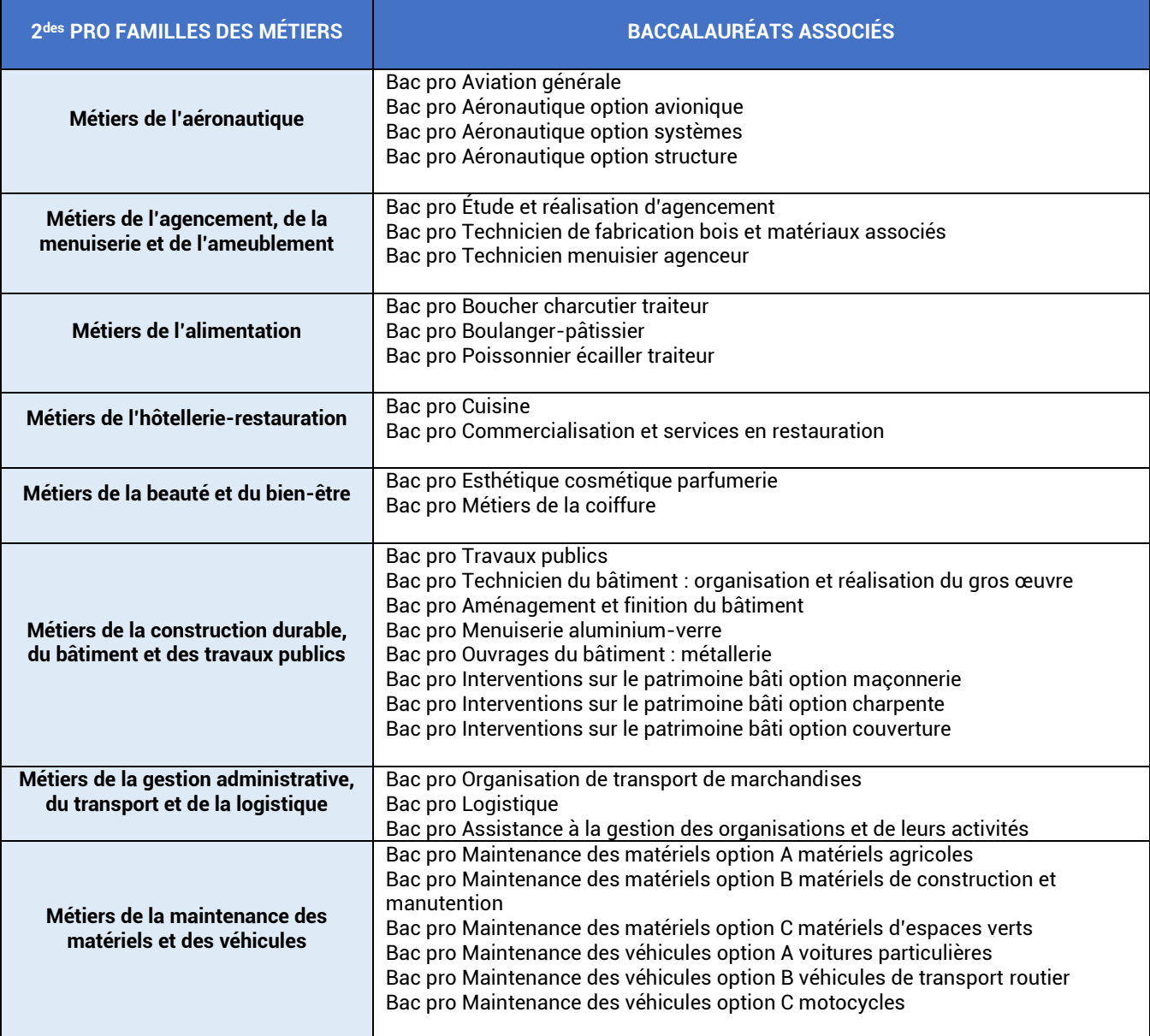

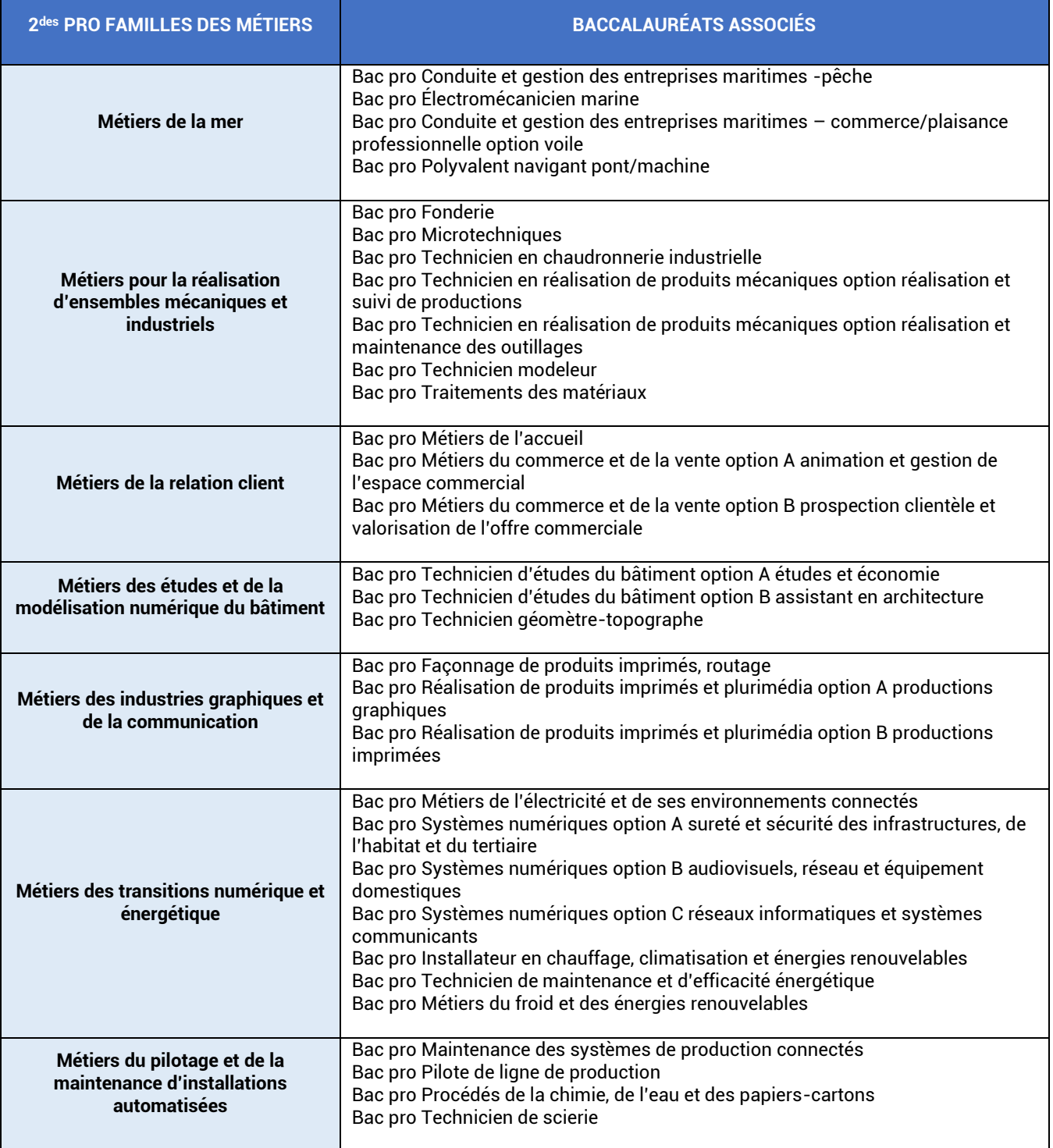

# **2 des Pro familles de métiers du Ministère de l'Agriculture (proposées dans l'Académie de Grenoble)**

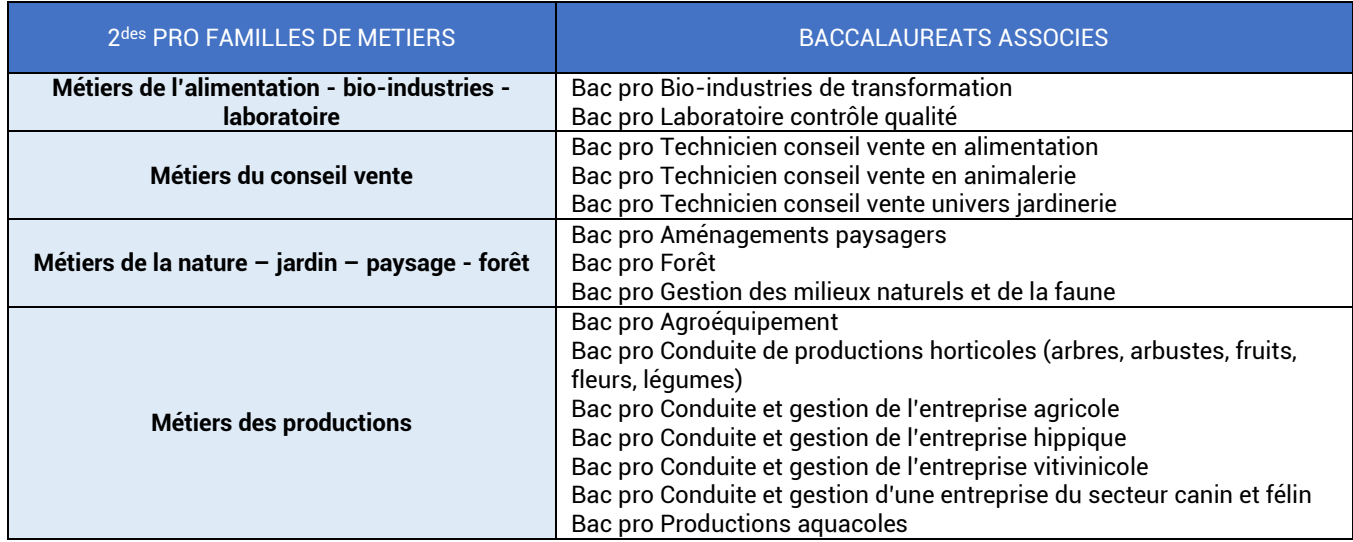

# **2 de professionnelle commune**

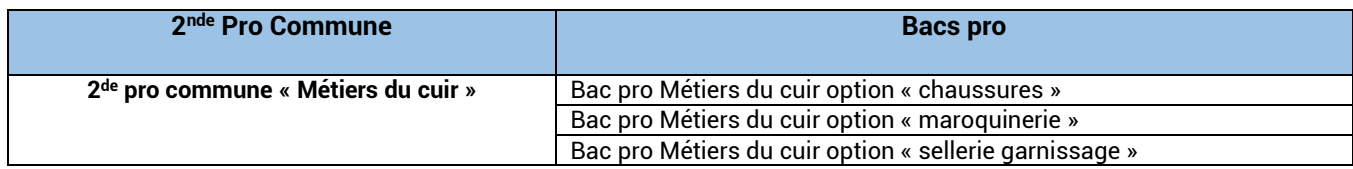

# **FORMATIONS SPORTIVES ET BI-QUALIFIANTES AVEC VŒUX IDENTIFIÉS DANS AFFELNET**

Le tableau ci-dessous répertorie les sections sportives scolaires (SSS), les pôles Espoir, les pôles France et les formations bi-qualifiantes donnant lieu à un vœu identifié dans AFFELNET Lycée.

Le vœu de SSS identifié concerne également les élèves relevant de section d'excellence sportive (SES) de la même discipline dans le même établissement.

Rappel : Toutes les formations sportives ne font pas l'objet systématiquement d'un vœu identifié dans AFFELNET Lycée.

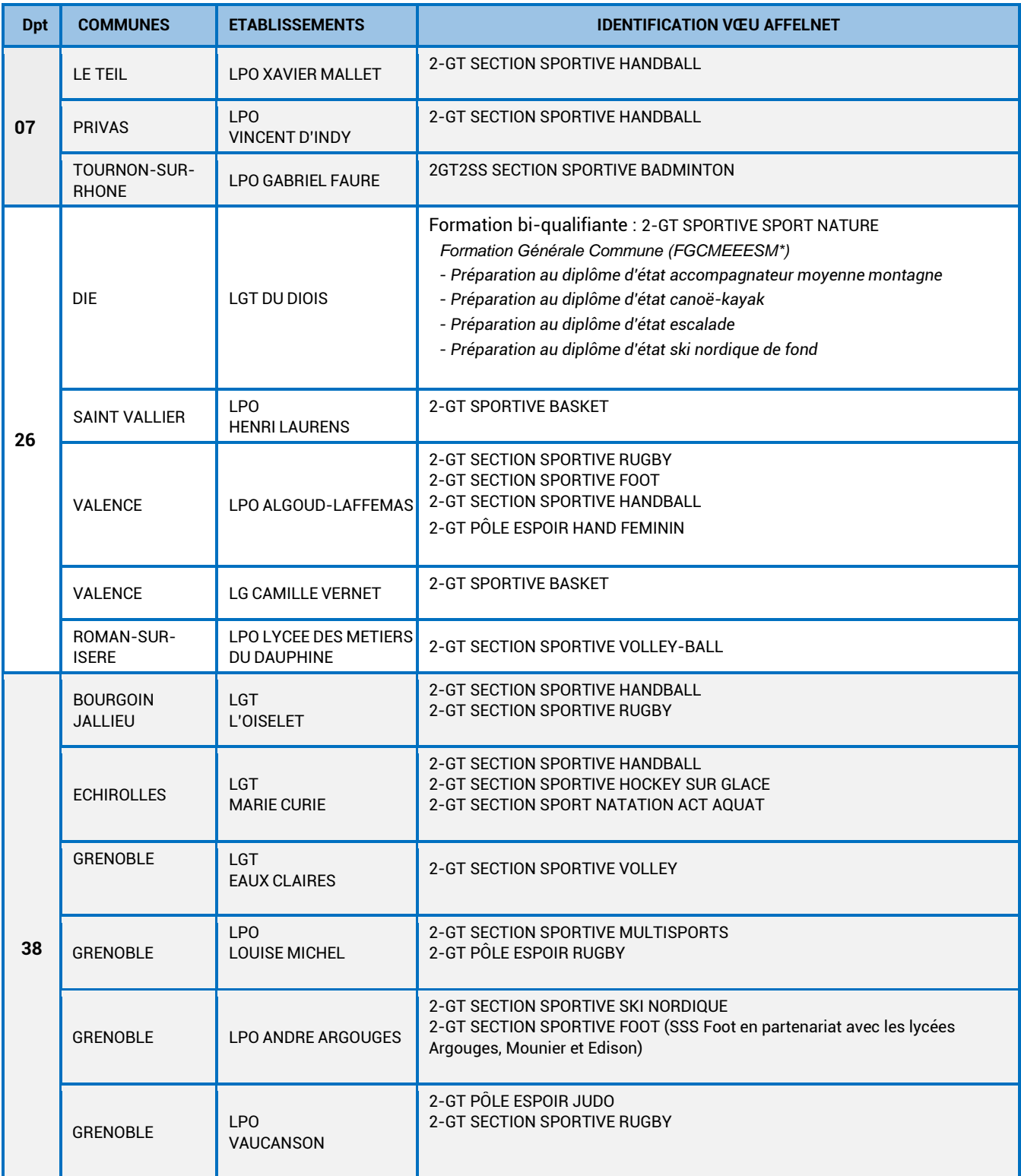

\*FGCMEEESM : Formation générale commune aux métiers d'enseignement, d'encadrement et d'entrainement des sports de montagne

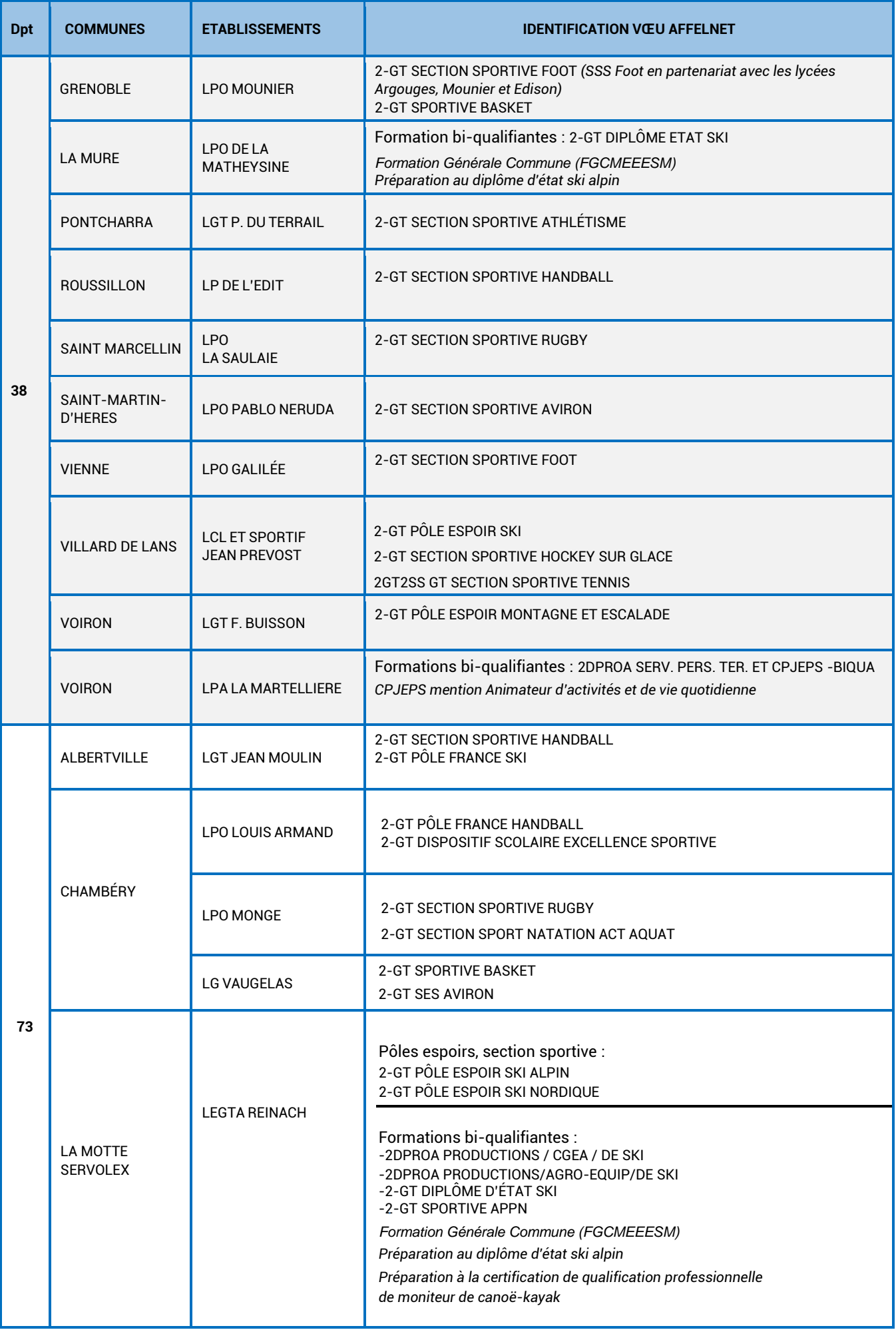

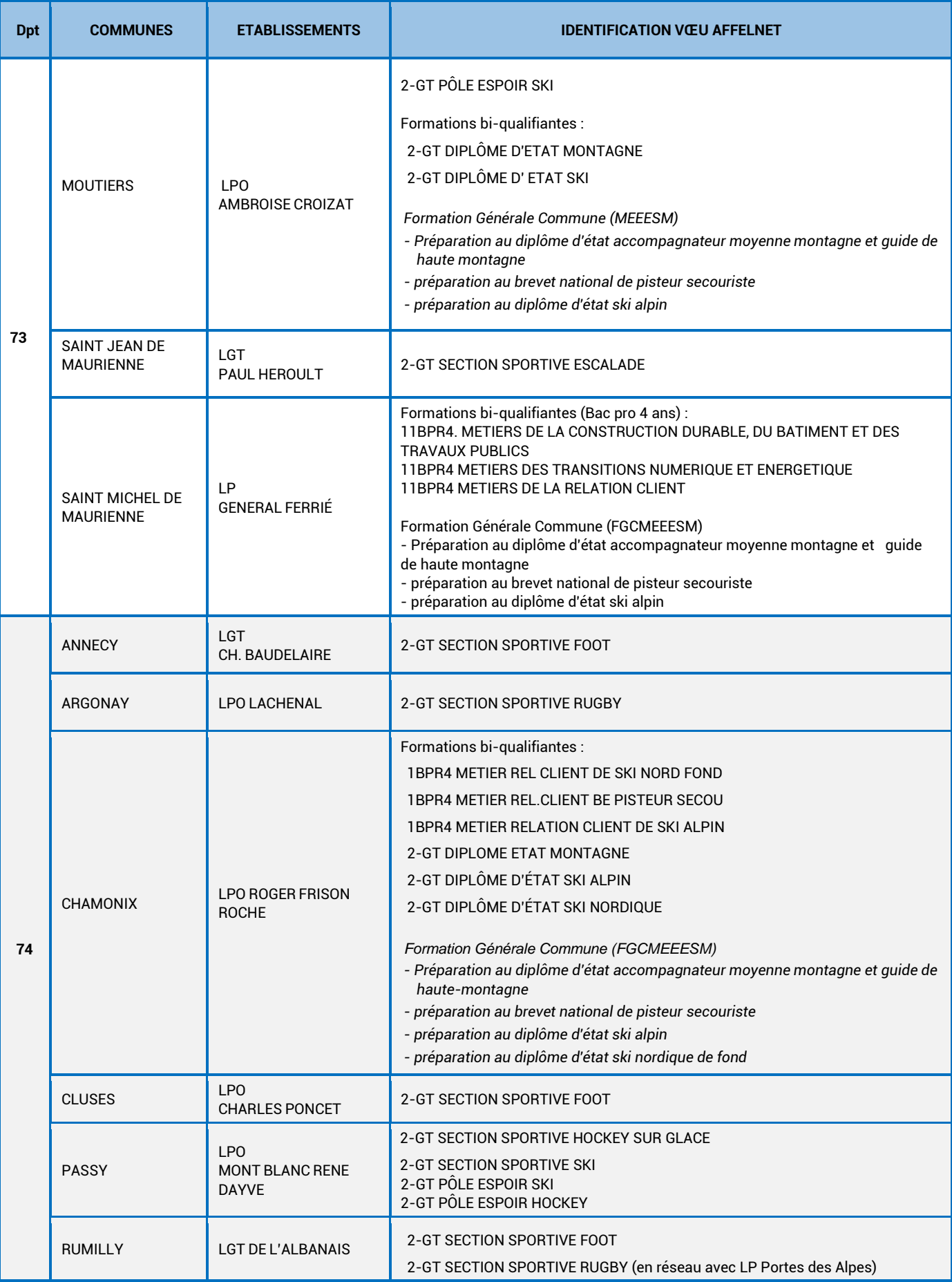

\*FGCMEEESM : Formation générale commune aux métiers d'enseignement, d'encadrement et d'entraînement des sports de montagne

# LISTE DES ÉTABLISSEMENTS AYANT DES SECONDES AVEC ENSEIGNEMENTS OPTIONNELS CONTINGENTÉS – SECTION BINATIONALES – SECTIONS INTERNATIONALES

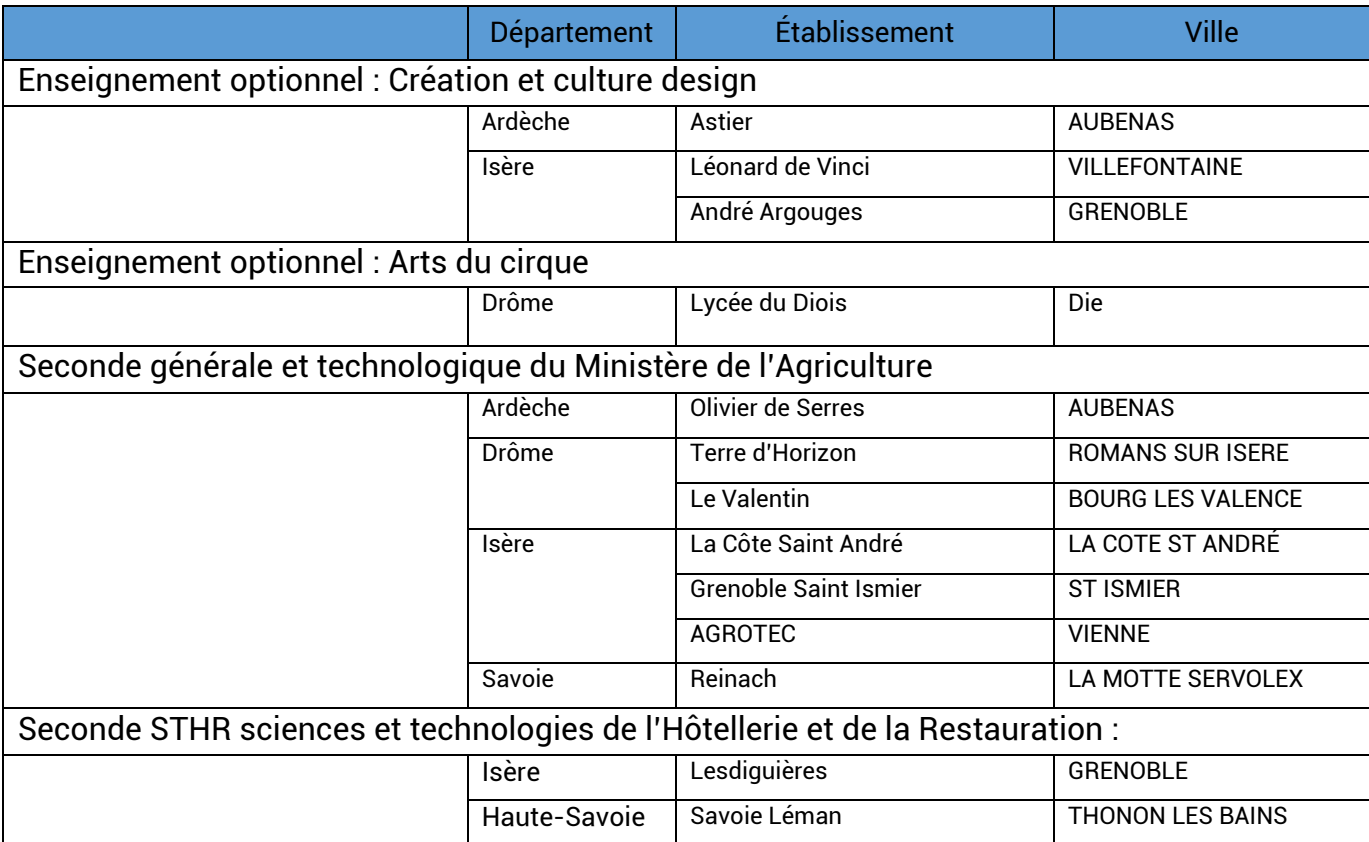

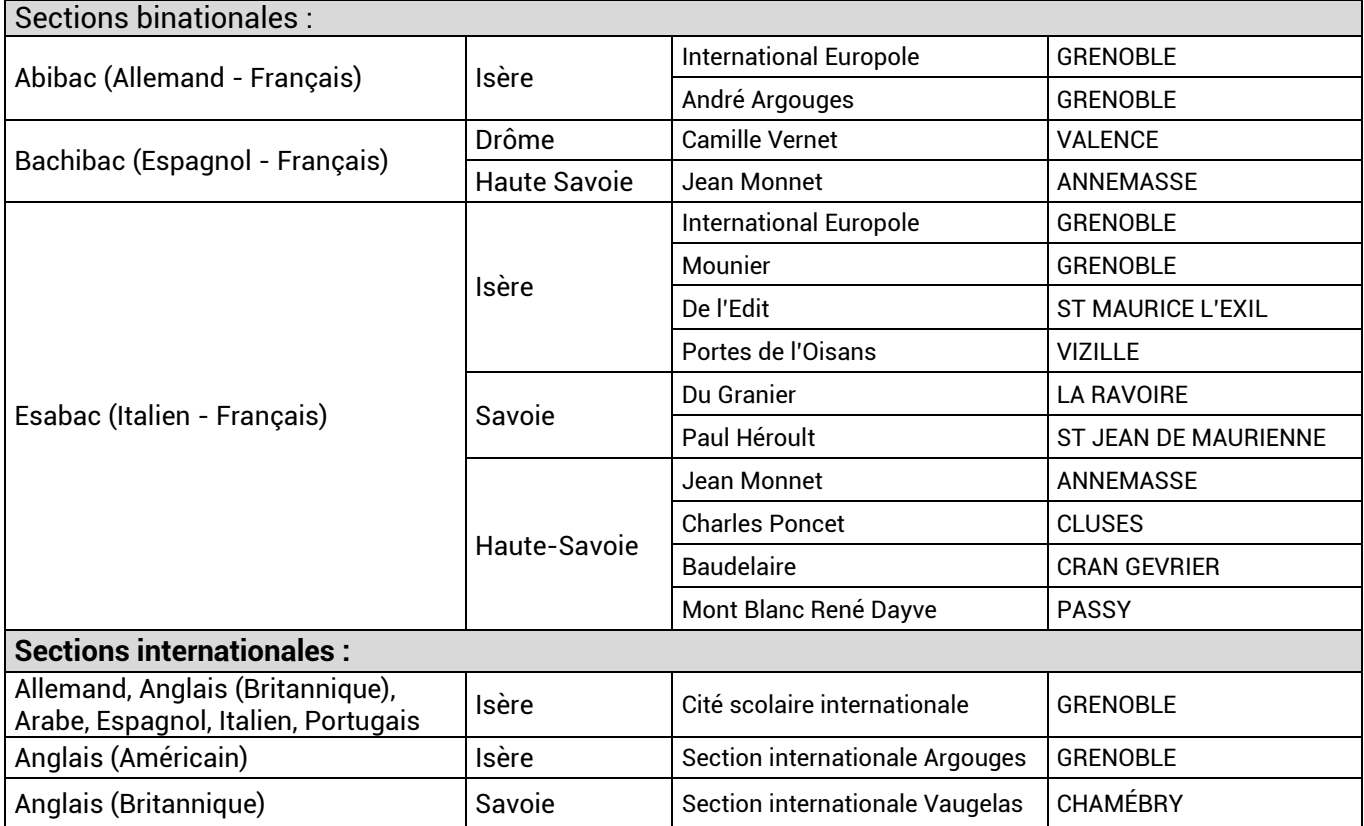

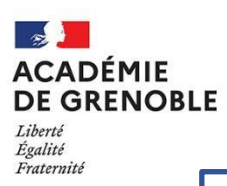

#### Affectation - Rentrée 2023 en 2<sup>de</sup> GT section BI NATIONALE **ABIBAC BACHIBAC ESABAC**

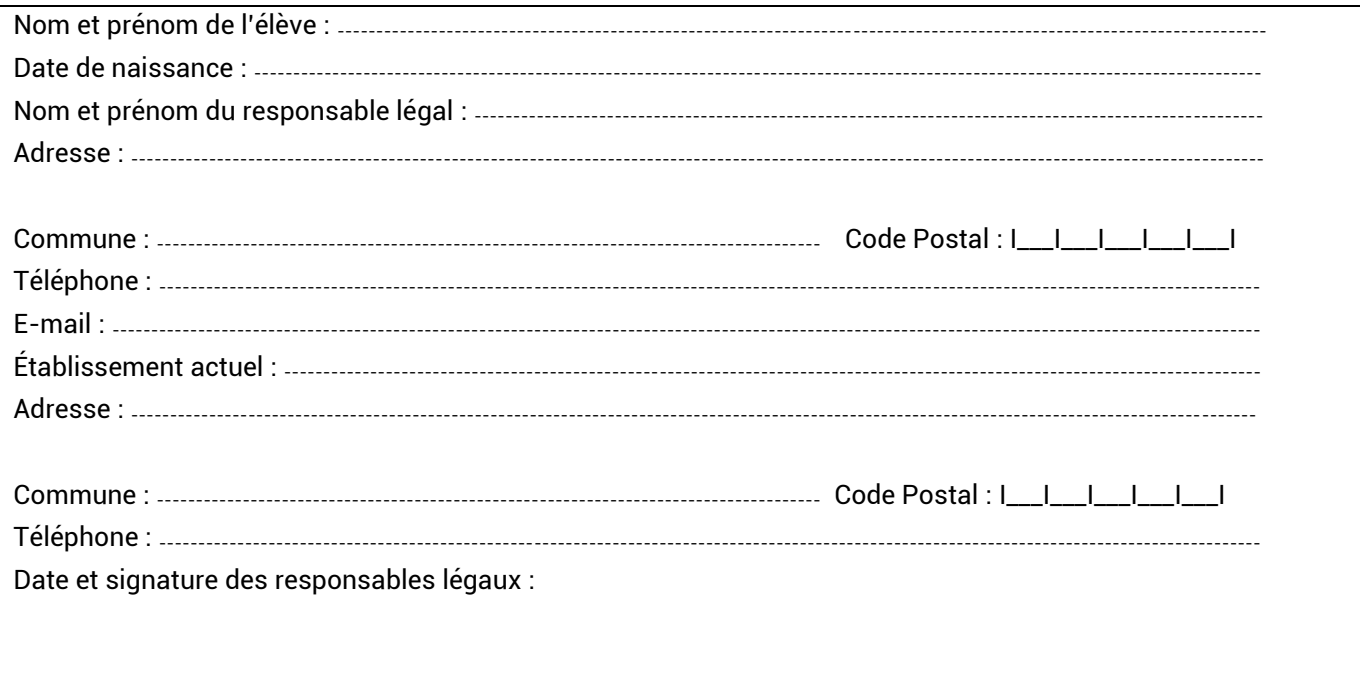

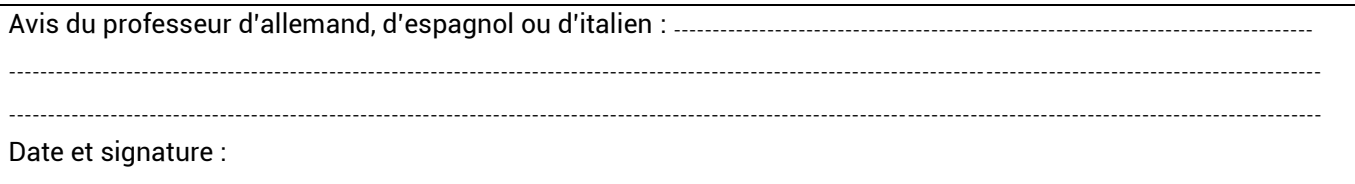

Date et signature :

---------------------------Date et signature :

 $1111111$ 

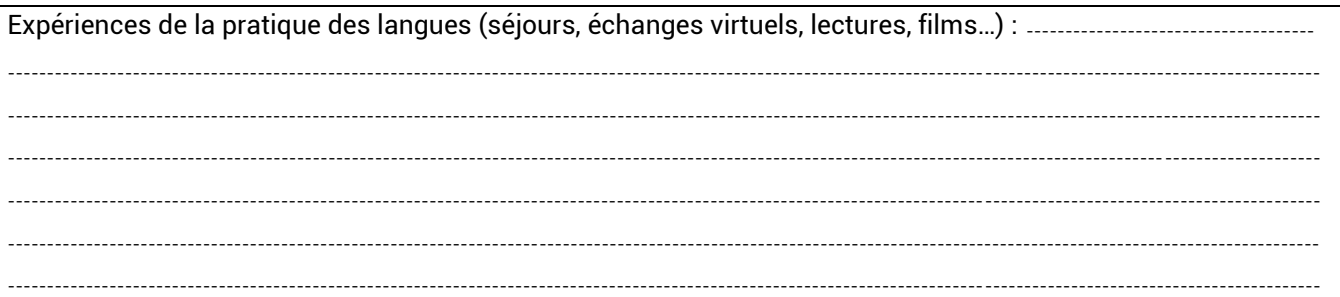

# Langues étudiées :

#### $\circ$  $\circ$

- $\circ$
- Compétences linguistiques :  $\blacksquare$

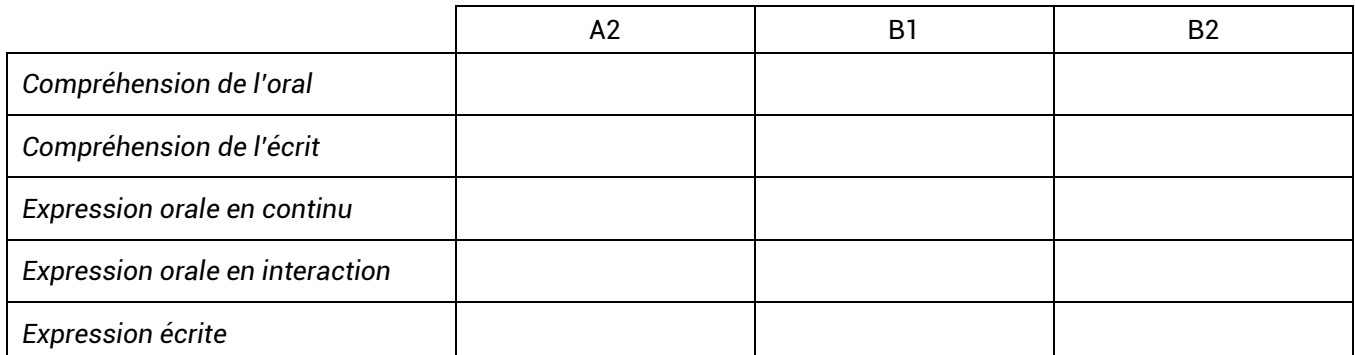

Joindre la photocopie des bulletins de 3<sup>ème</sup> (1<sup>er</sup> et 2<sup>ème</sup> trimestre)

# Ce document est à retourner à l'établissement demandé pour le 22 mai 2023

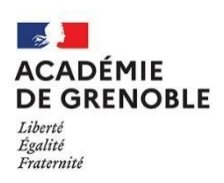

# **Informations aux candidats souhaitant intégrer Un baccalauréat professionnel « Métiers de la Sécurité » Rentrée 2023**

Cette fiche signée par l'élève et la famille doit être remise à l'établissement d'origine avant la fin de saisie des vœux. **Informations aux candidats souhaitant intégrer Un baccalauréat professionnelle professionnelle** 

Pour exercer les métiers de la Sécurité et de la Prévention, le postulant doit remplir certaines conditions en fonction **« Métiers de la Sécurité »** du métier auquel il se destine :

# 1 - Conditions relatives à l'exercice des métiers de la sécurité civile

L'activité de sapeur-pompier professionnel et volontaire exige des conditions d'aptitude physique et médicale, notamment :

- *■ Vaccinations obligatoires,*
- *■ Vaccination hépatite B,*
- *■ Pas d'antécédents rachidiens,*
- *■ Vision corrigée ou égale à 16/10èmes pour les deux yeux,*
- *■ Contrôle pulmonaire (Appareil Respiratoire Isolant),*
- *■ Brevet de natation de 50 mètres nage libre.*

2 - Conditions relatives à l'exercice des métiers de la sécurité privée

Il est nécessaire, pour exercer la profession d'agent de sécurité, d'avoir 18 ans et d'être titulaire d'une qualification de niveau 3 dans cette filière.

Après l'obtention de la qualification de niveau 3, une demande d'autorisation d'exercer le métier d'Agent de Sécurité doit être formulée auprès d'un organisme (CNAPS) qui réalisera une enquête de moralité (casier judiciaire, fichiers de la Gendarmerie et de la Police Nationale), un numéro d'agrément sera délivré.

# 3 - Conditions relatives à l'exercice des métiers de la sécurité publique

L'activité de policier ou de gendarme exige des conditions :

- *■ D'aptitude physique et médicale : Une acuité visuelle (après correction) au moins égale à 15/10èmes pour les deux yeux avec un minimum de 5/10èmes pour un œil,*
- *■ De moralité : Aucun antécédent judiciaire.*

Par ailleurs, il revient au candidat potentiel de se renseigner sur les conditions requises pour les autres concours publics ou privés qui permettent d'accéder aux métiers de la « sécurité » tels que les douanes, les agents de sécurité aux musées de France, entre autres.

Vu et pris connaissance, le \_\_\_\_\_\_\_\_ / \_\_\_\_\_\_\_\_ / 2023

Signature du responsable légal : Signature du candidat : Signature du candidat :

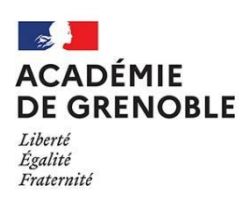

# **Informations aux candidats souhaitant intégrer un CAP « Agent de Sécurité » Rentrée 2023**

Cette fiche signée par l'élève et la famille doit être remise à l'établissement d'origine avant la fin de saisie des vœux.

Pour exercer les métiers de la Sécurité et de la Prévention, le postulant doit remplir certaines conditions en fonction du métier auquel il se destine :

# 1 - Conditions relatives à l'exercice des métiers de la sécurité civile

L'activité de sapeur-pompier professionnel et volontaire exige des conditions d'aptitude physique et médicale, notamment :

- *■ Vaccinations obligatoires,*
- *■ Vaccination hépatite B,*
- *■ Pas d'antécédents rachidiens,*
- *■ Vision corrigée ou égale à 16/10èmes pour les deux yeux,*
- *■ Contrôle pulmonaire (Appareil Respiratoire Isolant),*
- *■ Brevet de natation de 50 mètres nage libre.*

2 - Conditions relatives à l'exercice des métiers de la sécurité privée

Il est nécessaire, pour exercer la profession d'agent de sécurité, d'avoir 18 ans et d'être titulaire d'une qualification de niveau 3 dans cette filière.

Après l'obtention de la qualification de niveau 3, une demande d'autorisation d'exercer le métier d'Agent de Sécurité doit être formulée auprès d'un organisme (CNAPS) qui réalisera une enquête de moralité (casier judiciaire, fichiers de la Gendarmerie et de la Police Nationale), un numéro d'agrément sera délivré.

3 - Conditions relatives à l'exercice des métiers de la sécurité publique

L'activité de policier ou de gendarme exige des conditions :

- *■ D'aptitude physique et médicale : Une acuité visuelle (après correction) au moins égale à 15/10èmes pour les deux yeux avec un minimum de*
- *5/10èmes pour un œil,*
	- *■ De moralité : Aucun antécédent judiciaire.*

Par ailleurs, il revient au candidat potentiel de se renseigner sur les conditions requises pour les autres concours publics ou privés qui permettent d 'accéder aux métiers de la « sécurité » tels que les douanes, les agents de sécurité aux musées de France, entre autres.

Vu et pris connaissance, le \_\_\_\_\_\_\_\_ / \_\_\_\_\_\_\_\_ / 2023

Signature du responsable légal : Source du candidat : Signature du candidat :

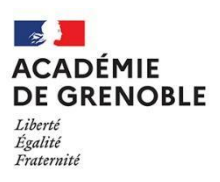

# **Informations aux candidats souhaitant intégrer un Baccalauréat professionnel Techniques d'interventions sur installations nucléaires Rentrée 2023**

**Cette fiche signée par l'élève et la famille doit être remise à l'établissement d'origine avant la fin de saisie des vœux**

## **1. Conditions relatives à l'exercice des métiers du nucléaire :**

L'exercice des métiers du nucléaire nécessite des comportements professionnels adaptés : rigueur, strict respect des consignes et des règles, capacité à développer des qualités relationnelles au sein d'un collectif de travail.

Le candidat à l'entrée en formation du baccalauréat professionnel **Techniques d'Interventions sur Installations Nucléaires** doit être informé des conditions particulières de l'exercice des métiers du nucléaire. L'accès aux sites nucléaires obéit à des règles strictes de sûreté et de surveillance.

Par ailleurs, l'exercice du travail dans ce secteur requiert une aptitude médicale favorable.

# **2. En cours de formation de 2de professionnelle :**

**Dans le respect de cette réglementation**, les entreprises du secteur nucléaire accueillant les élèves de 2de professionnelle, lors de leur formation, exigeront, dès lors, les documents suivants :

- Un extrait de casier judiciaire vierge.
- Un certificat médical permettant d'écarter toute inaptitude physique à l'exercice des métiers de la filière nucléaire. Les visites médicales seront organisées dans le cadre de la formation.

Vu et pris connaissance, le \_\_\_\_\_\_\_\_ / \_\_\_\_\_\_\_\_ / 2023

Signature du responsable légal de la comme de la comme de la candidat de Signature du candidat

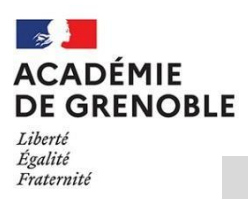

# **Informations aux candidats souhaitant intégrer une**

**2 de pro Accompagnement Soins et services à la personne**

**2 de pro Animation Enfance Personnes âgées**

**2 de pro Services aux personnes et aux territoires**

**Rentrée 2023**

# Cette fiche signée par l'élève et la famille doit être remise à l'établissement d'origine avant la fin de saisie des vœux.

Au lycée professionnel, les stages ou les périodes de formation en milieu professionnel (PFMP) sont obligatoires pour l'obtention du CAP ou du bac professionnel.

Elles se déroulent pendant le temps scolaire et votre enfant reste élève.

Pour les formations suivantes (Accompagnement Soins et services à la personne, Animation Enfance Personnes âgées, Services aux personnes et aux territoires) des vaccinations sont exigées pour être accepté sur certains lieux de stage qui font partie du parcours obligatoire de formation (exemple : les lieux auprès d'un public non autonome):

- la diphtérie
- le tétanos
- la poliomyélite
- l'hépatite B (une preuve de votre couverture immunitaire dès le premier jour de stage)

Pour information :

Dans certains services hospitaliers ou EPHAD la vaccination antigrippe pourra être exigée par le médecin du travail de l'établissement.

**Vu et pris connaissance, le / / 2023**

**Signature du responsable légal Signature**

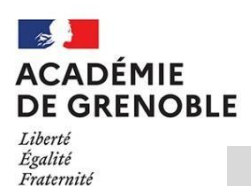

**Informations aux candidats souhaitant intégrer une de pro Conducteur transport routier de marchandises ère année CAP Conducteur routier de marchandises ère année CAP conducteur livreur de marchandises ère année de CAP à orientation progressive Métiers de la conduite routière de pro Transport fluvial**

Cette fiche signée par l'élève et la famille doit être remise à l'établissement d'origine avant la fin de saisie des vœux.

**Pour exercer les métiers du transport, le postulant doit remplir certaines conditions en fonction du métier auquel il se destine :**

# **Conditions relatives à l'exercice des métiers du transport :**

L'exercice professionnel dans les métiers du transport requiert des conditions physiques spécifiques pour la délivrance d'une aptitude médicale favorable à la formation.

L'activité de conduite exige des conditions d'aptitude physique et médicale, notamment :

- Vaccinations à jour
- Pas d'antécédents de pathologies graves : rachidiennes ou neurologiques, cardiaques…

■ Vision des reliefs et vision corrigée : acuité minimale de 8/10<sup>ème</sup> pour l'œil le meilleur et 1/10<sup>ème</sup> pour l'œil le moins bon

En cas de doute ou d'interrogations sur une pathologie ou un handicap, la famille se rapprocher de l'infirmier-e de votre établissement, de votre médecin traitant du spécialiste qui suit votre enfant ou encore du médecin agrée par la préfecture<sup>1</sup> \*pour la visite médicale du permis de conduire.

# **En début de formation de 2de professionnelle :**

Le lycée demandera aux élèves, un CERFA permettant d'écarter toute inaptitude physique à l'exercice des métiers du transport.

Pour l'obtenir, les élèves devront consulter un médecin agréé par la préfecture<sup>1</sup>.

Il est fortement recommandé d'obtenir ce certificat avant les congés de Toussaint.

CERFA 14880\*02 Pour les formations suivantes :

2de pro Conducteur transport routier de marchandises

1ère année CAP conducteur routier de marchandises

1ère année CAP conducteur livreur de marchandises

CERFA 51105#01 colonne « bateaux de commerce » pour la formation Bac professionnel Transport fluvial.

En outre, pour le bac pro Transport fluvial, un brevet de natation 50 m sera demandé.

Si l'élève présente une inaptitude, il ne pourra pas poursuivre sa formation.

**Vu et pris connaissance, le / / 2023**

# **Signature du responsable légal**

 $\overline{a}$ <sup>1</sup> liste des médecins agrées disponible sur le site www.service-public.fr

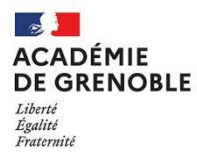

# **DOCUMENT D'AIDE À LA SAISIE DES CRITERES D'ÉVALUATION DANS AFFELNET POUR LES ÉLÈVES ALLOPHONES ARRIVANTS**

La procédure AFFELNET est le terme d'un travail sur l'orientation de l'élève **effectué tout au long de l'année** dans un dialogue spécifique du professeur principal, du professeur de FLS et de la famille.

Ce dialogue peut débuter avant même le travail sur l'orientation mené avec l'ensemble des élèves de la classe. Il est essentiel, pour l'équipe pédagogique, le psychologue de l'Éducation nationale et le professeur de FLS, d'établir si l'élève est en capacité de suivre la formation souhaitée ou s'il présente de telles fragilités qu'en l'état, la procédure d'orientation n'est pas pertinente. Toutes les questions relatives à l'orientation des élèves ne sauraient être posées à la veille de l'ouverture de l'application AFFELNET. Nous insistons sur le travail approfondi, bienveillant, humain, avec l'élève et sa famille, pour travailler sur son devenir.

La procédure d'affectation prend appui sur les compétences cognitives de l'élève et non sur son niveau en langue française.

# **1. Évaluation du niveau de maîtrise des 8 composantes du socle.**

# **Voir les attendus fins du cycle 4 :**

*https://cache.media.eduscol.education.fr/file/A-Scolarite\_obligatoire/37/7/Programme2020\_cycle\_4\_comparatif\_1313377.pdf*

Les professeurs remplissent le tableau des 8 compétences de l'élève en fonction de ce qu'ils ont pu évaluer.

Pour les quatre compétences « maîtrise des langues » et celle de la maîtrise des « méthodes et outils pour apprendre », l'élève allophone devrait pouvoir être évalué sans difficulté par un ou plusieurs enseignants de la classe. Il sera peut-être plus difficile de valider une maîtrise satisfaisante des compétences « formation de la personne et du citoyen », « systèmes naturels et systèmes techniques », « représentations du monde et de l'activité humaine ».

En ce cas, il est nécessaire de pondérer en fonction du projet de l'élève et de ses marges de progression, en s'appuyant par exemple sur le rapport de stage, le dossier CFG ou toute autre production, en collaboration avec le professeur de FLS et l'équipe pédagogique.

# **2. Les notes par discipline ou les niveaux d'atteinte des objectifs d'apprentissage figurant dans les bilans périodiques.**

Si une évaluation différenciée est mise en place, on doit en tenir compte dans la note finale attribuée pour une discipline. Par exemple : l'élève a obtenu 5/8 au 2nd trimestre puis 7/13 au 3ème, cela fait une moyenne de 11.65/20.

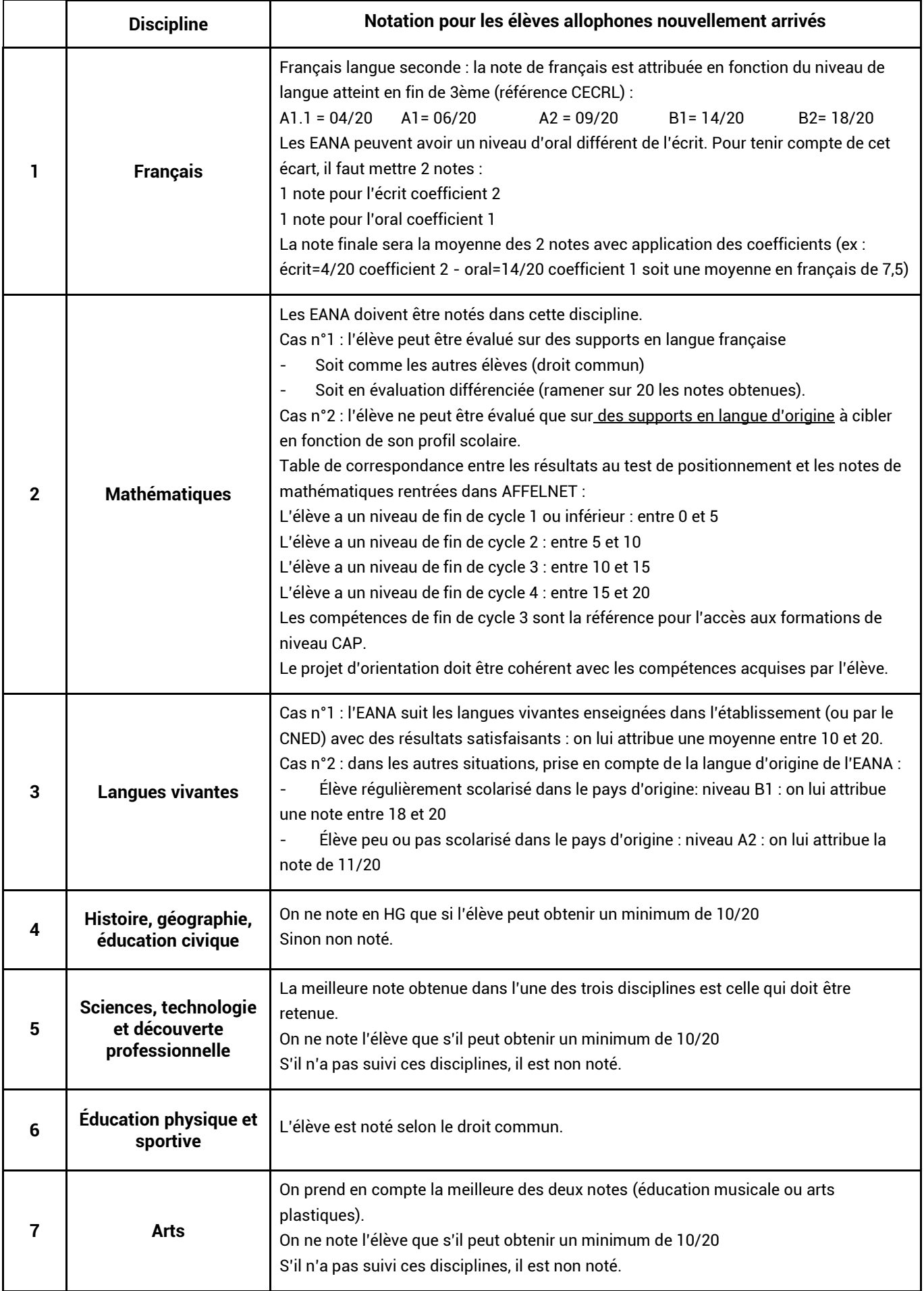

# **ZONES ET ÉTABLISSEMENTS FRONTALIERS CONCERNÉS PAR LE BONUS RÉGIONAL**

 $\overline{1}$ 

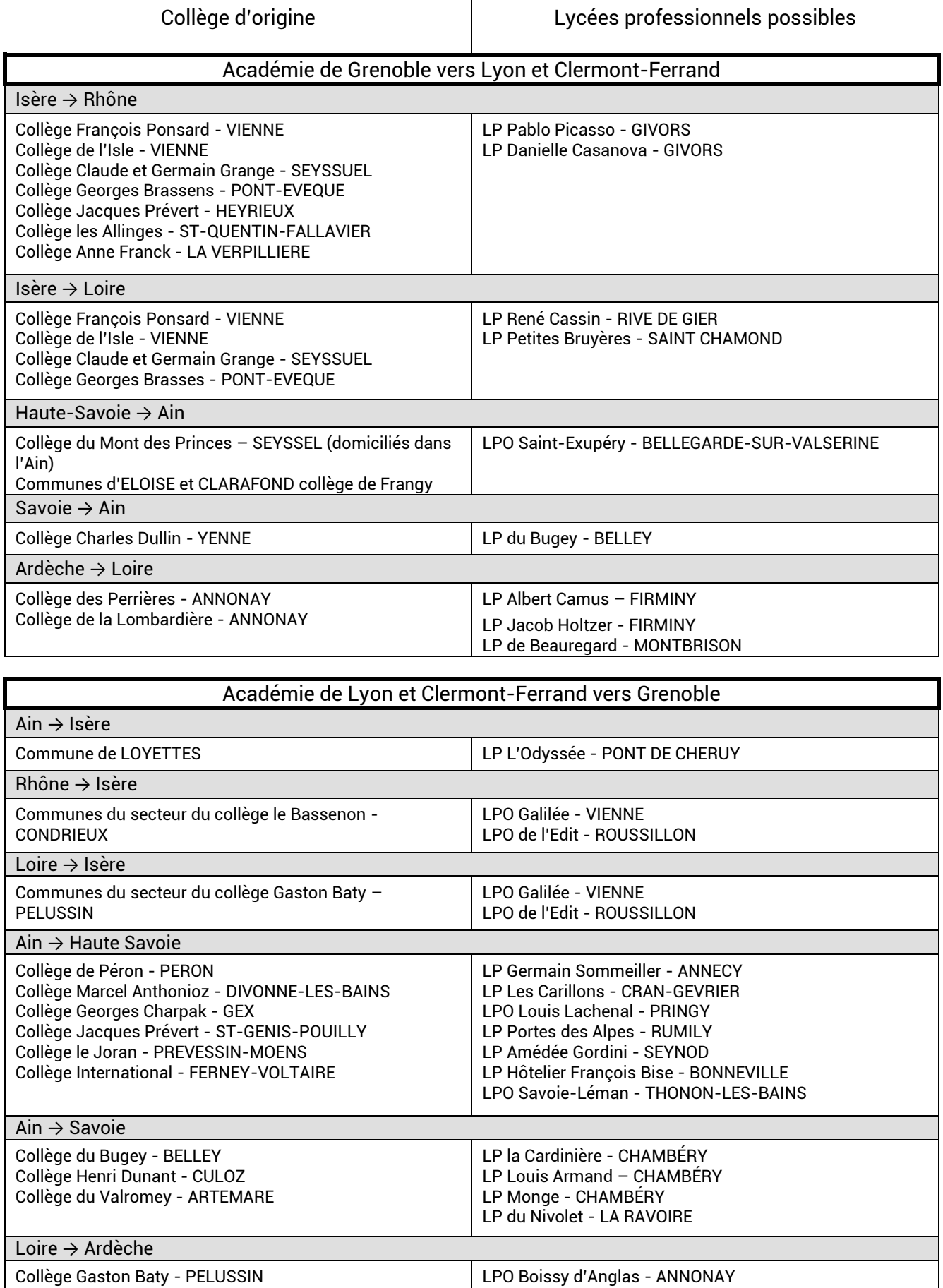

Collège du Pilat - BOURG-ARGENTAL

LP Joseph et Etienne Montgolfier - ANNONAY

# **FORMATIONS PROFESSIONNELLES RARES OUVERTES EN INTER-ACADÉMIE**

Dans le cadre de l'harmonisation de la région académique (Clermont-Ferrand, Grenoble et Lyon), un bonus régional est attribué aux élèves qui demandent une formation n'existant pas dans leur académie mais offerte dans l'une des deux autres académies, afin de leur permettre de bénéficier du même traitement que les élèves de l'académie d'accueil.

 **Formations rares des académies de Clermont-Ferrand et Lyon ouvrant droit au bonus régional pour les élèves de l'académie de Grenoble**

Les candidats de l'académie de Grenoble demandant les formations suivantes bénéficieront du bonus régional :

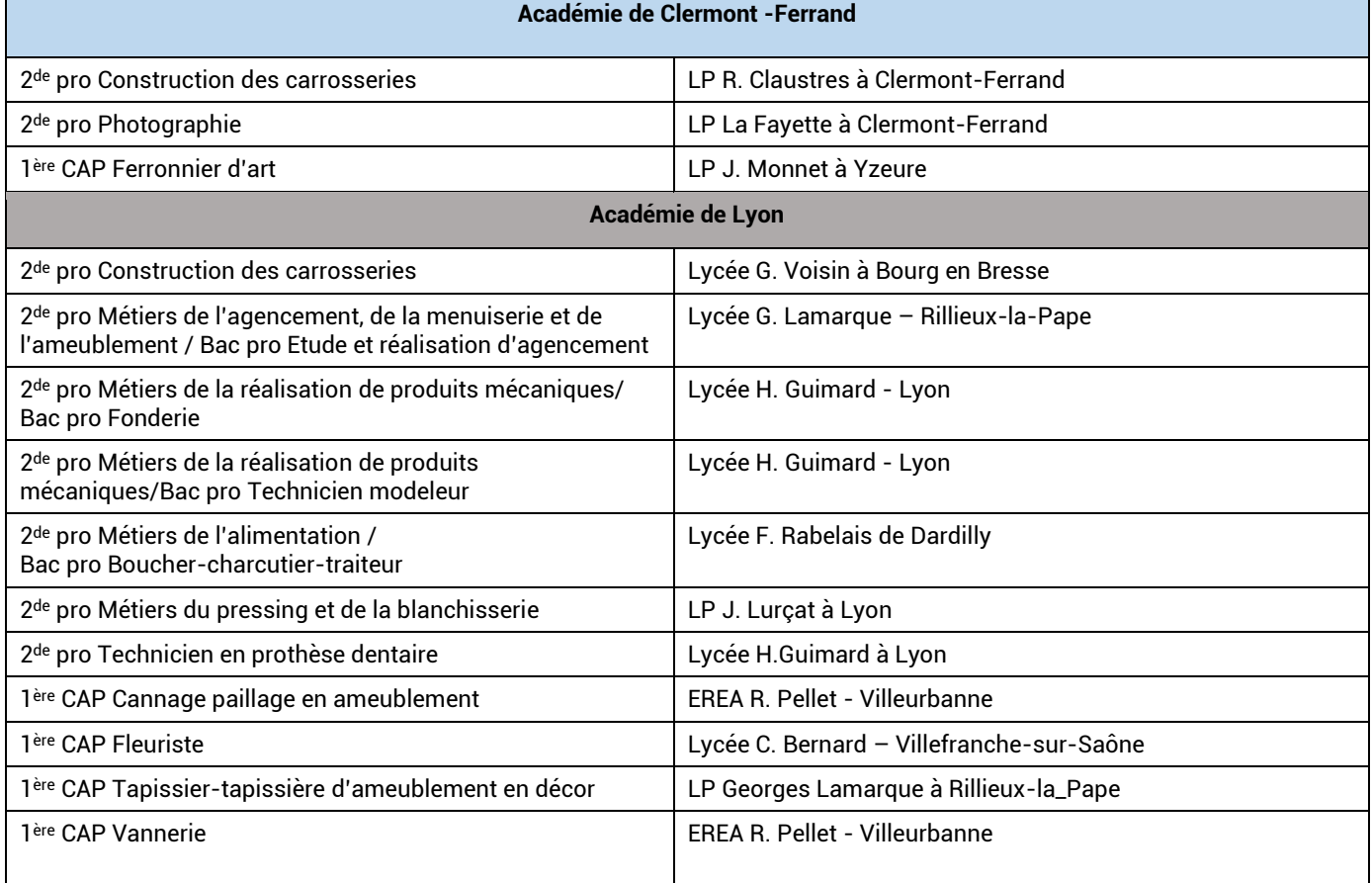

## **Formations rares de l'académie de Grenoble ouvrant droit au bonus régional pour les élèves des académies de Clermont-Ferrand et Lyon**

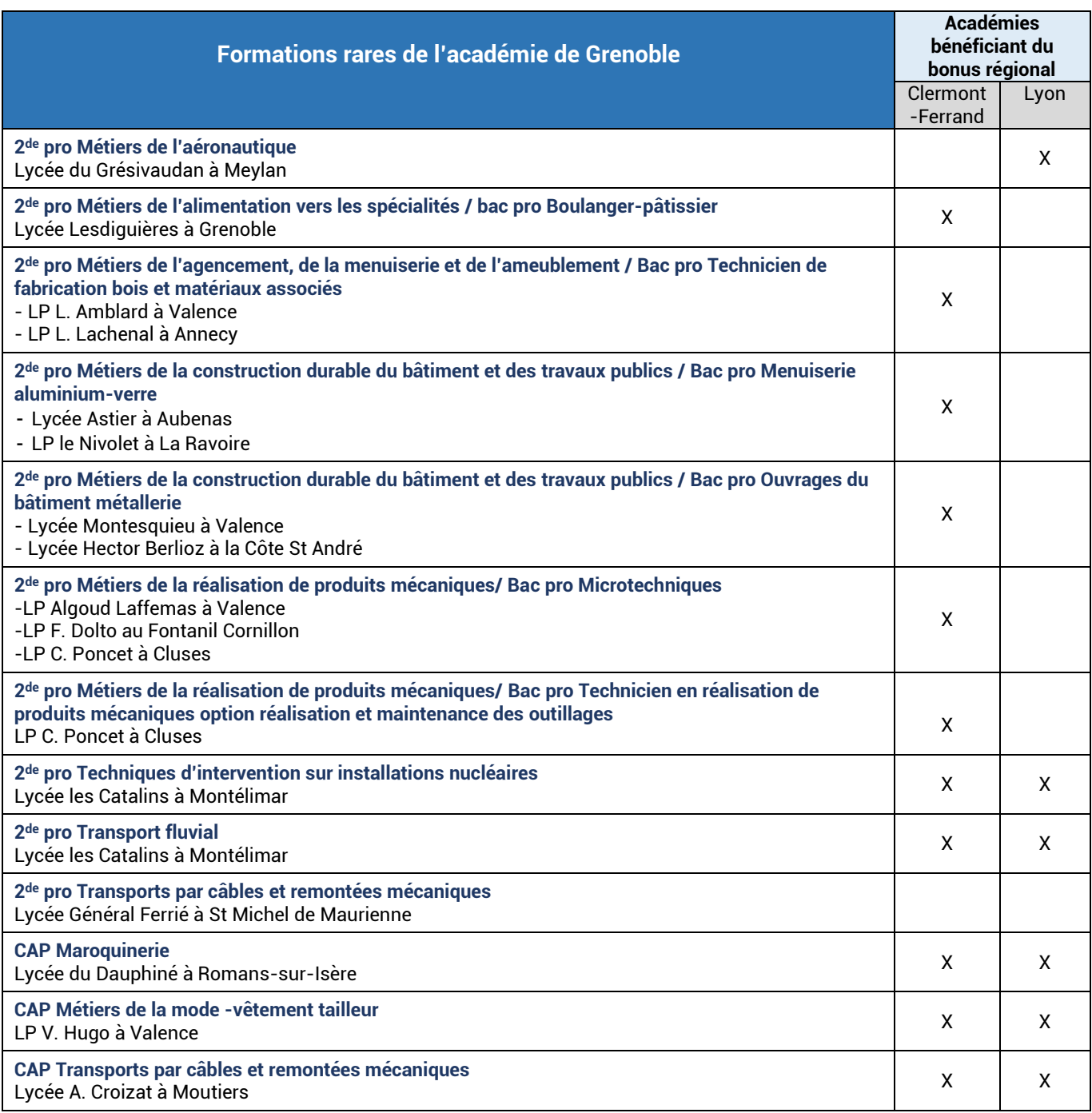

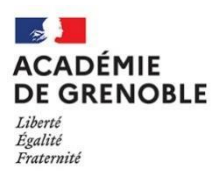

# **DISPOSITIF D'ACCÈS À LA VOIE TECHNOLOGIQUE**

# **2 de GT Parcours STL – 2 de GT PARCOURS STI2D - 2 de GT PARCOURS ST2S**

# • **Reconduite et élargissement du dispositif d'accès à la voie technologique**

Ce dispositif d'accès à la voie technologique mis en place à titre expérimental en 2022 est reconduit pour la **2 de GT Parcours STL et la 2de GT Parcours STI2D** et étendu à la **2 de GT Parcours ST2S**, pour la rentrée 2023. Ce dispositif s'adresse à des élèves de 3<sup>ème</sup> intéressés par les bacs STL, STI2D et ST2S.

Pendant l'année de seconde, un accompagnement renforcé et formalisé permet de découvrir les séries STL, STI2D et STSS afin de consolider leur choix d'orientation (suivi d'un enseignement optionnel, immersions en classe de 1ère STL/STI2D/STSS, découverte des formations du supérieur, etc.).

## • **Affectation en 2de GT Parcours STL, en 2de GT Parcours STI2D et en 2de GT Parcours ST2S**

Les vœux « 2<sup>de</sup> GT Parcours STL », « 2<sup>de</sup> GT Parcours STI2D » et « 2<sup>de</sup> GT Parcours ST2S » sont identifiés dans AFFELNET Lycée.

Élèves concernés : Élèves ne relevant pas du secteur de recrutement des établissements ci-dessus. Zone de recrutement : académique.

Modalités de recrutement : Barème de l'élève calculé à partir des compétences du socle commun et des champs disciplinaires.

### **Ces vœux ne font pas l'objet d'une demande de dérogation**.

# • **Orientation après la 2de GT Parcours STL, la 2de GT Parcours STI2D et la 2de GT Parcours ST2S**

Le suivi de ce parcours de découverte permettra aux élèves de bénéficier d'un accès prioritaire à la 1ère STI2D, STL ou ST2S dans l'établissement d'origine, sous réserve d'une décision d'orientation favorable.

Les autres voies d'orientation (1<sup>ère</sup> générale et autres séries de 1<sup>ère</sup> technologique) sont également envisageables, sous réserve d'une décision d'orientation favorable.

### • **Lycées participant à cette expérimentation :**

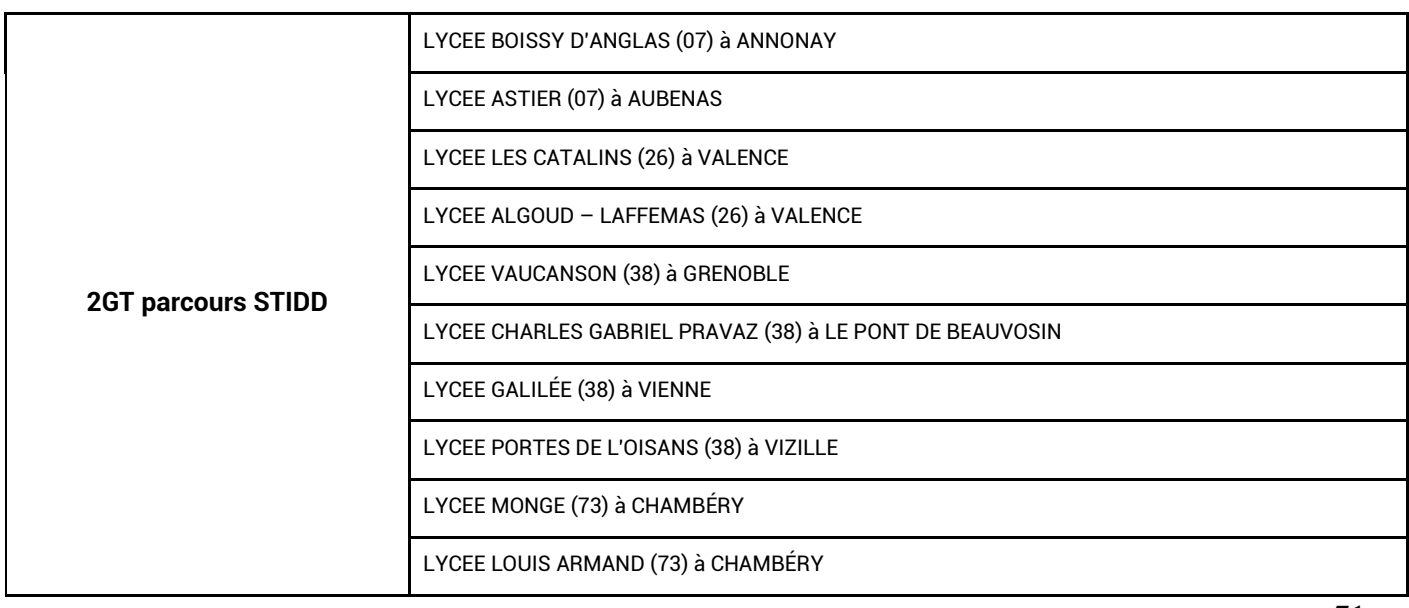

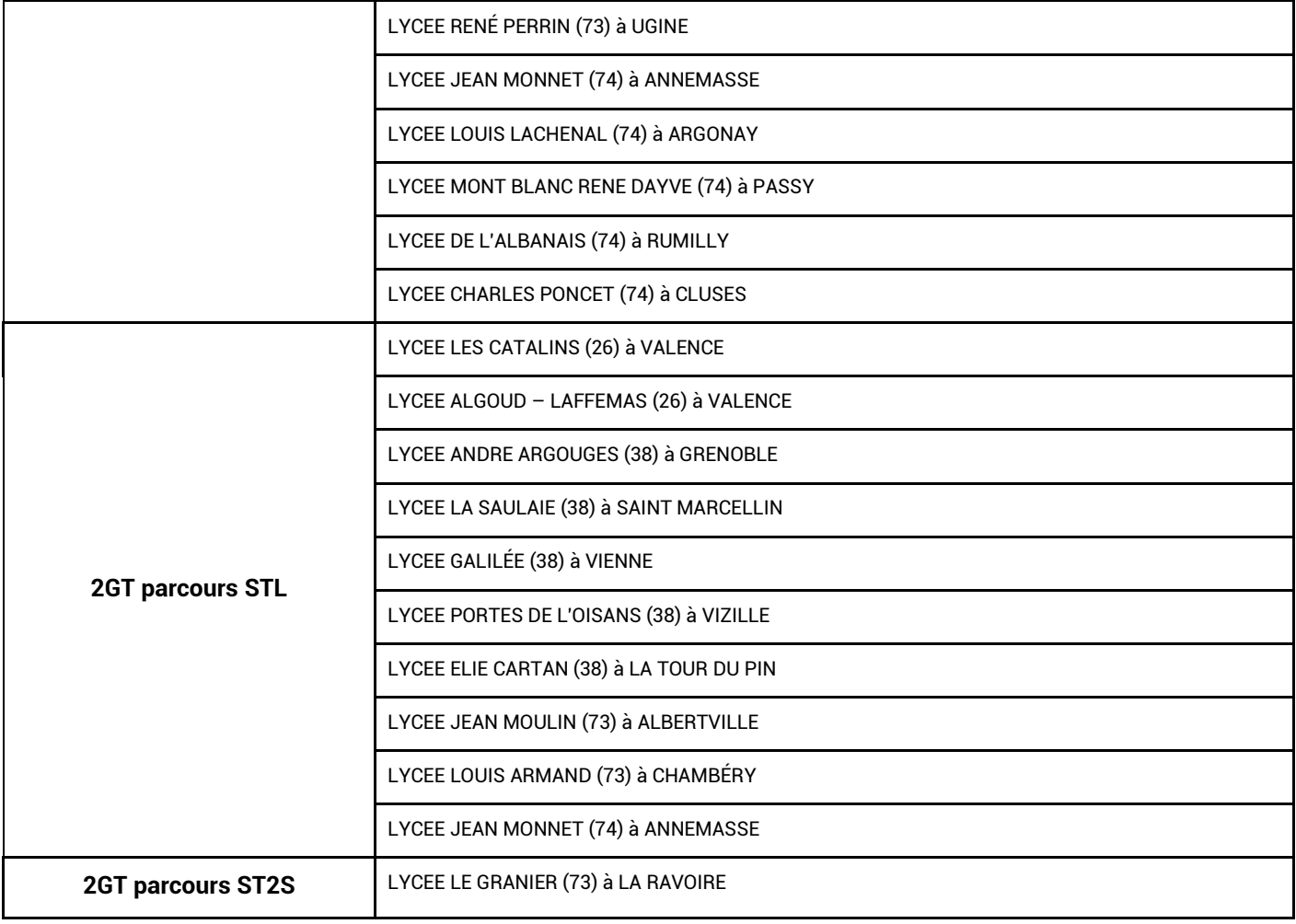
# Contacts utiles

## DSDEN (Direction des Services Départementaux de l'Education nationale)

#### DSDEN de l'Ardèche

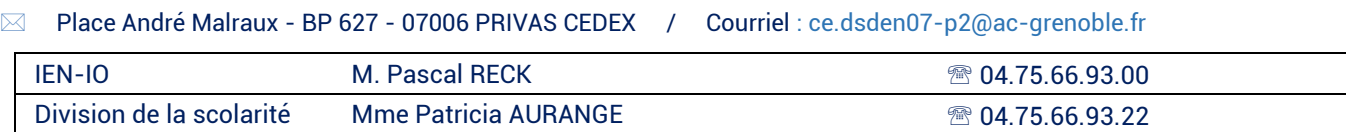

#### DSDEN de la Drôme

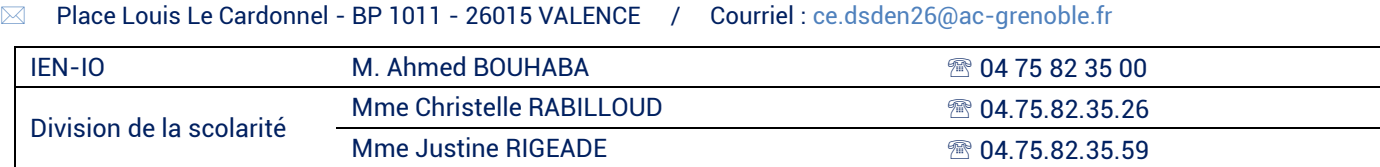

#### DSDEN de l'Isère

Cité Administrative - Rue Joseph Chanrion - 38032 GRENOBLE CEDEX / Courriel : [ce.dsden38@ac-grenoble.fr](mailto:ce.dsden38@ac-grenoble.fr)

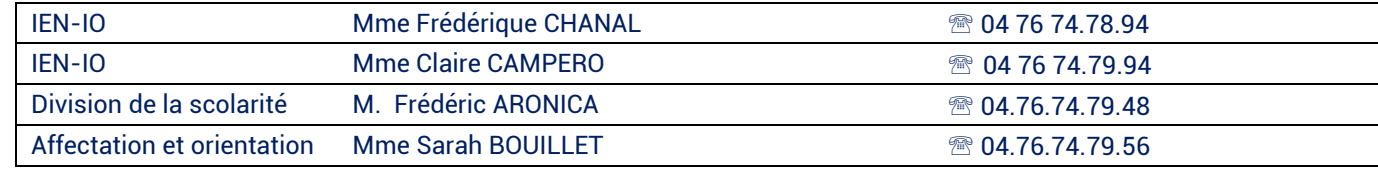

#### DSDEN de la Savoie

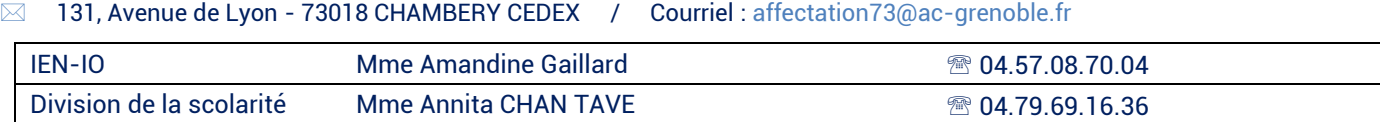

#### DSDEN de la Haute-Savoie

Cité Administrative – 74040 ANNECY CEDEX / Courriel : ce.dsden74-AFFELNETpost3@ac-grenoble.fr

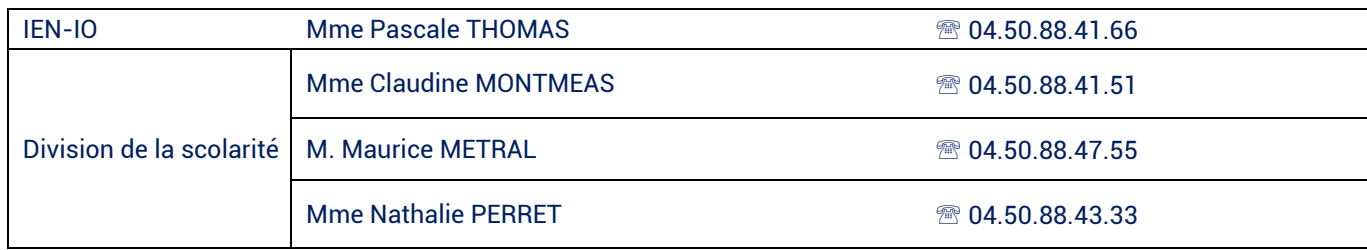

## Direction Régionale de l'Alimentation, de l'Agriculture et de la Forêt de Rhône-Alpes - DRAAF

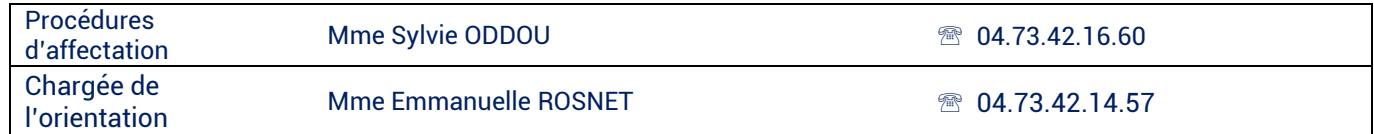

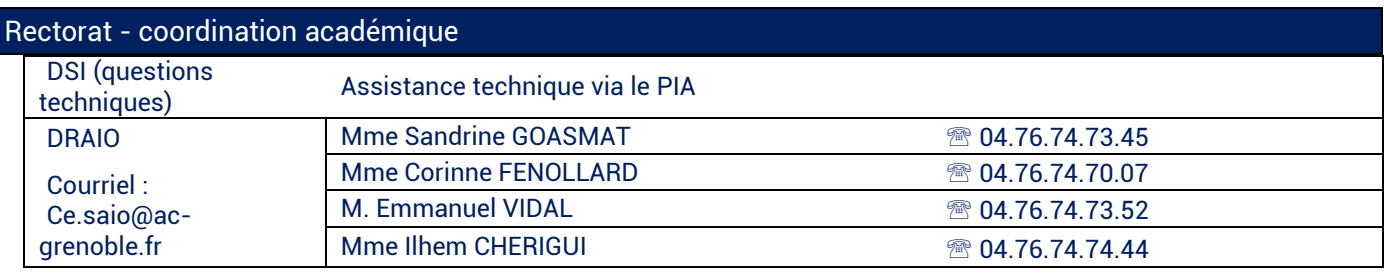

# **POUR L'ÉCOLE DE LA CONFIANCE**

1

DRAIO – Site de Grenoble Pôle Orientation – Affectation 11, avenue Général Champon BP 1411 38023 Grenoble Cedex

> 04 76 74 73 45 Ce.saio@ac-grenoble.fr

http://www.ac-grenoble.fr/pid37616/orientation.html